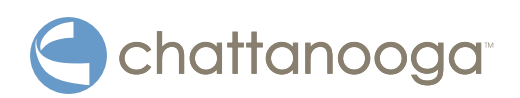

# **Handleiding Intelect® Neo klinisch therapiesysteem**

**Aanwijzingen voor bediening en installatie**

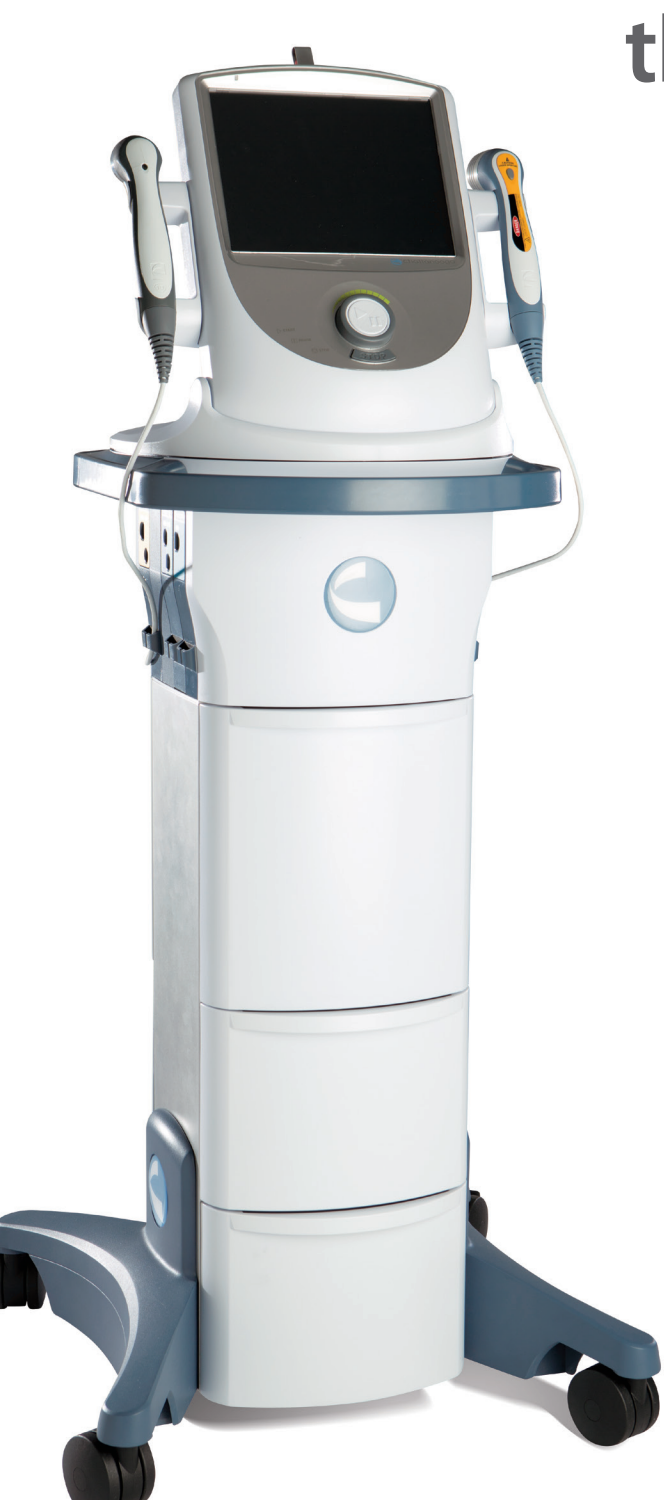

### **INHOUDSOPGAVE**

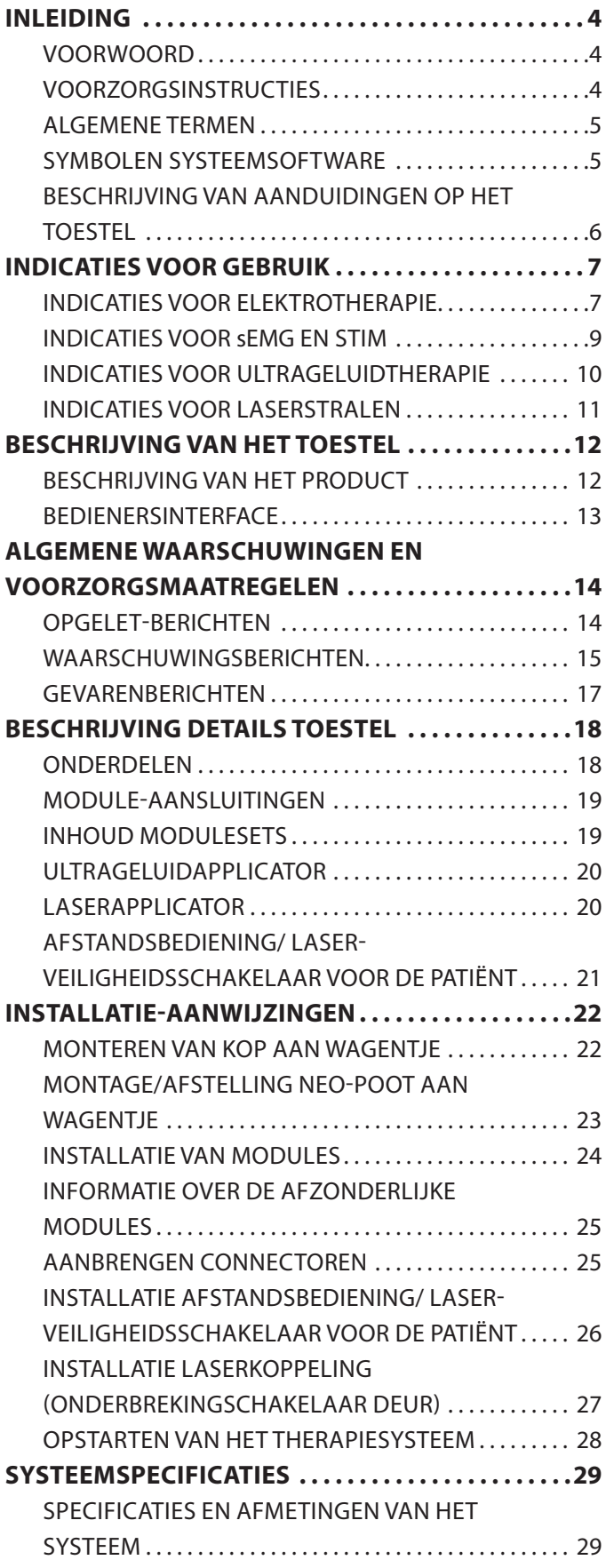

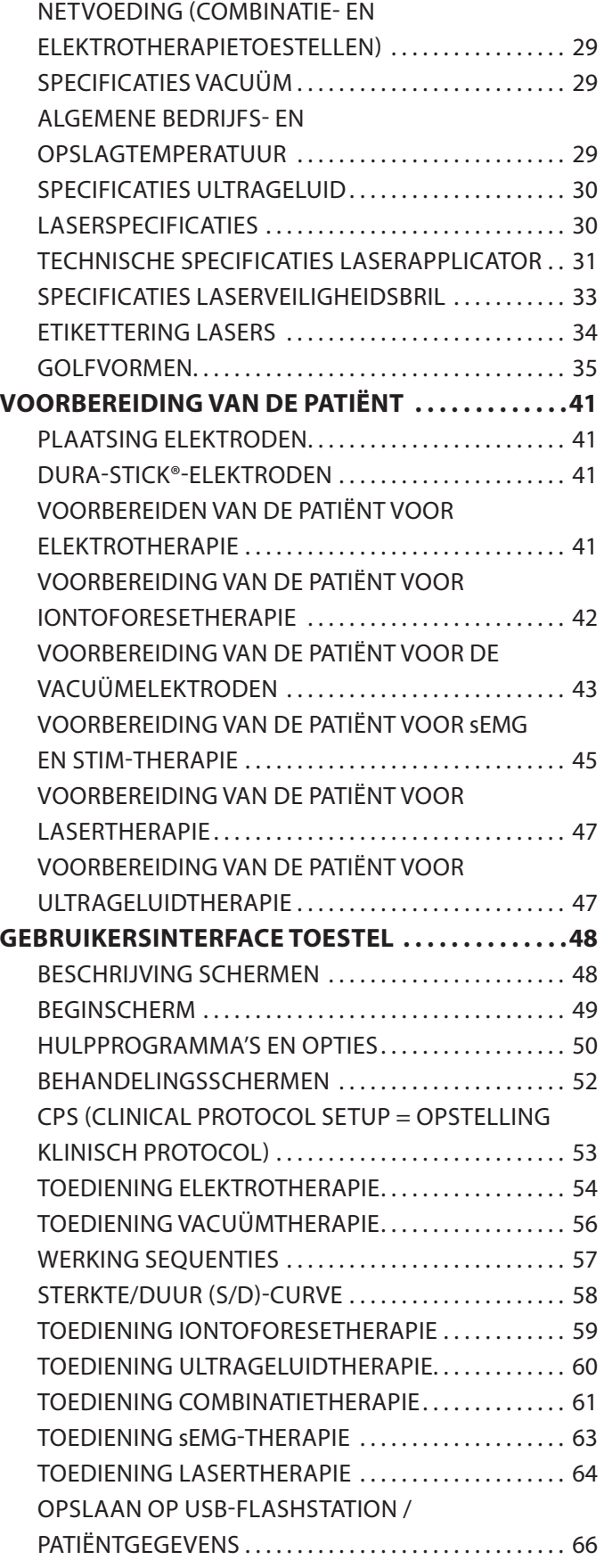

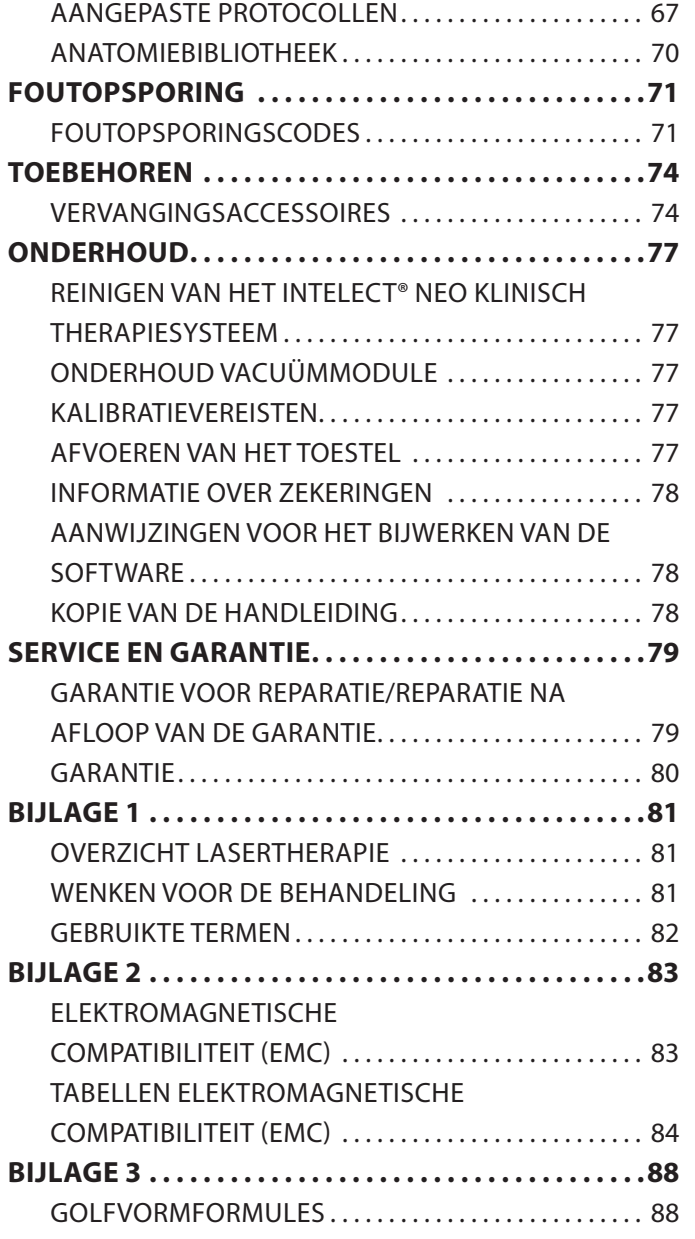

### <span id="page-5-0"></span>**VOORWOORD**

Deze handleiding is bedoeld voor gebruikers van het Intelect® Neo klinisch therapiesysteem. Deze bevat algemene informatie over bediening, voorzorgsmaatregelen en onderhoud. Om het gebruik, de efficiëntie en de gebruiksduur van het systeem maximaal te benutten wordt u verzocht deze handleiding grondig door te lezen en u vertrouwd te maken met de bedieningsknoppen en de accessoires voordat u het systeem gaat gebruiken.

Behalve de bovenstaande informatie worden in deze handleiding de instructies voor onderhoud en installatie beschreven van het als optie verkrijgbare wagentje, de elektrotherapiemodule kanaal 1/2, de elektrotherapiemodule kanaal 1/2 + sEMG-module, de elektrotherapiemodule kanaal 3/4, de vacuümmodule, de lasermodule en de ultrageluidmodule voor de gebruikers van het Intelect® Neo klinisch therapiesysteem.

De specificaties in deze handleiding waren courant op het moment van publicatie. Wegens het beleid voor continue verbetering van DJO kunnen er echter op elk moment zonder aankondiging door DJO veranderingen in deze specificaties worden aangebracht.

Voordat de patiënt wordt behandeld, moeten de gebruikers van deze apparatuur de in deze handleiding opgenomen informatie lezen, begrijpen en volgen voor elke beschikbare behandelmethode en hetzelfde doen voor de indicaties, contra-indicaties, waarschuwingen en voorzorgsmaatregelen. Raadpleeg andere bronnen voor aanvullende informatie in verband met de toepassing van elektrotherapie, ultrageluid en laserstralen.

#### **VOORZORGSINSTRUCTIES**

De voorzorgsinstructies in dit gedeelte en elders in deze handleiding worden aangegeven met specifieke symbolen. Zorg dat u deze symbolen en hun betekenis begrijpt voordat u dit toestel gaat gebruiken. De betekenis van deze symbolen is als volgt:

# **A** OPGELET

Tekst met de aanduiding "OPGELET" geeft uitleg over de mogelijke aantasting van de veiligheid die licht tot matig letsel of lichte beschadiging van het toestel kan veroorzaken.

## WAARSCHUWING

Tekst met de aanduiding "WAARSCHUWING" geeft uitleg over een mogelijke aantasting van de veiligheid die ernstig letsel en grote schade aan het toestel kan veroorzaken.

# GEVAAR

Tekst met de aanduiding "GEVAAR" geeft uitleg over een mogelijke aantasting van de veiligheid die een gevaarlijke situatie schept met de dood of ernstig letsel tot gevolg.

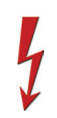

Tekst met de aanduiding "GEVAARLIJKE SPANNING" geeft uitleg over de mogelijke gevaren waaraan de patiënt wordt blootgesteld bij toediening van bepaalde behandelconfiguraties van de TENS-golfvormen

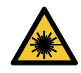

Waarschuwing; laserstraal

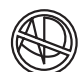

Explosiegevaar – Tekst met de aanduiding "Explosiegevaar" geeft uitleg over de mogelijke aantasting van de veiligheid als deze apparatuur wordt gebruikt in de nabijheid van brandbare anesthetica, mengsels met lucht, zuurstof of lachgas.

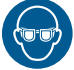

Draag oogbescherming

**OPMERKING:** Overal in deze handleiding geeft de aanduiding "OPMERKING" nuttige informatie over de bepaalde functie die aldaar beschreven wordt.

#### <span id="page-6-0"></span>**ALGEMENE TERMEN**

Voor de termen in deze handleiding worden de volgende definities gehanteerd. Bestudeer deze termen zodat u ze kent en met gemak het systeem kunt bedienen en de functie kent van de bedieningsknoppen van het Intelect® Neo klinisch therapiesysteem.

#### **SYMBOLEN SYSTEEMSOFTWARE**

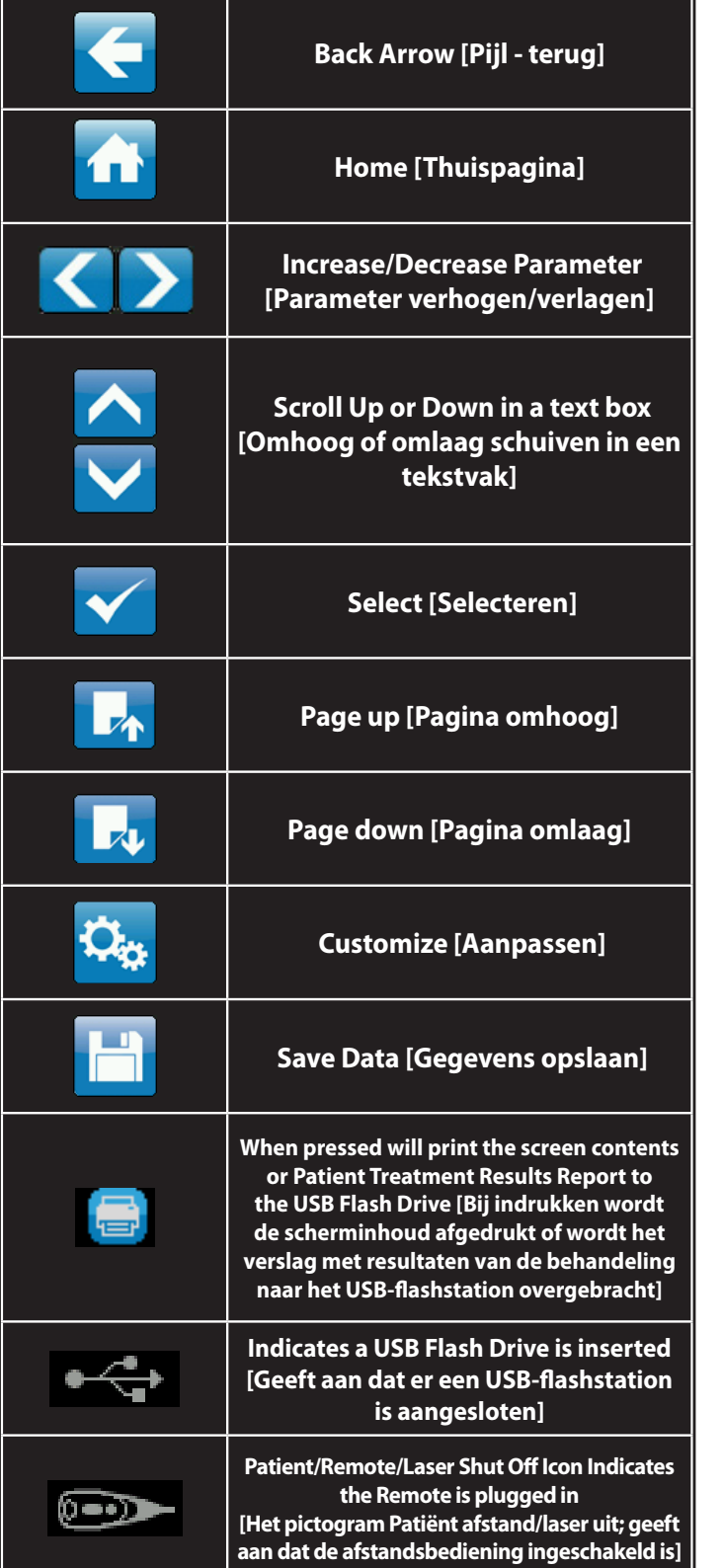

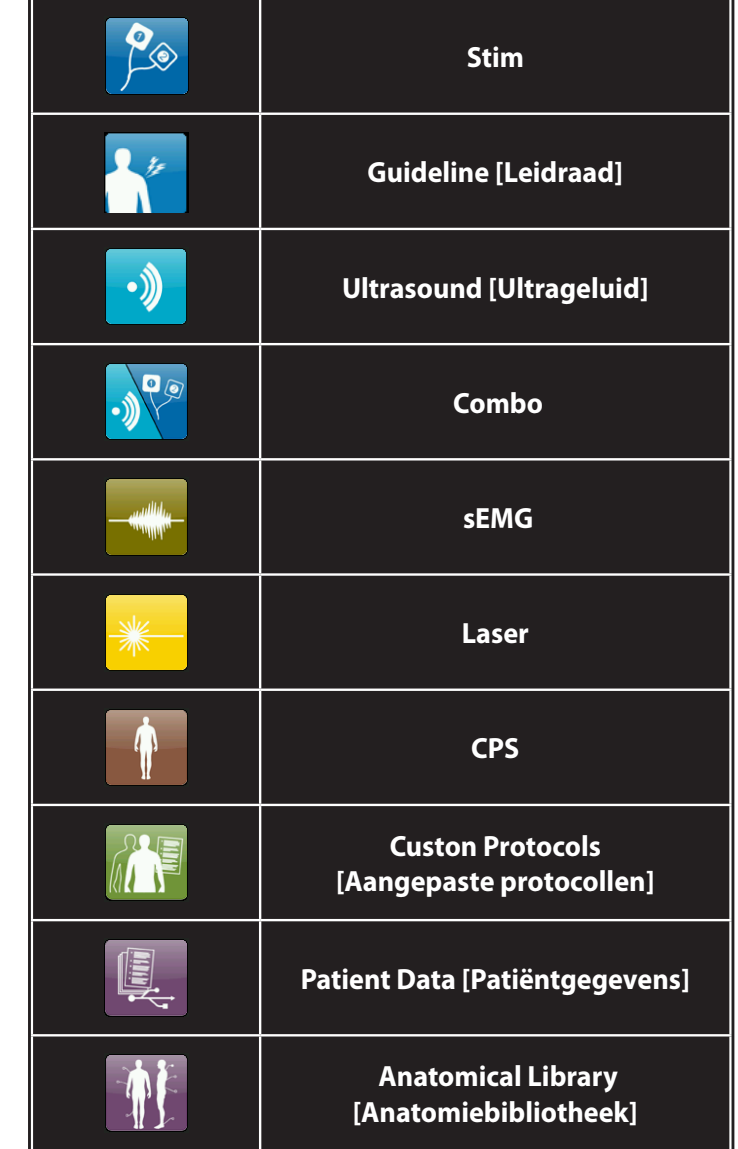

#### <span id="page-7-0"></span>**BESCHRIJVING VAN AANDUIDINGEN OP HET TOESTEL**

De aanduidingen op het toestel bevestigen de conformiteit met de strengst geldende normen voor de veiligheid van medische apparatuur en elektromagnetische compatibiliteit. Eén of meer van de volgende aanduidingen worden mogelijk op het apparaat weergegeven:

 $\Omega$ 

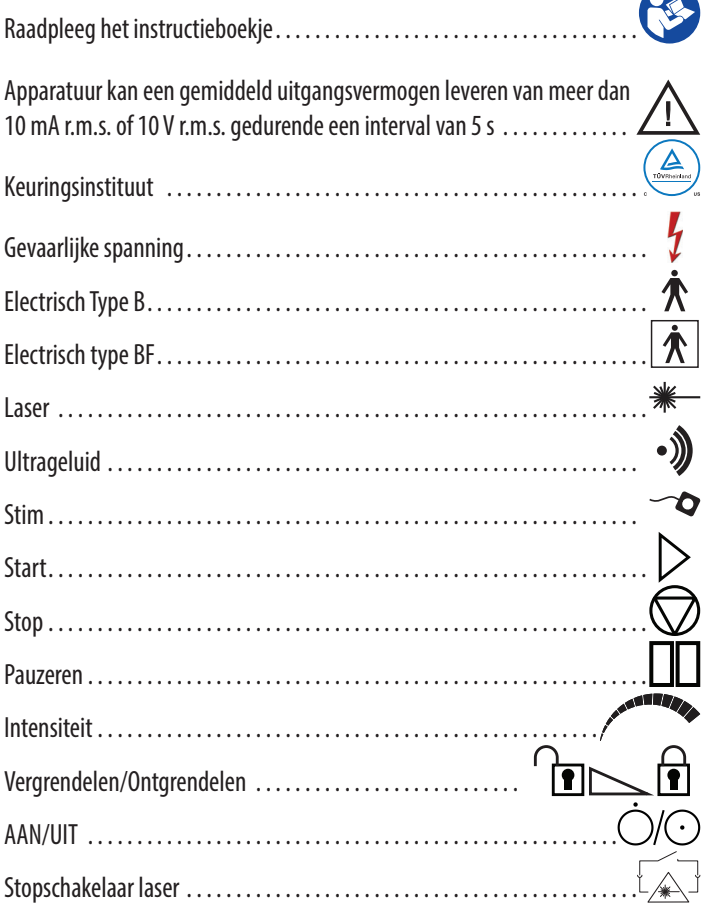

Dit apparaat wordt als een laserproduct klasse 3B beschouwd, d.w.z. dat het zichtbare en onzichtbare laserstraling uitzendt (IR). Voorkom rechtstreekse blootstelling van de ogen aan de laserstraal. Het symbool rechts bevindt zich op de achterkant van de applicator en geeft het actieve stralingsoppervlak aan (het deel van de applicator dat infrarode laserenergie uitzendt en de richting van de lichtbundel) .  $\overbrace{\phantom{\mathbf{2.5}}\mathbf{3.70P}}^{\textbf{STOP}}$ . . . . . . . . . . . . . . . . . . . . . . . . . . . . . . . . . . . . . . . . . . . . . . . . . . . . . . . . . . .

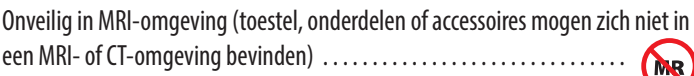

#### <span id="page-8-0"></span>**INDICATIES VOOR ELEKTROTHERAPIE**

#### **Indicaties**

Het Intelect® Neo klinisch therapiesysteem geeft de volgende golfvormen af: VMS, VMS Burst, VMS-FR, Russisch(e), TENS, TENS HAN, High Voltage Pulsed Current (HVPC), interferentie en voorgemoduleerd; deze bieden de volgende voordelen:

- ontspanning van spierkrampen
- preventie of vertraging van amyotrofie
- verhogen van de plaatselijke bloeddoorstroming
- opnieuw trainen van de spieren
- behouden of vergroten van bewegingsbereik
- onmiddellijke postoperatieve stimulering van kuitspieren ter voorkoming van veneuze trombose

Aanvullende indicaties voor de golfvormen microstroom, interferentie, voorgemoduleerd, VMS™, VMS™ Burst, VMS™ FR, TENS, TENS HAN:

- bestrijding van symptomen of beheersing van chronische, hardnekkige pijn
- acute post-traumatische pijn
- acute post-operatieve pijn

Indicatie voor gelijkstroommodus:

• ontspanning van spierkrampen

Indicaties voor iontoforese:

- kalkafzettingen, kalkhoudende tendinitis
- oedeem
- myofasciale triggerpunten (chronisch)
- litttekenweefsel, verklevingen
- sclerodermie
- jichtachtige artritis
- wonden, zweren
- ontsteking
- pijnbeheersing
- achilles tendonopathie
- carpaletunnelsyndroom
- epicondylitis
- plantaire fasciitis

Indicaties voor FES:

• stimulering van de been- en enkelspieren bij gedeeltelijk verlamde patiënten om flexie van de voet te geven en zo het lopen van de patiënt te verbeteren.

#### **Contra-indicaties**

Onder de volgende omstandigheden mag het Intelect® Neo klinisch therapiesysteem NIET worden gebruikt:

- niet gebruiken voor de bestrijding van plaatselijke pijnsymptomen tenzij de etiologie is vastgesteld of tenzij de diagnose voor een pijnsyndroom is gesteld.
- niet gebruiken als er kankerachtige laesies aanwezig zijn in het te behandelen lichaamsdeel.
- geen stimulering toepassen op gezwollen, geïnfecteerde, ontstoken delen of huiduitslag (bv. flebitis, thromboflebitis, spataderen enz.).
- niet gebruiken als wordt vermoed of bekend is dat de patiënt een besmettelijke ziekte heeft en/of aan een ziekte lijdt waarbij voor algemene medische doeleinden onderdrukking van verhoging of koorts raadzaam is.
- geen elektroden ter hoogte van het gebied van de sinus carotis of transcerebraal (door het hoofd) aanbrengen.
- niet gebruiken bij zwangere vrouwen. De veiligheid van het gebruik van therapeutische elektrische stimulatie tijdens de zwangerschap is nog niet vastgesteld.
- geen elektrische spierstimulatoren of TENS-golfvormen gebruiken bij patiënten met on-demand pacemakers.
- het Intelect® Neo klinisch therapiesysteem niet gebruiken bij patiënten bij wie een neurostimulerende on-demand pacemaker, ICD of een ander implanteerbaar elektronisch hulpmiddel is geïmplanteerd of vroeger geïmplanteerd is geweest.
- het Intelect® Neo klinisch therapiesysteem niet gebruiken bij patiënten met een elektromechanisch medisch hulpmiddel dat op het lichaam gedragen wordt, bv. een insulinepomp.
- het systeem niet gebruiken in een MRI- of CT-omgeving. Het Intelect® Neo klinisch therapiesysteem, de onderdelen en accessoires mogen zich niet in een MRIof CT-omgeving bevinden.

#### **INDICATIES VOOR ELEKTROTHERAPIE (VERVOLG)**

#### **Aanvullende voorzorgsmaatregelen**

- wees voorzichtig bij patiënten waarbij hartproblemen worden vermoed of zijn gediagnosticeerd.
- wees voorzichtig bij patiënten bij wie epilepsie wordt vermoed of is vastgesteld
- wees voorzichtig als er sprake is van de volgende situaties:
	- als de neiging bestaat tot bloeden na acuut trauma of breuk
	- na een recente operatieve procedure als spiercontracties het genezingsproces kunnen hinderen
	- ter hoogte van de baarmoeder tijdens de menstruatie of zwangerschap
	- over delen van de huid die gevoelloos zijn
- sommige patiënten kunnen huidirritaties of overgevoeligheid van de elektrische stimulatie of het elektrische geleidingstoestel ondervinden. De irritatie neemt meestal af als een alternatief geleidingstoestel wordt gebruikt of de elektrode ergens anders wordt geplaatst.
- de elektroden moeten worden geplaatst en de stimulatie moet worden ingesteld volgens de aanwijzingen van de behandelende zorgverlener.
- elektrische spierstimulatoren mogen alleen gebruikt worden met de door de fabrikant aanbevolen geleidingsdraden en elektroden.
- bij TENS-golfvormen kan in zeldzame gevallen na langdurig gebruik huidirritatie optreden op de plaats van de elektrode.
- effectieve pijnbestrijding met TENS-golfvormen is sterk afhankelijk van de selectie van patiënten door een deskundige op het gebied van pijnbestrijding.

#### **Complicaties**

- bij gebruik van elektrische spierstimulatoren heeft men huidirritatie en brandwonden onder de elektrode gemeld.
- huidirritatie en brandwonden veroorzaakt door elektroden zijn mogelijke complicaties van TENS.

#### <span id="page-10-0"></span>**INDICATIES VOOR sEMG EN STIM**

#### **Indicaties**

- revalidatie na een beroerte d.m.v. spiertraining
- ontspanning van spierkrampen
- preventie of vertraging van amyotrofie
- verhoging van de plaatselijke bloeddoorstroming
- opnieuw trainen van de spieren
- behouden of vergroten van bewegingsbereik

Indicaties alleen bij EMG:

- om de activeringstijd van de spieren te bepalen voor:
	- het hertrainen van spieractivering
	- het coördineren van spieractivering
- aanwijzingen dat er kracht is in de spier om de spiersamentrekkingen te beheersen en handhaven
	- ontspanningstraining voor de spieren
	- opnieuw trainen van de spieren

Indicaties bij incontinentie:

• het leveren van biofeedback met het doel de zwakke spieren van de bekkenbodem te revalideren bij de behandeling van urine-incontinentie.

#### **Contra-indicaties**

Onder de volgende omstandigheden mag het Intelect® Neo klinisch therapiesysteem niet worden gebruikt:

- niet gebruiken voor de bestrijding van plaatselijke pijnsymptomen tenzij de etiologie is vastgesteld of tenzij de diagnose voor een pijnsyndroom is gesteld.
- niet gebruiken als er kankerachtige laesies aanwezig zijn in het te behandelen lichaamsdeel.
- geen stimulering toepassen op gezwollen, geïnfecteerde, ontstoken delen of huiduitslag (bv. flebitis, thromboflebitis, spataderen enz.).
- andere contra-indicaties zijn patiënten die vermoedelijk aan een ernstige infectieziekte lijden en/of een ziekte waarbij het wenselijk is om verhoging of koorts wegens algemene medische redenen te onderdrukken.
- geen elektroden ter hoogte van het gebied van de sinus carotis of transcerebraal (door het hoofd) aanbrengen.
- de veiligheid van het gebruik van therapeutische elektrische stimulatie tijdens de zwangerschap is nog niet vastgesteld.
- geen elektrische spierstimulatoren of TENS-golfvormen gebruiken bij patiënten met on-demand pacemakers.
- het Intelect<sup>®</sup> Neo klinisch therapiesysteem niet gebruiken bij patiënten bij wie een neurostimulerende on-demand pacemaker, ICD of een ander implanteerbaar elektronisch hulpmiddel is geïmplanteerd of vroeger geïmplanteerd is geweest.
- het Intelect<sup>®</sup> Neo klinisch therapiesysteem niet gebruiken bij patiënten met een elektromechanisch medisch hulpmiddel dat op het lichaam gedragen wordt, bv. een insulinepomp.
- het systeem niet gebruiken in een MRI- of CT-omgeving. Het Intelect® Neo klinisch therapiesysteem, de onderdelen en accessoires mogen zich niet in een MRIof CT-omgeving bevinden.

#### **Aanvullende voorzorgsmaatregelen**

- wees voorzichtig met patiënten waarbij hartproblemen worden vermoed of zijn gediagnosticeerd.
- wees voorzichtig bij patiënten bij wie epilepsie wordt vermoed of is vastgesteld
- wees voorzichtig als er sprake is van de volgende situaties:
	- als de neiging bestaat tot bloeden na acuut trauma of breuk
	- na een recente operatieve procedure als spiercontracties het genezingsproces kunnen hinderen
	- ter hoogte van de baarmoeder tijdens de menstruatie of zwangerschap
	- over delen van de huid die normaal gevoelloos zijn
- sommige patiënten kunnen huidirritaties of overgevoeligheid van de elektrische stimulatie of het elektrische geleidingstoestel ondervinden. De irritatie neemt meestal af als een alternatief geleidingstoestel wordt gebruikt of de elektrode ergens anders wordt geplaatst.
- de elektroden moeten worden geplaatst en de stimulatie moet worden ingesteld volgens de aanwijzingen van de behandelende zorgverlener.
- elektrische spierstimulatoren mogen alleen gebruikt worden met de door de fabrikant aanbevolen geleidingsdraden en elektroden.
- bij TENS-golfvormen kan in zeldzame gevallen na langdurig gebruik huidirritatie optreden op de plaats van de elektrode.
- effectieve pijnbestrijding met TENS-golfvormen is sterk afhankelijk van de selectie van patiënten door een deskundige op het gebied van pijnbestrijding.

#### **Complicaties**

- bij gebruik van elektrische spierstimulatoren heeft men huidirritatie en brandwonden onder de elektrode gemeld.
- huidirritatie en brandwonden veroorzaakt door elektroden zijn mogelijke complicaties van TENS.

#### <span id="page-11-0"></span>**INDICATIES VOOR ULTRAGELUIDTHERAPIE**

#### **Indicaties**

Toepassing van therapeutische diepe warmte voor de behandeling van bepaalde sub-chronische en chronische medische aandoeningen zoals:

- bestrijding van pijn, spierkrampen en gewrichtscontracturen
- bestrijding van pijn, spierkrampen en gewrichtscontracturen die geassocieerd kunnen zijn met:
	- capsulitis adhaesiva ("frozen shoulder")
	- bursitis met lichte calcificatie
	- myositis
	- letsel van weke delen
	- verkorte pezen veroorzaakt door blessures in het verleden en littekenweefsel
- bestrijding van sub-chronische en chronische pijn en gewrichtscontracturen veroorzaakt door:
	- capsulaire bewegingsbeperking
	- littekenvorming van het gewrichtskapsel

#### **Contra-indicaties**

- dit toestel mag niet worden gebruikt om symptomatische, plaatselijke pijn te verlichten, tenzij een oorzaak is vastgesteld of een pijnsyndroom is gediagnosticeerd.
- dit toestel mag niet worden gebruikt wanneer het te behandelen gebied carcinomateuze laesies vertoont.
- andere contra-indicaties zijn patiënten die vermoedelijk aan een ernstige infectieziekte lijden en/of een ziekte waarbij het wenselijk is om verhoging of koorts wegens algemene medische redenen te onderdrukken.
- dit toestel mag niet worden gebruikt ter hoogte van of nabij botgroeicentra totdat de botgroei volledig is.
- dit toestel mag niet worden gebruikt ter hoogte van de borstkas indien de patiënt een pacemaker heeft.
- dit toestel mag niet worden gebruikt ter hoogte van een genezende fractuur.
- dit toestel mag niet worden gebruikt ter hoogte van het oog of op het oog worden toegepast.
- dit toestel mag niet worden gebruikt ter hoogte van de baarmoeder tijdens zwangerschap.
- er kan weefselnecrose ontstaan als het apparaat wordt gebruikt op ischemisch weefsel bij personen met vaatziekten, waarbij de bloedtoevoer niet kan voldoen aan de metabolische vereisten.
- het Intelect® Neo klinisch therapiesysteem niet gebruiken bij patiënten bij wie een neurostimulerende on-demand pacemaker, ICD of een ander implanteerbaar elektronisch hulpmiddel is geïmplanteerd of vroeger geïmplanteerd is geweest.
- het Intelect® Neo klinisch therapiesysteem niet gebruiken bij patiënten met een elektromechanisch medisch hulpmiddel dat op het lichaam gedragen wordt, bv. een insulinepomp.
- het systeem niet gebruiken in een MRI- of CT-omgeving. Het Intelect® Neo klinisch therapiesysteem, de onderdelen en accessoires mogen zich niet in een MRIof CT-omgeving bevinden.

#### **Aanvullende voorzorgsmaatregelen**

Men dient extra voorzorgsmaatregelen te treffen als er ultrageluidtherapie wordt toegediend aan patiënten met de volgende aandoeningen:

- ter hoogte van een deel van het ruggenmerg na een laminectomie, d.w.z. als er veel beschermend weefsel is verwijderd
- boven verdoofde lichaamsdelen
- bij patiënten met hemorragische diathese

#### <span id="page-12-0"></span>**INDICATIES VOOR LASERSTRALEN**

#### **Indicaties**

Om plaatselijke hitte toe te passen voor de volgende doeleinden:

- verhogen van de plaatselijke bloeddoorstroming
- verlichting van lichte spier- en gewrichtspijn, pijn en stijfheid
- ontspannen van de spieren
- bestrijden van spierkrampen
- bestrijden van lichte pijn en stijfheid geassocieerd met artritis
- bevorderen van de regeneratie van de zenuwen, botgroei en herstel van bindweefsel
- wondgenezing

#### **Contra-indicaties**

Het Intelect® Neo klinisch therapiesysteem mag NIET gebruikt worden:

- als de afwezigheid van pijn progressieve pathologie kan maskeren en in gevallen waar de medische zorgverlener normaal gezien het gebruik van andere analgesie zou vermijden om de voordelen van pijn te behouden
- om rechtstreeks op de ogen van mensen of dieren te richten boven lichaamsdelen die in de voorgaande 2 tot 3 weken met steroïden zijn ingespoten
- boven gedeelten die mogelijk kankerweefsel kunnen bevatten of waarbij die verdenking bestaat
- boven gedeelten met een actieve bloeding
- boven de baarmoeder tijdens de zwangerschap
- ter hoogte van de hals (schildklier of gebied van de sinus carotis) of de borstkas (nervus vagus of harstreek van de borstholte)
- recht boven lichaamsdelen met open wonden, tenzij ze zijn afgedekt met een doorzichtige beschermlaag
- behandeling boven de sympatische ganglia
- om symptomatische, plaatselijke pijn te verlichten, tenzij een oorzaak is vastgesteld of een pijnsyndroom is gediagnosticeerd.
- bij patiënten die vermoedelijk aan een ernstige infectieziekte lijden en/of een ziekte waarbij het wenselijk is om verhoging of koorts wegens algemene medische redenen te onderdrukken.
- ter hoogte van of nabij botgroeicentra totdat de botgroei volledig is.
- ter hoogte van de borstkas indien de patiënt een pacemaker heeft.
- ter hoogte van het oog of toegepast op het oog worden toegepast.
- op ischemisch weefsel bij personen met vaatziekten,

waar de bloedtoevoer ontoereikend is om te voldoen aan de stijging van de stofwisseling en weefselnecrose het gevolg kan zijn

- het Intelect® Neo klinisch therapiesysteem niet gebruiken bij patiënten bij wie een neurostimulerende on-demand pacemaker, ICD of een ander implanteerbaar elektronisch hulpmiddel is geïmplanteerd of vroeger geïmplanteerd is geweest.
- het Intelect<sup>®</sup> Neo klinisch therapiesysteem niet gebruiken bij patiënten met een elektromechanisch medisch hulpmiddel dat op het lichaam gedragen wordt, bv. een insulinepomp.
- het systeem niet gebruiken in een MRI- of CT-omgeving. Het Intelect® Neo klinisch therapiesysteem, de onderdelen en accessoires mogen zich niet in een MRIof CT-omgeving bevinden.

#### **Aanvullende voorzorgsmaatregelen**

Men dient extra voorzorgsmaatregelen te treffen als er lasertherapie wordt toegepast bij patiënten met de volgende aandoeningen:

- ter hoogte van een deel van het ruggenmerg na een laminectomie, d.w.z. als er veel beschermend weefsel is verwijderd
- boven verdoofde lichaamsdelen
- bij patiënten met hemorragische diathese

#### **Voorkomen van complicaties**

Voer de volgende procedures uit om de negatieve gevolgen van lasertherapie te voorkomen:

- inspecteer het te behandelen gebied tijdens en na de behandeling en staak de behandeling als er een bijwerking optreedt.
- bij een hoger uitgangsvermogen is er meer kans dat de patiënt ongemak ondervindt. Kies een kleinere dosis om het uitgangsvermogen te verlagen of kies een pulserende werkcyclus om het ongemak van de patiënt te beperken.

#### **Factoren van invloed op de behandeling**

 De volgende factoren kunnen van invloed zijn op de behandeling met laserstralen

- huidskleur (licht of donker)
- ouderdom van het letsel
- diepte van het letsel
- gevoeligheid van de patiënt
- soort weefsel
- geneesmiddelen die de lichtgevoeligheid verhogen

#### <span id="page-13-0"></span>**BESCHRIJVING VAN HET PRODUCT**

Het Intelect® Neo klinisch therapiesysteem is een modulair systeem dat men al dan niet met een als optie verkrijgbaar wagentje kan gebruiken, zodat men de elektrotherapiemodule kanaal 1/2 met of zonder sEMG, de elektrotherapiemodule kanaal 3/4, de vacuümmodule, de lasermodule en de ultrageluidmodule kan toevoegen.

Voor de maximale functionaliteit en levensduur van Intelect® Neo moet u zorgen dat u:

- op de hoogte blijft van de meest recente klinische ontwikkelingen op het gebied van elektrotherapie, ultrageluid, lasertherapie, sEMG en sEMG + elektrotherapie.
- alle geldende voorzorgsmaatregelen bij de behandeling in acht neemt.
- ingelicht bent over de juiste indicaties en contraindicaties m.b.t. het gebruik van het Intelect® Neo klinisch therapiesysteem.

**OPMERKING:** Dit toestel mag uitsluitend worden gebruikt op voorschrift en onder toezicht van een bevoegde medische zorgverlener.

#### <span id="page-14-0"></span>**BEDIENERSINTERFACE**

De bedienersinterface van het Intelect® Neo klinisch therapiesysteem bevat alle functies en bedieningsknoppen die de bediener nodig heeft om toegang te krijgen tot alle nutsvoorzieningen, modaliteiten en parameters voor wijzigingen en installatie van het systeem.

- 1. kleurenscherm
- 2. draaiknop intensiteit (grijze buitenring)
- 3. start-/pauzeerknop
- 4. stopknop
- 5. AAN-/UITSCHAKELAAR
- 6. houder van de ultrageluidapplicator, linker- en rechterkant
- 7. houder van de laserapplicator, linker- en rechterkant
- 8. poort afstandsbediening /laserveiligheidsschakelaar voor de patiënt
- 9. netsnoer
- 10. inspectieluik achterkant
- 11. serie-etiket
- 12. poort USB-flashstation (flash-station niet inbegrepen)
- 13. kantelscherm
- 14. draaifunctie
- 15. laserkoppelpoort en pictogram
- 16. houders geleidingsdraad

#### **Zijhouders**

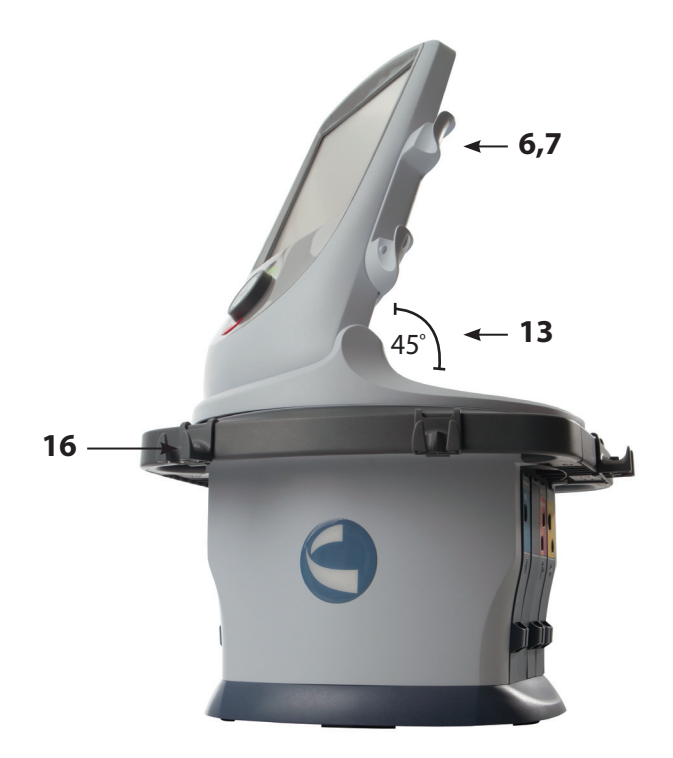

#### **Bedieningsknoppen voorkant**

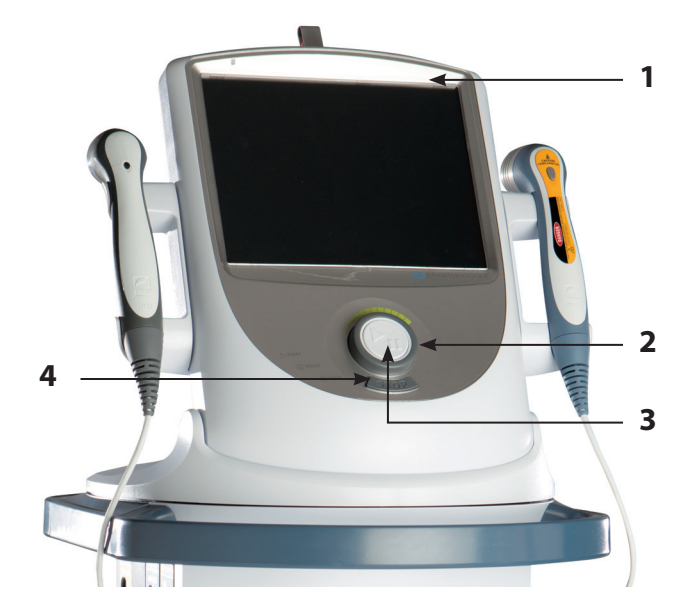

#### **inspectieluik achterkant**

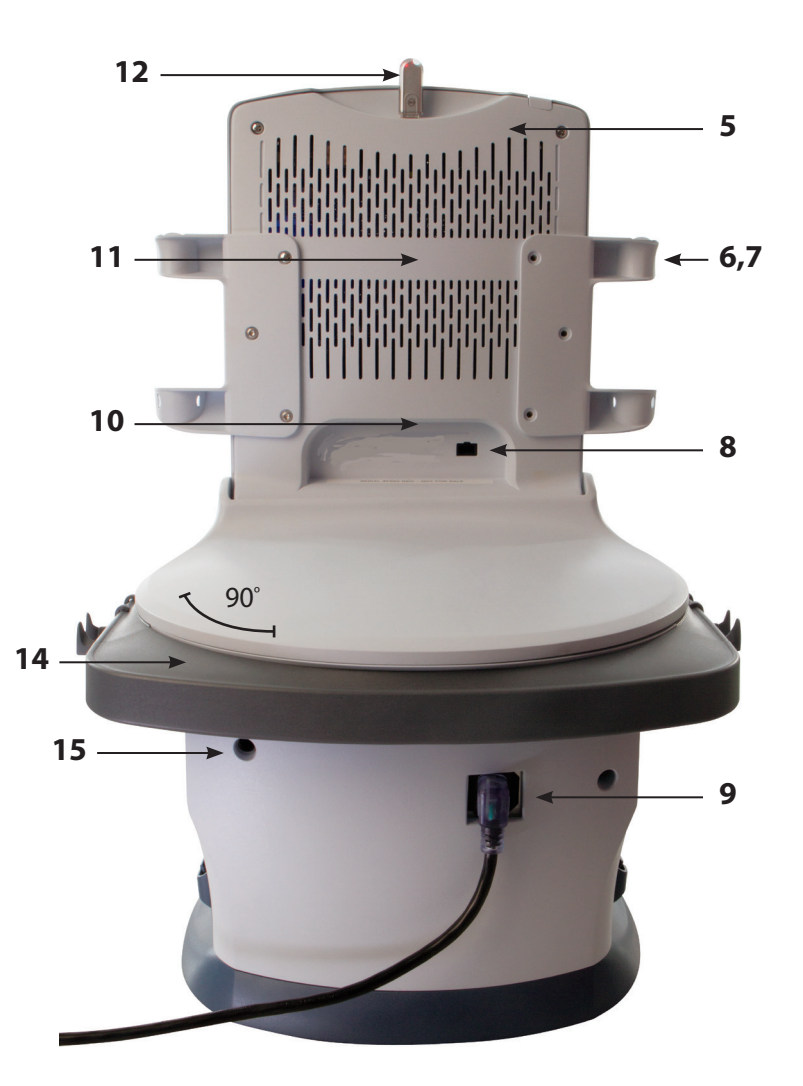

- <span id="page-15-0"></span>**• Lees, begrijp en pas de voorzorgsmaatregelen en bedieningsaanwijzingen toe. Weet wat de beperkingen en gevaren zijn bij het gebruik van elektrische stimulatie, het laser- of ultrageluidtoestel. Houd u aan de waarschuwingen en bedieningsinstructies die op de stickers op het toestel zijn geplakt.**
- **• Alle modaliteiten moeten regelmatig worden gecontroleerd vóór het gebruik en men moet vaststellen dat alle bedieningsknoppen naar behoren werken en vooral of de intensiteitsknop de intensiteit van het ultrasone uitgangsvermogen op stabiele wijze bijstelt. Men dient ook vast te stellen dat de knop voor behandelingsduur inderdaad het ultrasone uitgangsvermogen stopzet wanneer de klok bij nul aankomt.**
- **• NIET met scherpe voorwerpen, zoals met de punt van een potlood of balpen de knoppen op het bedieningspaneel bedienen.**
- **• Men mag dit toestel uitsluitend bedienen bij temperaturen tussen 10 °C en 45 °C en 0% tot 90% relatieve vochtigheid. Men mag dit toestel uitsluitend vervoeren en opslaan bij temperaturen tussen 0 °C en 60 °C en 0% tot 95% relatieve vochtigheid.**
- **• Wees voorzichtig bij de hantering van de ultrageluidapplicator en de laserapplicator. Verkeerde behandeling kan de functies nadelig beïnvloeden.**
- **• Inspecteer de ultrageluidapplicator telkens vóór gebruik op scheuren omdat de geleidingsvloeistof hierdoor kan binnensijpelen.**
- **• Inspecteer de kabels van de applicator en de aansluitingen telkens vóór gebruik.**
- **• Het toestel voldoet aan de elektromagnetische veiligheidsnormen. Dit toestel genereert en gebruikt radiogolfenergie en kan deze ook afgeven en kan, wanneer niet geïnstalleerd en gebruikt volgens de instructies, schadelijke storingen van andere toestellen in de omgeving veroorzaken. Er bestaat echter geen garantie dat zich in een specifieke installatie geen interferentie zal voordoen. Schadelijke interferentie bij andere toestellen kan worden vastgesteld door dit toestel aan en weer uit te zetten. Probeer de interferentie te corrigeren met behulp van één of meer van de volgende methoden:** 
	- **het ontvangende toestel in een andere richting draaien of op een andere plaats zetten.**
	- **vergroot de afstand tussen de apparaten.**
	- **sluit de apparatuur aan op een stopcontact in een andere stroomketen dan waarop de andere toestellen zijn aangesloten en raadpleeg de technicus van de fabrikant voor assistentie.**
	- **neem contact op met de erkende dealer van DJO.**
- **• Dit toestel mag niet bediend worden als het niet is aangesloten op een DJO-toestel of op accessoires die specifiek beschreven staan in de gebruikers- of onderhoudshandleiding**
- **• Als andere bedieningsknoppen, aanpassingen of procedures worden gebruikt dan de hier aangegeven, kan gevaarlijke blootstelling aan laserenergie het gevolg zijn.**

## OPGELET A DIRECTION OF A SPORT OF A SPORT OF A SPORT OF A SPORT OF A SPORT OF A SPORT OF A SPORT OF A SPORT OF A SPORT OF A SPORT OF A SPORT OF A SPORT OF A SPORT OF A SPORT OF A SPORT OF A SPORT OF A SPORT OF A SPORT OF A

- **• Het toestel of de accessoires NIET uit elkaar nemen, wijzigen of omvormen. Dit kan schade, defecten, elektrische schokken, brand of lichamelijk letsel veroorzaken.**
- **• Als men het Intelect® Neo klinisch therapiesysteem, de modules en accessores niet gebruikt en onderhoudt volgens de in deze handleiding uiteengezette aanwijzingen, vervalt de garantie.**
- **• Laat GEEN vreemde materialen, vloeistoffen of schoonmaakmiddelen in het toestel binnendringen, waaronder doch niet beperkt tot brandbare stoffen, water en metalen voorwerpen, want dit kan schade, defecten, elektrische schokken, brand of lichamelijk letsel veroorzaken.**
- **• Als u moeite hebt met de bediening van het toestel nadat u de onderhavige gebruikershandleiding zorgvuldig hebt doorgenomen, moet u contact opnemen met de dealer van DJO voor assistentie.**
- **• De voor- en achterbeschermplaten NIET verwijderen. Dit kan schade, defecten, elektrische schokken, brand of lichamelijk letsel veroorzaken. Het toestel bevat geen onderdelen die door de gebruiker moeten worden onderhouden. Als er een defect optreedt, dient men het gebruik onmiddellijk te staken en de dealer te raadplegen voor reparaties.**
- **• Gebruik van andere onderdelen of materialen dan die van DJO kunnen de minimale veiligheid aantasten.**
- **• Het Intelect® Neo klinisch therapiesysteem is niet ontworpen om het binnendringen van water of vloeistoffen te voorkomen. Het binnendringen van water of vloeistoffen kan defecten bij de systeemonderdelen binnenin veroorzaken en derhalve risico voor letsel bij de patiënt opleveren.**
- **• De vacuümelektrodenmodule van het Intelect® Neo-systeem mag alleen bediend worden als de module naar behoren op het wagentje van het Intelect® Neo klinisch therapiesysteem is geïnstalleerd.**
- **• Inspecteer de zuignappen van de vacuümelektroden en de geleidingsslangen telkens vóór gebruik op scheuren en schade waardoor er onvoldoende vacuüm kan ontstaan voor een stevige aanhechting van de elektroden.**
- **• Leeg het waterreservoir van de vacuümelektrodenmodule regelmatig zodat zich geen overtollig water uit de elektrodensponsjes ophoopt.**
- **• Het vacuümsysteem en het vacuümreservoir moeten regelmatig worden doorgespoeld om de in de fabriek ingestelde functies van de vacuümelektrodenmodule te handhaven. Raadpleeg het gedeelte ONDERHOUD op [pagina 77](#page-78-1) voor de juiste aanwijzingen.**
- **• Bedien het Intelect® Neo klinisch therapiesysteem NIET in de buurt of omgeving van een diathermiesysteem met micro- en kortegolf radiofrequentie.**
- **• Bedien het Intelect® Neo klinisch therapiesysteem NIET in de buurt of omgeving van een ultrageluid diathermiesysteem. Bij de ultrageluid- (diathermie-)module van het Intelect® Neo klinisch therapiesysteem hoeft geen scheidingsafstand bewaard te worden.**
- **• Wees altijd voorzichtig bij stroomdichtheden van meer dan 2 mA/cm2 .**

- <span id="page-16-0"></span>**• Met dit toestel mag uitsluitend worden gewerkt onder het voortdurende toezicht van een arts of gediplomeerd zorgverlener.**
- **• Zorg dat u alle bedieningsaanwijzingen doorleest voordat u de patiënt behandelt.**
- **• Zorg dat het toestel elektrisch geaard is en sluit het alleen aan op een geaard stopcontact dat beantwoordt aan de geldende nationale en plaatselijke elektriciteitsvoorschriften.**
- **• Men dient zorgvuldig te werk te gaan als deze apparatuur in de buurt van andere apparaten wordt bediend. Er kunnen mogelijk elektromagnetische of andere storingen optreden bij dit toestel of bij de andere apparaten. Als u geen andere apparatuur in samenhang met dit toestel gebruikt, kunt u storingen tot het minimum beperken.**
- **• De veiligheid van TENS-golfvormen bij gebruik tijdens de zwangerschap of geboorte is nog niet vastgesteld.**
- **• TENS is geen effectief middel voor pijn van centrale oorsprong (hoofdpijn valt hier ook onder).**
- **• TENS-golfvormen hebben geen therapeutische waarde.**
- **• Het is mogelijk dat elektronische bewakingsapparatuur (zoals ECGmonitors en ECG-waarschuwingen niet goed werken tijdens het gebruik van elektrische stimulatie.**
- **• TENS geeft een behandeling van symptomen en onderdrukt het voelen van pijn dat onder andere omstandigheden als een beschermmechanisme fungeert.**
- **• Inspecteer de plastic lens van de laserkop op schade, vervorming, putjes, krassen en verkleuring, en controleer telkens vóór gebruik of de lens schoon is.**
- **• Laat de applicator of het toestel niet op harde oppervlakken vallen of dompel ze niet onder in water. Hierdoor kunnen de applicator en het toestel schade oplopen. Schade die het gevolg is van deze omstandigheden valt niet onder de garantie.**
- **• Als andere dan de hier aangegeven bedieningsknoppen, aanpassingen of procedures worden gebruikt, kan gevaarlijke blootstelling aan laserenergie het gevolg zijn.**
- **• Dit toestel moet buiten het bereik van kinderen blijven.**
- **• Als andere accessores dan de in deze Gebruikershandleiding aangegeven accessoires worden gebruikt, kunnen de elektrische emissies van het toestel toenemen en de elektrische immuniteit van het toestel verminderen.**
- **• Besmette sponzen, elektroden, geleidingsdraden en gel kunnen infecties veroorzaken.**
- **• Gebruik van elektroden met gedegradeerde hydrogel kan leiden tot brandwonden op de huid.**
- **• Gebruik dit toestel NIET in een omgeving waar andere toestellen worden gebruikt die opzettelijk onafgeschermde elektromagnetische energie uitstralen.**

### WAARSCHUWING | AWAARSCHUWING

- **• Gebruik van besmette sponzen of gecorrodeerde elektroden samen met het vacuümsysteem kunnen mogelijke infectie of huidirritatie veroorzaken.**
- **• Gebruik van elektroden met gedegradeerde hydrogel kan infectie van de brandwond op de huid tot gevolg hebben.**
- **• Gebruik van elektroden bij meerdere patiënten kan infecties tot gevolg hebben.**
- **• Maak de applicatoren telkens na gebruik schoon, anders kan er kruisbesmetting en infectie optreden.**
- **• Maak de vacuümelektroden, sponsjes en slangen telkens vóór gebruik schoon. Als er geen correcte schoonmaak- en onderhoudsprocedures worden toegepast, kan dit tot kruisbesmetting en infecties leiden.**
- **• De lasermodule moet beschermd worden tegen onbevoegd gebruik als hij niet in gebruik is.**
- **• Geen behandeling uitvoeren door de kleding heen.**
- **• Staak de behandeling onmiddellijk als de patiënt ongemak of pijn ondervindt.**
- **• Gebruik geen laserstralen op delen van de huid met lotion of zalf omdat hierdoor verbrandingen kunnen ontstaan.**
- **• Gebruik geen laserstralen op of boven een tatoeage.**
- **• De laserkop moet tussen de verschillende behandelingssessies met een ontsmettingsmiddel (bv. Virex® II 256) of een bacteriedodend doekje (bv. PDI Sani-Cloth® Plus/Hb) worden schoongemaakt. Zorg dat er geen vloeistoffen in de laserkop binnendringen tijdens het schoonmaken. Maak de laserkop niet schoon met chloorhoudende schoonmaakmiddelen.**
- **• De huidskleur, de ouderdom en diepte van de laesie, de gevoeligheid van de patiënt, het soort weefsel, en de medicaties die de lichtgevoeligheid verhogen kunnen van invloed zijn op de behandeling.**
- **• Elektrische spierstimulatoren mogen alleen gebruikt worden met de door de fabrikant aanbevolen geleidingsdraden en elektroden.**
- **• Bij alle foutberichten van niveau 300 of 200 moet het gebruik van het gehele systeem onmiddellijk worden gestaakt en moet contact worden opgenomen met de dealer of DJO voor serviceonderhoud. De berichten en waarschuwingen duiden op een intern probleem bij het systeem dat getest moet worden door DJO of een ervaren technicus voordat het systeem weer gebruikt kan worden.** 
	- **als er een foutbericht of waarschuwing van deze klasse wordt aangegeven op het systeem, kan dit gevaar voor letsel van de patiënt of de gebruiker opleveren of kan aanzienlijke interne schade aan het systeem worden toegebracht.**
- **• Als andere dan de hier aangegeven bedieningsknoppen, aanpassingen of procedures worden gebruikt, kan gevaarlijke blootstelling aan ultrasone energie het gevolg zijn.**

- **• Voordat er een behandeling op de patiënt wordt uitgevoerd, dient u zich vertrouwd te maken met de behandelingsprocedures voor elke beschikbare behandelingsmodus alsmede met de indicaties, contraindicaties, waarschuwingen en voorzorgsmaatregelen. Raadpleeg andere bronnen voor aanvullende informatie in verband met de toepassing van de verschillende behandelingswijzen.**
- **• Ontkoppel het systeem van de krachtbron voordat u probeert onderhouds- of installatiewerkzaamheden te verrichten, of het systeem te verwijderen of te vervangen ter voorkoming van elektrische schokken en mogelijke schade aan het systeem te voorkomen.**
- **• Houd de elektroden gescheiden tijdens de behandeling. Als de elektroden contact maken met elkaar, kan dit onjuiste stimulatie of brandwonden op de huid veroorzaken.**
- **• Het Intelect® Neo klinisch therapiesysteem kan gevoelig zijn voor elektrostatische ontladingen (ESD) van meer dan ±4 kV als de ultrageluidapplicator of laserapplicator voor het eerst in de hand wordt genomen. Bij een dergelijke ontlading is het mogelijk dat het Intelect® Neo klinisch therapiesysteem niet meer communiceert met de geïnstalleerde modules. Het Intelect® Neo klinisch therapiesysteem beëindigt alle actieve outputs (stim, echografie, laser), zet het toestel automatisch in de veiligheidsstand en geeft foutbericht 301 of 307 weer.**
	- **voor herstel van het foutbericht 301 of 307 moet het toestel uit worden gezet en daarna weer aan met de AAN/UIT-schakelaar bovenaan het weergavescherm. Zodra het systeem weer start, kunnen alle onderbroken handelingen worden hervat.**
- **• Om elektrostatische ontladingen (ESD) van meer dan ±4 kV te voorkomen:**
	- **moet men de ultrageluid- of laserapplicator stevig vastpakken voordat wordt begonnen met de behandeling. Als u de applicator voor het einde van de behandeling moet neerleggen, moet u de behandeling eerst stopzetten en daarna de applicator in de houder plaatsen.**
	- **moet de omgevingsvochtigheid worden gehandhaafd op minimaal 50% relatieve vochtigheid.**
	- **moet de vloer van hout, beton of keramische tegels zijn. Als de vloerbedekking uit een synthetisch materiaal bestaat, raadt DJO extra voorzorgsmaatregelen aan zodat een relatieve vochtigheid van minstens 50% kan worden gehandhaafd.**
	- **geef deze voorzorgsmaatregelen aangaande elektrostatische ontladingen door aan de zorgverleners, contractanten, bezoekers en patiënten.**
- **• De langetermijngevolgen van chronische elektrische stimulatie zijn onbekend.**
- **• De stimulatie mag niet worden toegediend ter hoogte van de hals of mond. Ernstige spasmen van de larynx- en farynxspieren kunnen optreden en de contracturen kunnen zo sterk zijn dat de luchtwegen worden afgesloten of er ademhalingsmoeilijkheden ontstaan.**
- **• De stimulatie mag niet transthoracaal worden toegediend omdat bij de doorgang van elektrische stroom door het hart hartaritmie kan worden veroorzaakt.**

### $\wedge$ WAARSCHUWING WAARSCHUWING

- **• Geen stimulering toepassen op gezwollen, geïnfecteerde en ontstoken delen of huiduitslag (bv. flebitis, thromboflebitis, spataderen enz.).**
- **• De stimulatie mag niet worden toegediend boven of in de nabijheid van carcinomateuze laesies.**
- **• De dichtheid van de uitgangsstroom bij elektrotherapie staat in verhouding tot de grootte van de elektrode. Onjuist aanbrengen kan letsel bij de patiënt veroorzaken. Als er vragen zijn over de juiste maat elektrode, kunt u een gediplomeerd zorgverlener raadplegen vóór de behandelsessie.**
- **• De optionele modules en bijbehorende accessoires van het Intelect® Neo klinisch therapiesysteem zijn uitsluitend bedoeld voor gebruik samen met het Intelect® Neo klinisch therapiesysteem.**
- **• Verwijder de ultrageluid- of laserapplicator door de kabelconnector te ontkoppelen. NIET verwijderen door aan de kabel te trekken.**
- **• Vacuümelektroden mogen niet worden gebruikt bij patiënten met een dunne, broze huid. Het vacuüm kan contactproblemen en beurse plekken tot gevolg hebben.**
- **• Vacuümelectroden zijn niet geschikt voor patiënten die steroïden innemen omdat dit de kans op beurse plekken verhoogt.**
- **• De dichtheid van de uitgangsstroom staat in verhouding tot de grootte van de elektrode. Onjuist aanbrengen kan letsel bij de patiënt veroorzaken. Als er vragen zijn over de juiste maat elektrode, kunt u een gediplomeerd zorgverlener raadplegen vóór de behandelsessie.**
- **• Gebruik de ultrageluidapplicator niet bij patiënten tijdens de opwarmperiode van de kop. Tijdens de opwarmperiode van de kop mag de applicator niet uit de houder worden genomen.**
- **• Sommige patiënten zijn gevoelig voor laserstralen (bv. patiënten die geneesmiddelen innemen die de lichtgevoeligheid verhogen) en het is mogelijk dat zij een reactie zoals warmte-uitslag ondervinden.**
- **• Telkens vóór gebruik van de laser moet de plastic lens met een schoon doekje worden schoongemaakt. Zorg dat u het reinigingsmiddel aanbrengt met een schone doek. Als de lens niet wordt schoongemaakt tussen de verschillende therapiesessies, kan dit fragmentatie van de straal veroorzaken en dus de doeltreffendheid van de behandeling verminderen.**
- **• Voor medische elektrische apparatuur gelden speciale voorzorgsmaatregelen wat betreft elektromagnetische compatibiliteit (EMC). Draagbare en mobiele communicatieapparatuur die gebruik maakt van radiofrequenties kan worden beïnvloed door andere medische elektrische apparatuur. Als u meent dat er sprake is van storing, raadpleeg dan het hoofdstuk ELEKTROMAGNETISCHE COMPATIBILITEIT (EMC) op [pagina 83](#page-84-1) om u te helpen bij het opheffen van de storing.**
- **• Gewone RF-producerende toestellen (bv. RFID) en elektromagnetische beveiligingssystemen (bv. een metaaldetector) kunnen de werking van het Intelect® Neo klinisch therapiesysteem verstoren. Het Intelect® Neo klinisch therapiesysteem is getest in aanwezigheid van dit soort toestellen, en hoewel er geen complicaties optraden, mag het toestel niet gebruikt worden in de buurt of omgeving van andere RF-producerende toestellen.**

### ZN.

- <span id="page-18-0"></span>**• De stimulatie die door de TENS-golfvormen van dit toestel wordt afgegeven, geeft bij bepaalde configuraties een lading van 25 microcoulomb (µC) of meer af per puls en kan voldoende zijn om elektrocutie te veroorzaken. Zo'n sterke elektrische stroom mag niet door de borstkas gaan omdat hierdoor hartartimieën kunnen worden veroorzaakt.**
	- **• Patiënten met een geïmplanteerde neurostimulator mogen niet met korte-golfdiathermie, microgolf-diathermie, therapeutisch ultrasone diathermie of laser-diathermie worden behandeld of zich in de nabijheid ervan bevinden. Energie van diathermie (korte golf, microgolf, ultrasoon en laser) kan door het geïmplanteerde neurostimulatiesysteem worden overgedragen, kan schade aan het weefsel veroorzaken en kan tot een ernstig letsel of de dood leiden. Tijdens therapie met diathermie kan letsel, schade of de dood optreden, zelfs als het geïmplanteerde neurostimulatiesysteem 'uit' staat.**

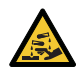

- **• Behandel, reinig en verwijder onderdelen en accessoires die in aanraking zijn geweest met lichaamsvloeistoffen overeenkomstig de landelijke, plaatselijke en in het ziekenhuis geldende regels, voorschriften en procedures.**
- 
- **• Dit apparaat wordt als een laserproduct klasse 3B beschouwd, d.w.z. dat het zichtbare en onzichtbare laserstraling uitzendt (IR). Voorkom rechtstreekse blootstelling van de ogen aan de laserstraal. Het symbool links bevindt zich op de achterkant van de applicator en geeft het actieve stralingsoppervlak aan (het deel van de applicator dat infrarode laserenergie uitzendt en de richting van de lichtbundel). Als het toestel 'aan' staat, zijn niet alle golflengten voor het blote oog zichtbaar. Daarom moet u bij het verrichten van een bedienings- of functiecontrole altijd de laser-veiligheidsbril van Chattanooga dragen.**
- **• Men dient de oplosmiddelen van plakmiddelen en ontvlambare oplossingen die bij het reinigen en desinfecteren worden gebruikt te laten verdampen voordat het toestel wordt gebruikt.**
- **• Sluit het toestel NIET aan op een elektrische energiebron zonder eerst te controleren of er sprake is van de juiste netspanning. Een onjuiste spanning kan schade, defecten, elektrische schokken, brand of lichamelijk letsel veroorzaken. Uw toestel is vervaardigd om enkel op de elektrische spanning te functioneren zoals vermeld op het plaatje met de spanningswaarde en het serienummer. Neem contact op met uw dealer van DJO als het toestel niet voor de juiste spanning is geconfigureerd.**

**• Tijdens de behandeling moeten zowel de bediener als de patiënt een laser-veiligheidsbril dragen om de ogen te beschermen tegen de energie van het infrarood licht.**

### GEVAAR GEVAAR

**• De laserstraal mag NIET rechtstreeks op de ogen van mensen of dieren worden gericht. De lens van het oog detecteert de onzichtbare coherente laserstralen niet, wat mogelijk blijvende schade aan het netvlies kan veroorzaken.**

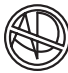

**• Het toestel is niet geschikt voor gebruik in een zuurstofrijke omgeving. Er bestaat explosiegevaar als het toestel wordt gebruikt in aanwezigheid van een brandbaar anesthetisch mengsel met lucht, zuurstof of lachgas.** 

#### <span id="page-19-0"></span>**ONDERDELEN**

In deze aanwijzingen verwijzen de termen 'links' en 'rechts' naar de zijkanten van de machine vanuit het perspectief van de gebruiker die zich vóór het toestel bevindt.

Op het Intelect® Neo klinisch therapiesysteem kunnen door de gebruiker als optie verkrijgbare modaliteitsmodules worden geïnstalleerd (behalve de vacuümmodule). Deze modules zijn speciaal ontworpen voor gebruik met het Intelect® Neo klinisch therapiesysteem en configureren het systeem zodat het aan bijna alle therapeutische vereisten van de clinicus kan voldoen. De onderdelen van het Intelect® Neo klinisch therapiesysteem worden hieronder besproken.

**OPMERKING:** Als het Intelect® Neo klinisch therapiesysteem als tafelmodel wordt besteld, zonder wagentje, wordt het geleverd met een onderstel, zoals hieronder afgebeeld. De gebruiker hoeft alleen de gewenste modules te installeren volgens het hoofdstuk INSTALLATIE MODULES op [pagina 24](#page-25-1). De installatie van de vacuümmodule moet door een door DJO erkend servicetechnicus worden verricht.

#### **Kop**

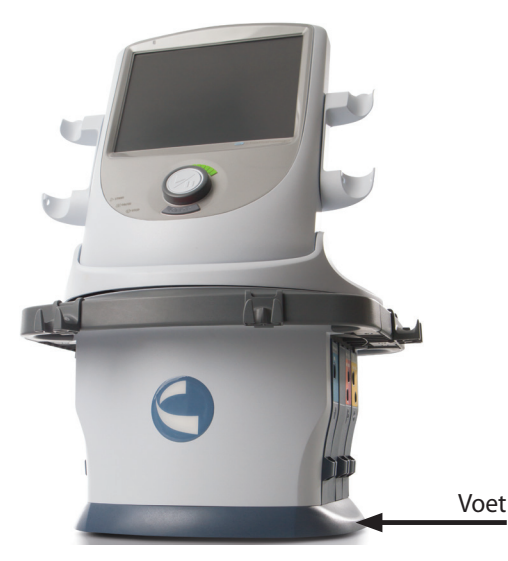

**Wagentje Wagentje met geïnstalleerde vacuümmodule**

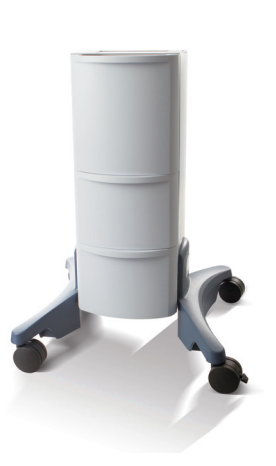

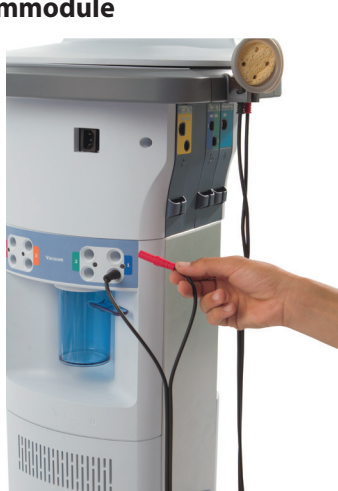

#### **Modules**

- stimulatiekanaal 1/2
- stimulatiekanaal 1/2 + sEMG
- stimulatiekanaal 3/4
- laser
- ultrageluid
- vacuüm (eerder getoond in wagentje)

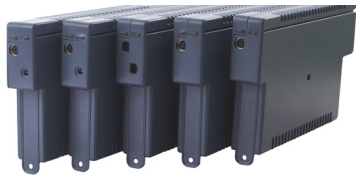

#### **Geleidingsdraden**

De verkrijgbare geleidingsdraden staan hieronder afgebeeld. Als de gebruikers de stimulatiemodule voor kanaal 1/2 bestelt, worden de blauwe en groene geleidingsdraden meegeleverd. Bij de stimulatiemodule voor kanaal 3/4 worden de rode en oranje geleidingsdraden meegeleverd. Bij bestelling van beide modules zitten alle vier gekleurde geleidingsdraden in de doos. De stimulatiemodule voor kanaal 1/2 met sEMG wordt geleverd met de blauwe en groene sEMG-geleidingsdraden.

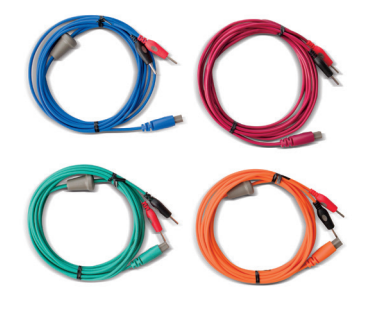

**Houders geleidingsdraad**

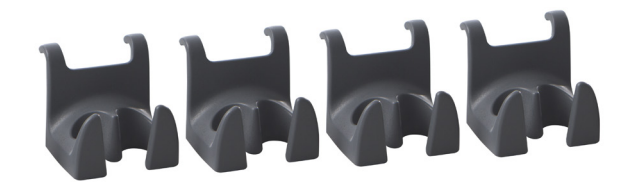

#### **Elektrisch snoer**

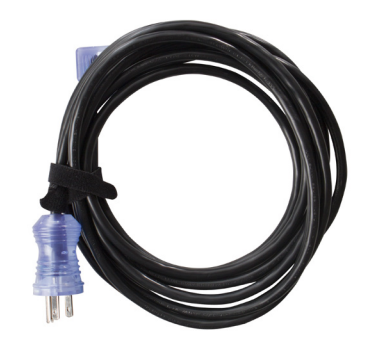

#### <span id="page-20-0"></span>**MODULE-AANSLUITINGEN**

- **1. Laser**
- **2. Stimulatie (1 en 2) / Stimulatie (1 en 2) + sEMG**
- **3. Ultrageluid**
- **4. Stimulatie (3 en 4) tegenoverliggende kant**

#### **Module-aansluitingen aan de linkerkant**

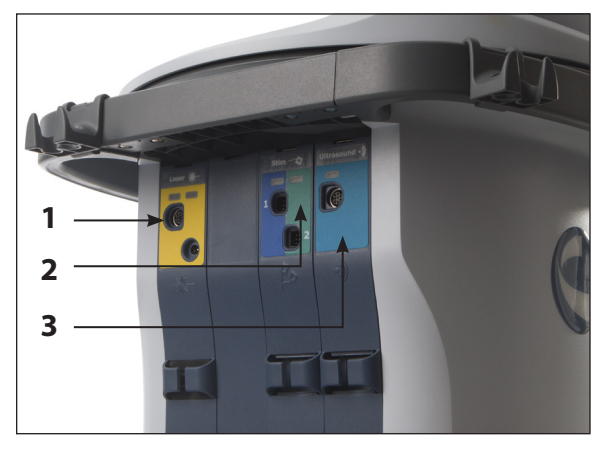

#### **Module-aansluitingen aan de rechterkant**

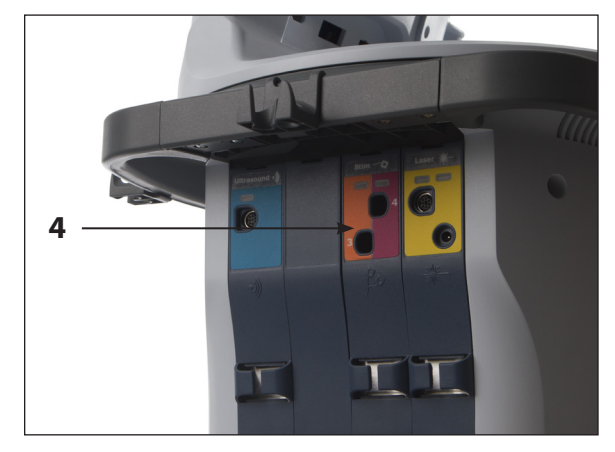

Om de module te verwijderen moet u de rechterkant van de afdekplaat verwijderen en vanaf de rechterkant op de module duwen.

#### **INHOUD MODULESETS**

#### **Kanalen 1/2 elektrotherapiemodule - Onderdeelnr. 70000**

- stimulatiemodule
- geleidingsdraden
- Dura-Stick® 5 cm ronde elektroden voor eenmalig gebruik (4 stuks per verpakking)
- afdekplaten (om module af te dekken na aanbrengen in het hoofdtoestel)

#### **Ultrageluidmodule - Onderdeelnr. 70002**

- ultrageluidmodule
- afdekplaten (om module af te dekken na aanbrengen in het hoofdtoestel)

#### **Kanalen 3/4 elektrotherapiemodule - Onderdeelnr. 70003**

- stimulatiemodule
- geleidingsdraden
- Dura-Stick® 5 cm ronde elektroden voor eenmalig gebruik (4 stuks per verpakking)
- afdekplaten (om module af te dekken na aanbrengen in het hoofdtoestel)

#### **Elektrotherapiemodule kanalen 1/2 + sEMG - Onderdeelnr. 70004**

- stimulatiemodule (2-kanaalsstimulatie met sEMG)
- sEMG-geleidingsdraden
- Dura-Stick® plus 5 cm (2 dozen met 4 stuks)
- afdekplaten (om module af te dekken na aanbrengen in het hoofdtoestel)

#### **Lasermodule - Onderdeelnr. 70005**

- lasermodule
- veiligheidsbril, 2 stuks
- koppeling
- afstandsbediening /laserveiligheidsschakelaar voor de patiënt
- afdekplaten (om module af te dekken na aanbrengen in het hoofdtoestel)

#### **Vacuümmodule – Onderdeelnr. 70006**

- vacuümmodule
- vacuümslangen 1 en 2
- vacuümslangen 3 en 4
- elektroden 60 mm
- sponzen

#### <span id="page-21-0"></span>**ULTRAGELUIDAPPLICATOR**

#### **1. Applicatorkop**

Het deel van de applicator dat in aanraking is met de patiënt tijdens de ultrageluid- of combinatietherapie.

#### **2. Applicator**

Het samenstel dat in verbinding staat met het systeem en waarvan de applicator deel uitmaakt.

#### **3. LED**

Het onderdeel van de applicator dat aangeeft of de applicator al dan niet op het behandelingsgebied gekoppeld is. Koppeling is niet beschikbaar bij de applicator van 1 cm<sup>2</sup>.

**Opening**

**Laserkop**

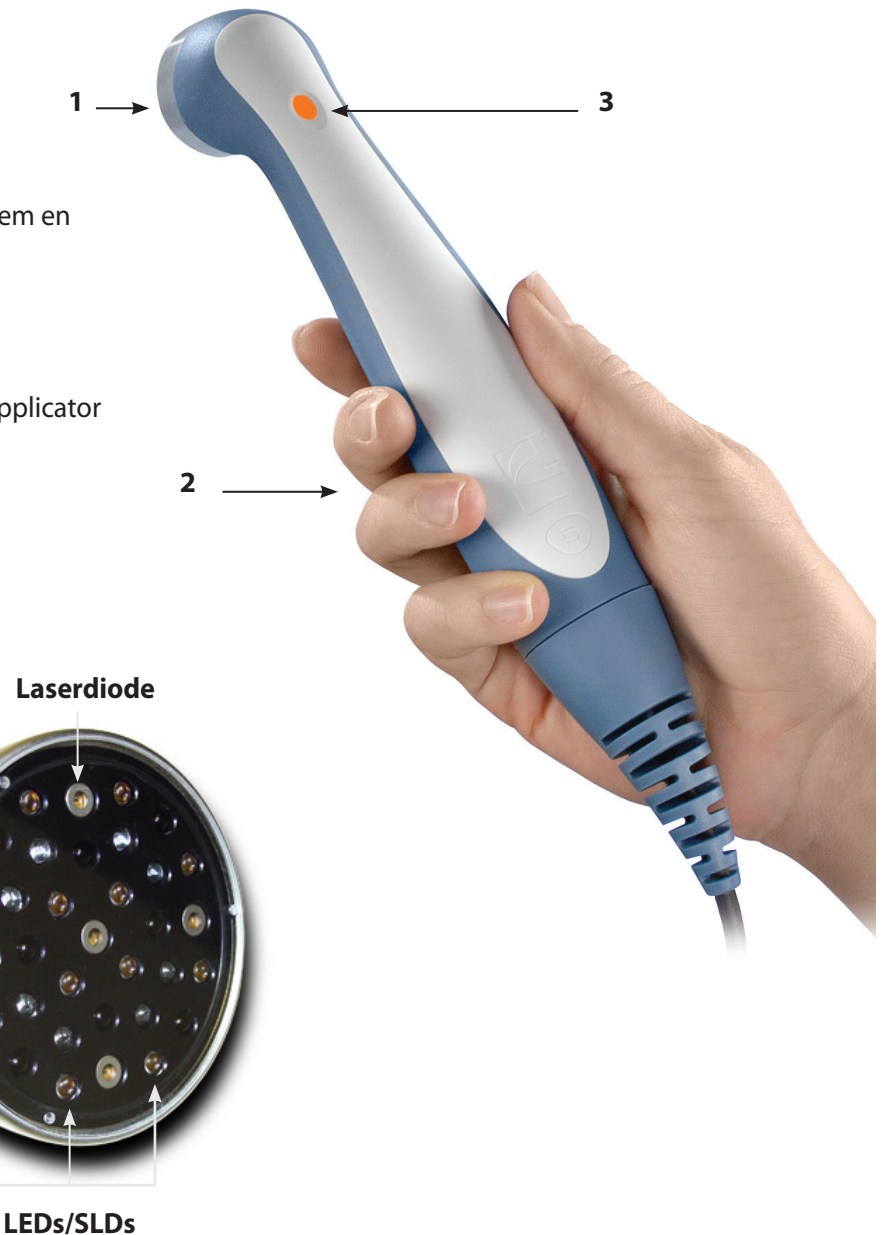

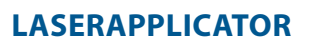

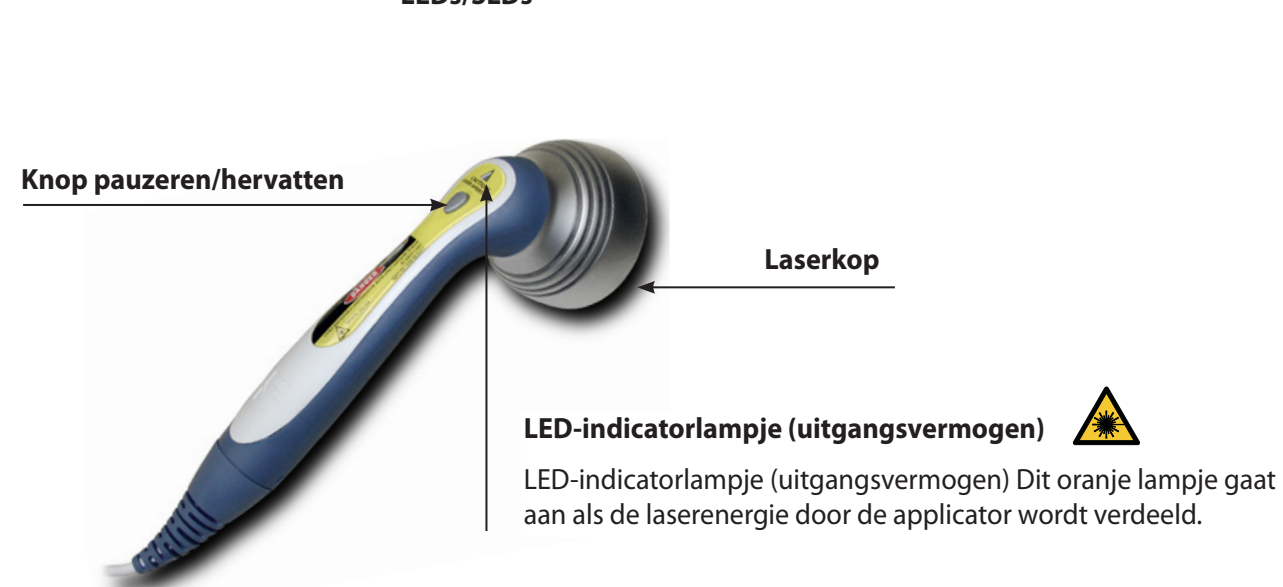

#### <span id="page-22-0"></span>**AFSTANDSBEDIENING/ LASER-VEILIGHEIDS-SCHAKELAAR VOOR DE PATIËNT**

De knoppen op de Intelect® Neo afstandsbediening/ veiligheidsschakelaar voor de patiënt worden hieronder beschreven. De afstandsbediening wordt standaard geleverd zonder toewijzing aan een bepaalde behandeling. Na toewijzing werken de knoppen als volgt:

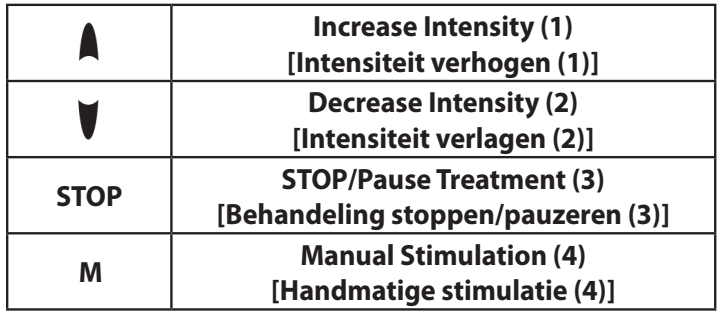

**Intensiteit verhogen (1)** (Alleen bij elektrische stimulatiebehandeling) – Verhoogt de intensiteit van de toegewezen stim-behandeling; de knop werkt niet als de stim-behandeling niet is toegewezen. De knop werkt niet en heeft geen functie voor ultrasone of laserbehandelingen.

**Intensiteit verlagen (2)** (Alleen bij elektrische stimulatiebehandeling) – Verlaagt de intensiteit van de toegewezen stim-behandeling; de knop werkt niet als de stim-behandeling niet is toegewezen. De knop werkt niet en heeft geen functie voor ultrasone of laserbehandelingen.

**STOP/Pauze Behandeling (3)** (alle behandelingen) - Behandeling wordt tijdelijk onderbroken

**M (Handmatige stimulatie) (4)** (Alleen bij elektrische stimulatiebehandeling) - Dient één stimulatiecyclus toe. Kan alleen worden toegepast als de clinicus de handmatige modus op het basistoestel (de kop) in werking stelt. Deze modus wordt door de clinicus bewaakt en mag niet worden gebruikt als er geen toezicht op de patiënt is. De knop werkt niet en heeft geen functie voor ultrasone of laserbehandelingen.

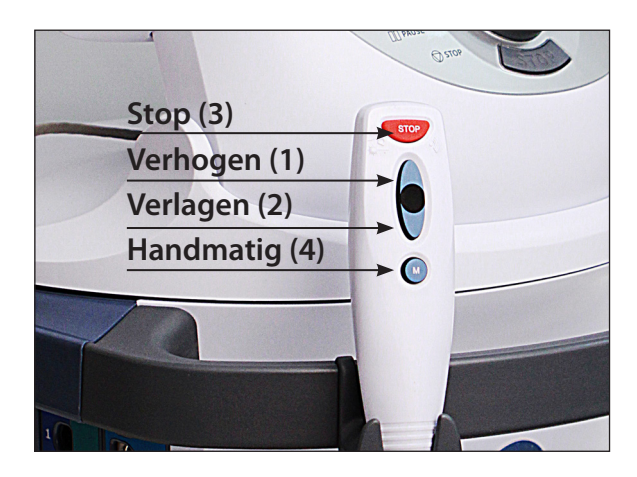

#### <span id="page-23-0"></span>**MONTEREN VAN KOP AAN WAGENTJE**

Het als optie verkrijgbare wagentje van het therapiesysteem, onderdeelnummer 70001, is uitsluitend bedoeld voor gebruik samen met het Intelect® Neo klinisch therapiesysteem en maakt het voor de gebruiker gemakkelijk om in de kliniek het systeem van de ene naar de andere patiënt te verplaatsen en om alle nodige accessoires, voorraden en applicatoren die voor de verschillende systeemmodules worden gebruikt op te bergen.

Benodigd gereedschap (niet bijgeleverd): kruiskopschroevendraaier nr. 2 en gewone platte schroevendraaier.

Neem het Intelect® Neo klinisch therapiesysteem uit de verpakking. Inspecteer het systeem op schade. Eventuele schade onmiddellijk aan de verzendmaatschappij melden.

Om de Neo-kop aan het wagentje te monteren volgt u de onderstaande stappen:

1. Verwijder de bovenste lade uit het wagentje. Trek de lade open. Duw de plastic lipjes aan weerszijden van de lade tegelijkertijd naar buiten zoals aangegeven. Trek de lade helemaal uit het wagentje.

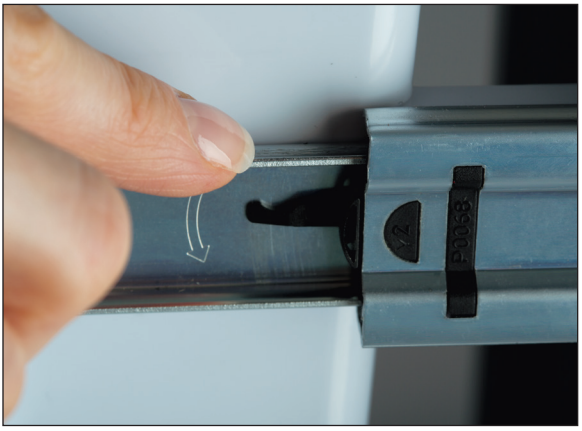

2. Verwijder het onderstuk van de kop eerst alvorens hem op het wagentje te plaatsen. Hiertoe moeten de vier schroeven van de onderkant van het onderstuk waar ze aan de Neo-kop zijn bevestigd verwijderd worden. Houd ze bij de hand voor het bevestigen van de Neo-kop aan het wagentje.

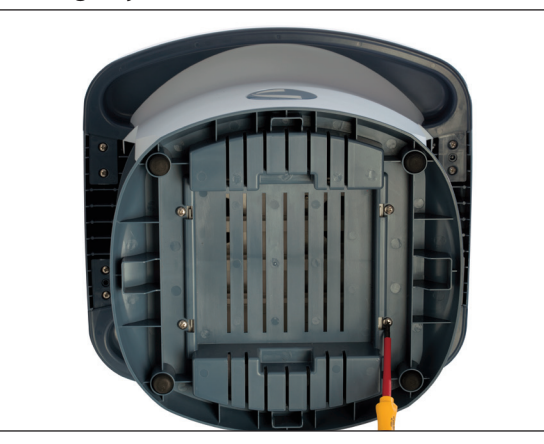

3. Plaats de Neo-kop op het wagentje in de richting van de laden wijzend.

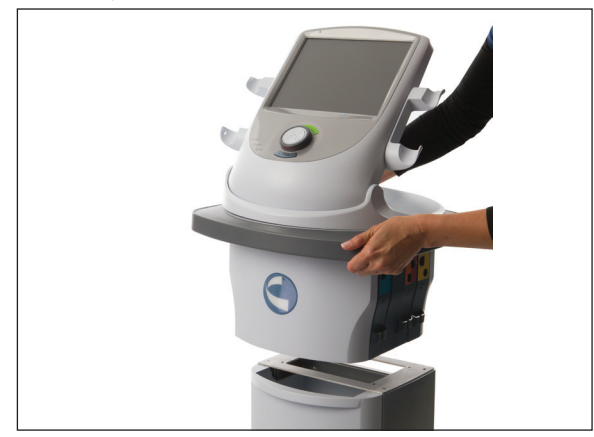

4. Bevestig de Neo-kop aan het wagentje met de vier schroeven waarmee het onderstuk aan de Neo-kop wordt bevestigd.

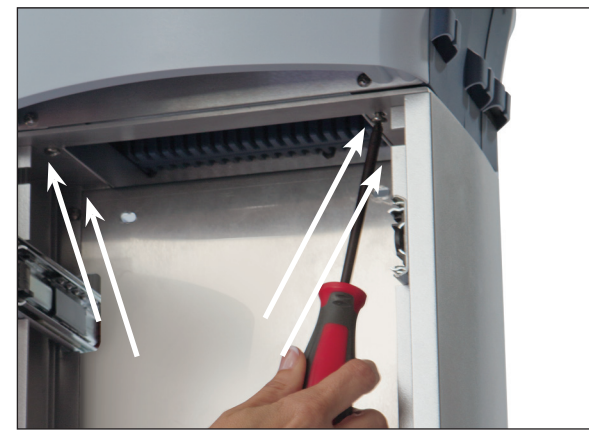

5. Indien gewenst, de gesloten hendels vervangen door de open hendels. Alle hendels worden vastgedraaid met vier schroeven zoals aangegeven.

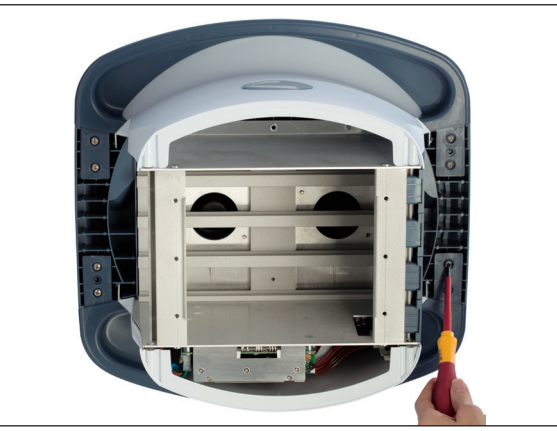

6. De lade opnieuw installeren.

#### <span id="page-24-0"></span>**MONTAGE/AFSTELLING NEO-POOT AAN WAGENTJE**

Het Neo-wagentje wordt geleverd met losse poten

Benodigd gereedschap:

- 3/16" zeskantsleutel (bijgeleverd)
- pakking met binnendoorsnede van 1/4", 6 stuks (bijgeleverd)
- Inbusbout/Bevestigingsbout 1/4-20 x 1-1/4", 6 stuks (bijgeleverd)

Om de poten aan het Neo-wagentje te bevestigen of ze af te stellen, volgt u deze stappen:

1. Verwijder de onderste lade uit het wagentje. Trek de lade open. Duw de plastic lipjes aan weerszijden van de lade tegelijkertijd naar buiten zoals aangegeven. De lade compleet verwijderen.

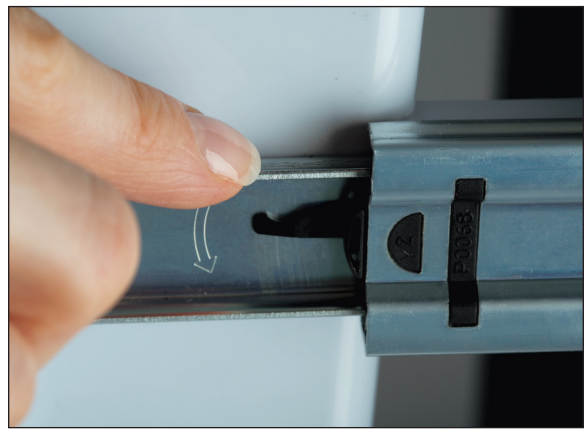

2. Het wagentje kan op twee hoogtes worden afgesteld. De standaardhoogte staat links afgebeeld en de lage afstelling is rechts te zien. Bepaal de gewenste hoogte voor de aanvankelijke installatie. Voor elke poot zijn er drie zeskantsbouten, links en rechts; breng deze met de hand aan in de overeenkomstige gaten. De poten vastdraaien met de zeskantsleutel.

**OPMERKING:** Om de hoogte op een later tijdstip te verstellen, kunnen de zeskantbouten eenvoudig worden verwijderd, de poten opnieuw worden afgesteld en de bouten weer opnieuw worden aangebracht.

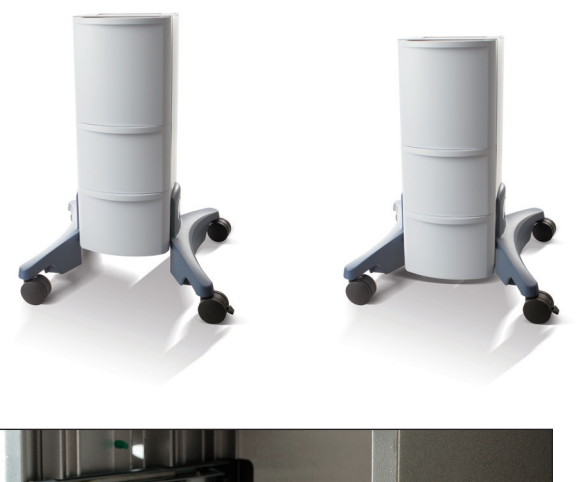

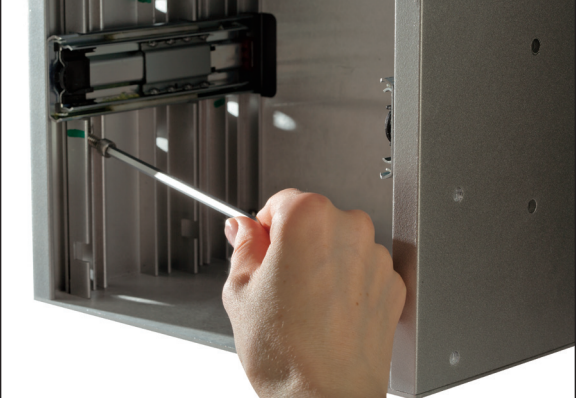

3. De onderste lade opnieuw installeren.

#### <span id="page-25-1"></span><span id="page-25-0"></span>**INSTALLATIE VAN MODULES**

Alle modules (behalve de vacuümmodule) worden aan de linkerkant van de Neo-kop geïnstalleerd (als men voor het scherm staat) en worden allemaal op dezelfde manier gemonteerd. Elke module heeft gekleurde geleidingsdraden die overeenstemmen met de gekleurde etiketten op de modules. De installatie-aanwijzingen voor de afzonderlijke modules worden na de algemene aanwijzingen besproken. Om de modules in het Intelect® Neo klinisch therapiesysteem te installeren volgt u de aangegeven stappen.

Benodigd gereedschap (niet bijgeleverd): kruiskopschroevendraaier nr. 2 en gewone platte schroevendraaier.

Het systeem is zo geprogrammeerd dat het systeem de nieuwe module(s) herkent en daarom hoeft er geen software te worden geïnstalleerd.

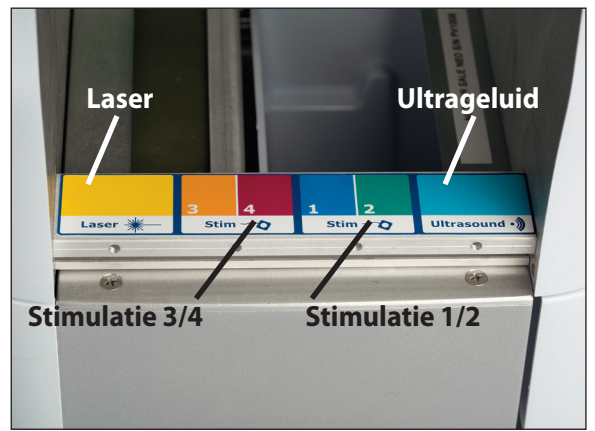

- 1. Zorg dat het netsnoer niet op het toestel is aangesloten.
- 2. Verwijder de blanco afdekplaat over de aansluiting op de rechter- en linkerkant van de Neo-kop. (In het voorbeeld staat de ultrageluidmodule afgebeeld.)

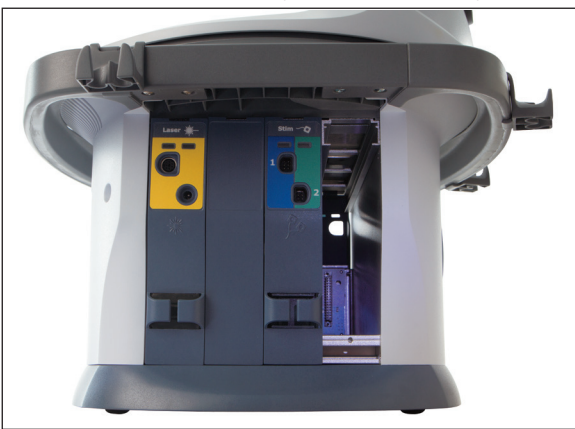

3. Steek een gewone platte schroevendraaier (niet bijgeleverd) in de bovenste opening en druk hem zachtjes naar beneden. Verwijder de afdekplaat (in dit voorbeeld staat elektrotherapiekanaal 3/4 afgebeeld).

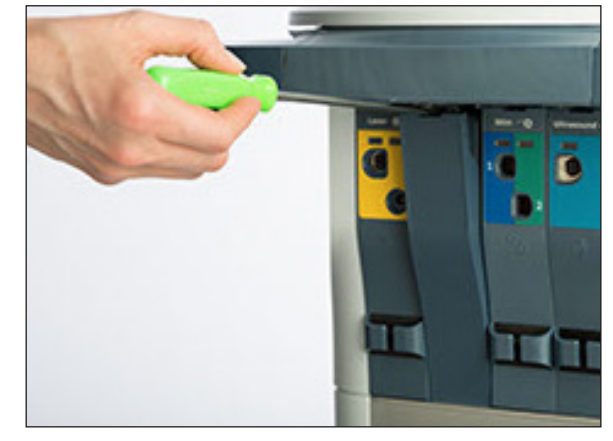

4. De module wordt aan de linkerkant van de Neo-kop in de opening aangebracht, zoals aangegeven in dit voorbeeld (met de ultrageluidmodule).

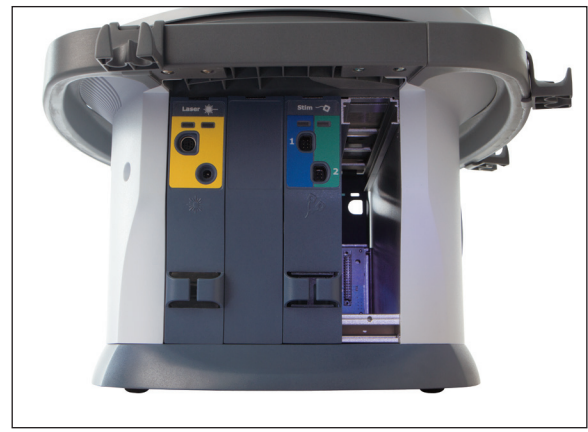

5. Breng de module voorzichtig aan in de opening met de 32 pennen (2x16) eerst. Klik de module met lichte druk op zijn plaats tot u voelt dat de module goed vastzit.

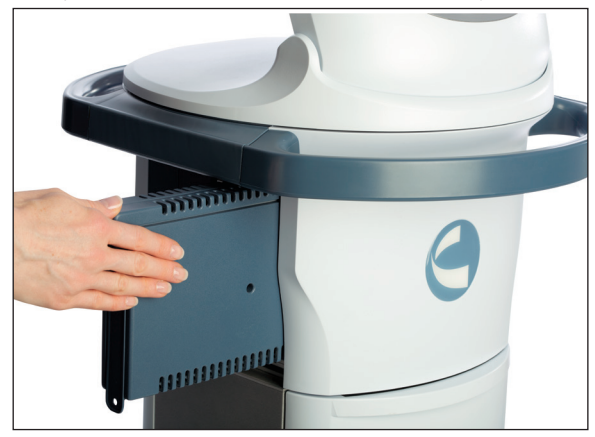

#### <span id="page-26-0"></span>**INSTALLATIE MODULES (VERVOLG)**

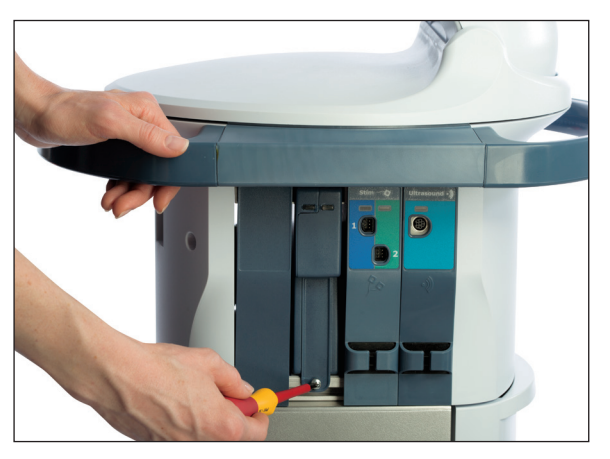

6. Bevestig de module met de bijgeleverde schroef aan de onderkant zoals aangegeven (in het voorbeeld: kanaal 1/2).

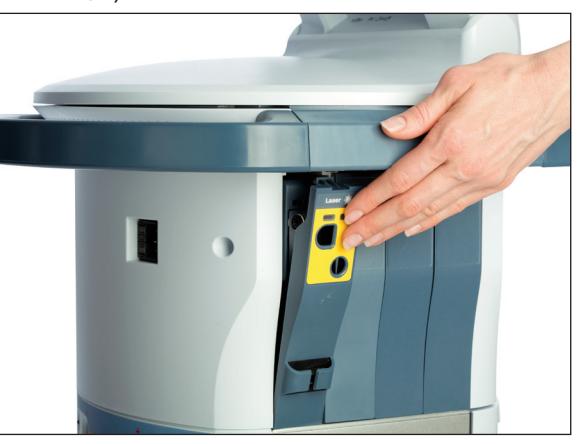

- 7. In het voorbeeld met de laserdekplaat wordt eerst de onderkant van de afdekplaat aangebracht en op zijn plaats geklikt aan de bovenkant, zoals aangegeven op de linker- en rechterkant (op het Intelect® Neo klinisch therapiesysteem is toegang tot de laser mogelijk aan zowel de linker- als de rechterkant).
- 8. Sluit het toestel aan op de netvoeding en druk op de AAN-knop. Het toestel begint nu te initialiseren en daarna kunt u controleren of de zojuist geïnstalleerde module wordt aangegeven op het beginscherm.

**OPMERKING:** De Intelect® Neo vacuümmodule moet op het wagentje worden geïnstalleerd door een ervaren technicus van de dealer.

#### **INFORMATIE OVER DE AFZONDERLIJKE MODULES**

#### **Aansluiten van de ultrageluidkabel**

Hieronder wordt de plaats aangegeven waar de ultrageluidkabel kan worden ingestoken.

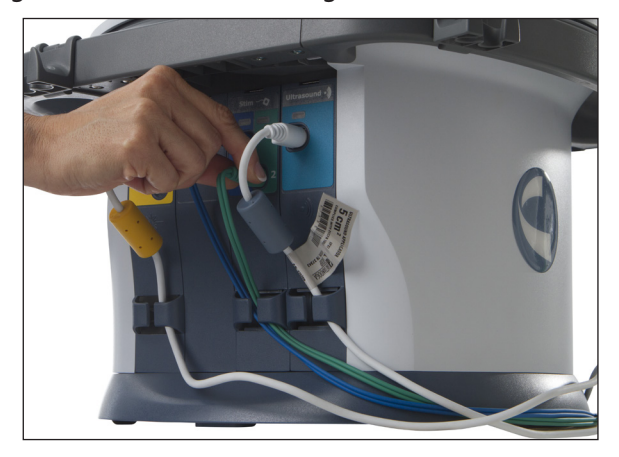

#### **AANBRENGEN CONNECTOREN**

Bij het aanbrengen van de connectoren voor de ultrageluiden lasermodules moet de platte kant van de connector op één lijn worden gebracht met de platte kant van de opening en voorzichtig worden ingestoken. Dit is bedoeld om het verbuigen van de pennen in de connector te voorkomen.

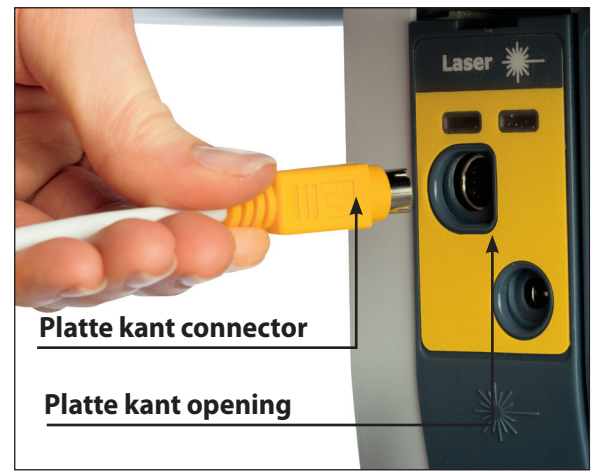

#### <span id="page-27-0"></span>**INSTALLATIE AFSTANDSBEDIENING/ LASER-VEILIGHEIDSSCHAKELAAR VOOR DE PATIËNT**

Voor bediening van de afstandsbediening/ laserveiligheidsschakelaar voor de patiënt moet de afstandsbediening op het contact in het achterpaneel van het toestel worden aangesloten, zoals hieronder aangegeven:

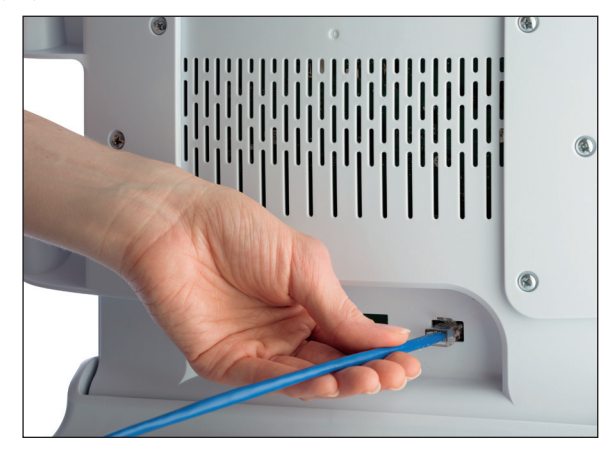

### **OPGELET**

**• De afstandsbediening/ laser-veiligheidsschakelaar voor de patiënt mag alleen gebruikt worden onder toezicht van een arts of gediplomeerd zorgverlener.** 

Volg de onderstaande stappen om de afstandsbediening toe te wijzen aan het soort behandeling:

1. Als de afstandsbediening is aangesloten op het toestel, wordt het pictogram Afstandsbediening AAN/UIT op het scherm Behandelingsoverzicht in de rechter bovenhoek weergegeven, zoals hieronder afgebeeld:

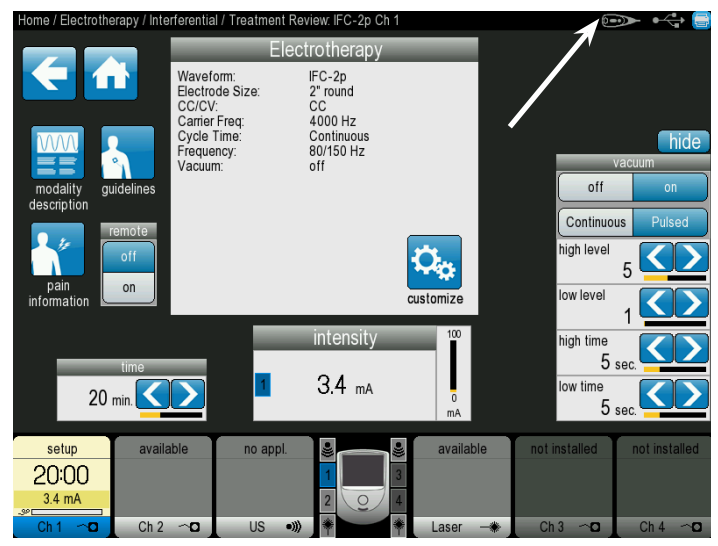

2. Druk op het pictogram Afstandsbediening AAN/UIT om de afstandsbediening toe te wijzen aan de gekozen behandeling of de toewijzing ongedaan maken. De afstandsbediening kan slechts aan één behandeling per keer worden toegewezen, maar kan zo nodig opnieuw worden toegewezen.

Als de afstandsbediening/ laser-veiligheidsschakelaar voor de patiënt niet in gebruik is, kan hij aan de klemmen voor de geleidingsdraden worden gehangen op dezelfde manier als de geleidingsdraden en kabels, zoals hieronder afgebeeld.

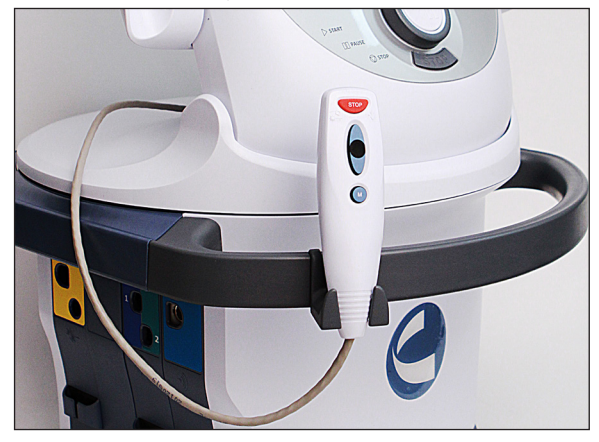

#### <span id="page-28-0"></span>**INSTALLATIE LASERKOPPELING (ONDERBREKINGSCHAKELAAR DEUR)**

De laserkoppeling is een als optie verkrijgbaar veiligheidssysteem dat bedoeld is om de lasertherapie te onderbreken als de deur van de behandelkamer opengaat. De set bestaat uit een schakelweerstand en aansluiting. De klant moet zelf zorgen voor kabels die voldoen aan de plaatselijke en internationale voorschriften. De laserkoppeling mag alleen door een gekwalificeerd elektriciën worden geïnstalleerd.

De schema's rechts geven aan hoe de installatie moet worden uitgevoerd voor een behandelkamer met één of meerdere deuren.

#### **Werking van de laserkoppeling**

De laserkoppeling werkt als een onderbrekingsschakelaar zodra deze is geïnstalleerd en aangesloten op het Intelect® Neo klinisch therapiesysteem met de lasermodule.

De laserkoppeling bewaakt de stand van de deur(en) van de behandelkamer en met de laserbehandeling kan alleen begonnen worden als alle deuren gesloten zijn.

Als er een deur openstaat, laat de laserkoppeling niet toe dat de gebruiker met de laserbehandeling begint en als de behandeling al aan de gang is en er gaat een deur open, dan wordt het systeem onderbroken en de laserbehandeling stopgezet.

### WAARSCHUWING

- **• Ontkoppel het systeem van de krachtbron voordat u probeert onderhouds- of installatiewerkzaamheden te verrichten, of het systeem te verwijderen of te vervangen ter voorkoming van elektrische schokken en mogelijke schade aan het systeem.**
- **• De laserkoppeling moet geïnstalleerd worden door een gediplomeerd elektriciën. Ernstig oogletsel kan het gevolg zijn als het toestel niet op de juiste wijze is geïnstalleerd. Als het toestel wordt geïnstalleerd voor meer dan één deur mag de totale weerstand niet meer bedragen dan 4800 ohm.**

#### **Schema voor behandelkamer met één deur**

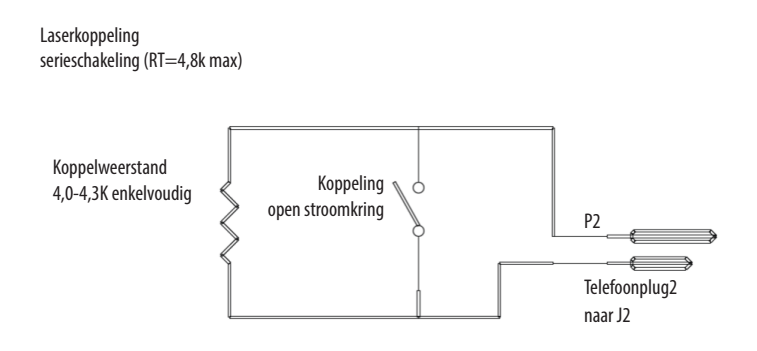

#### **Schema voor behandelkamer met meerdere deuren**

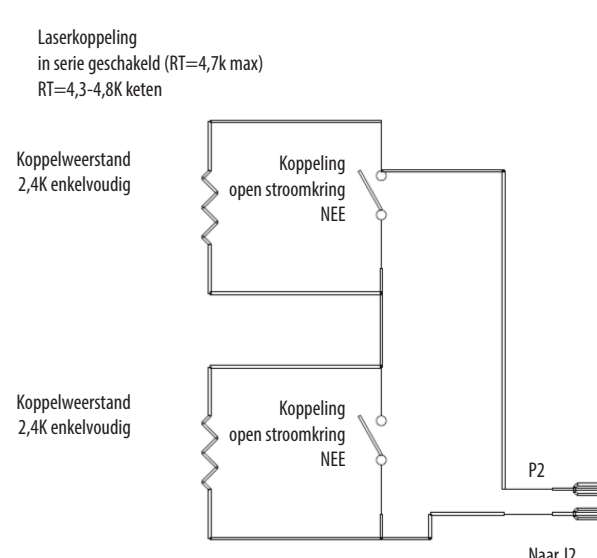

#### <span id="page-29-0"></span>**OPSTARTEN VAN HET THERAPIESYSTEEM**

Volg de onderstaande stappen voor de beginopstelling van het Intelect® Neo klinisch therapiesysteem.

1. Steek het netsnoer in de achterkant van het toestel. Steek het andere uiteinde van het snoer in het stopcontact.

**OPMERKING:** Het netsnoer kan in noodgevallen uit de achterkant van het wagentje worden getrokken.

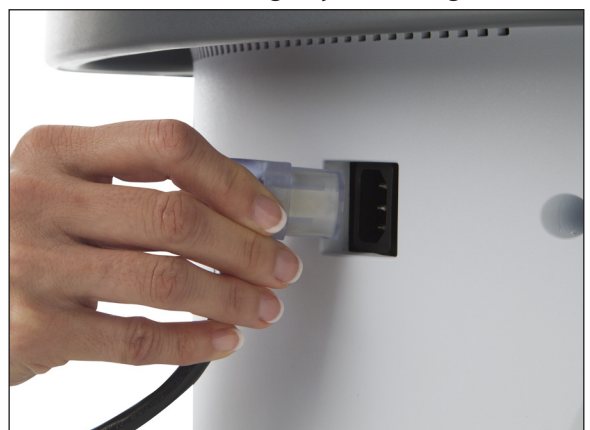

2. Druk op de AAN/UIT-knop die zich links boven op de LCD-behuizing bevindt, zie hieronder:

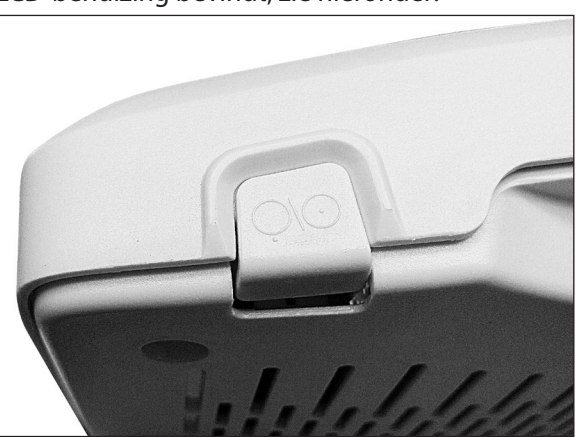

3. Kies de gewenste functie op het beginscherm (zie hieronder).

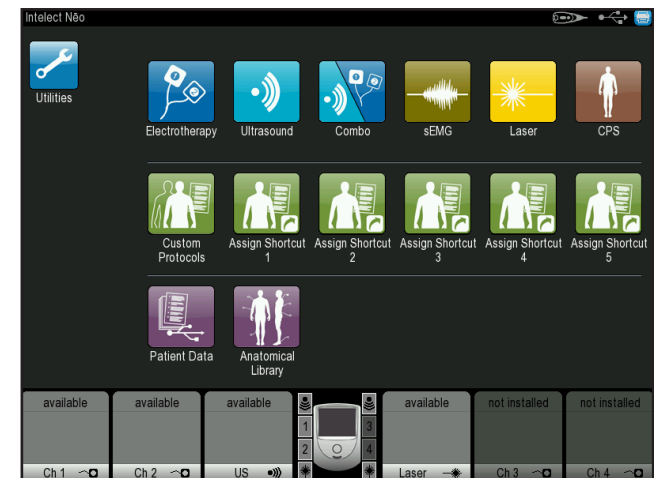

### <span id="page-30-0"></span>**SPECIFICATIES EN AFMETINGEN VAN HET SYSTEEM**

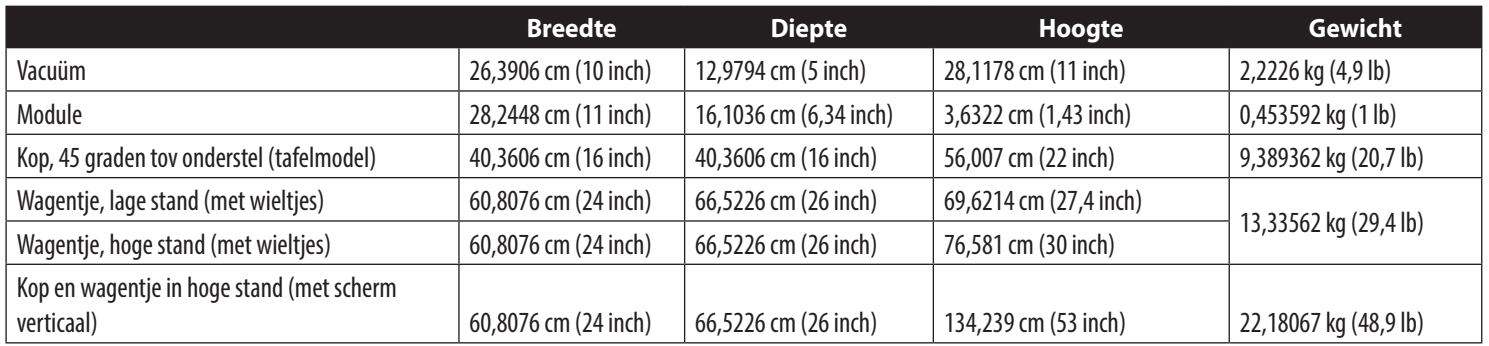

#### **NETVOEDING (COMBINATIE- EN ELEKTROTHERAPIETOESTELLEN)**

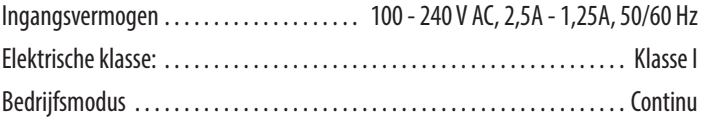

#### **Elektrisch type (veiligheidsgraad)**

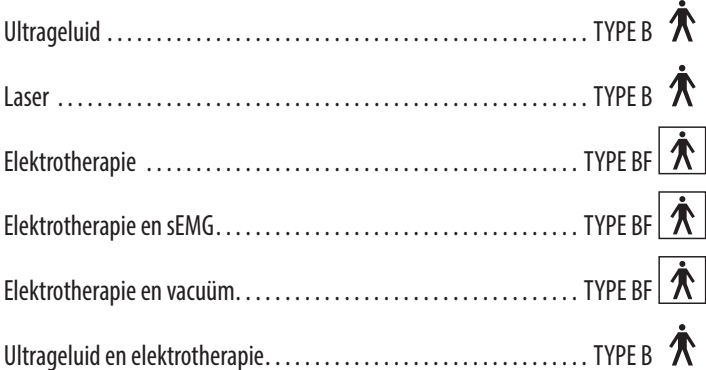

**OPMERKING:** Met uitzondering van pulserende stroom van hoge spanning (HVPC) zijn alle golfvormen berekend op een max. stroom van 200 mA. De uitgangsintensiteit van de golfvormen VMS™, VMS™ BURST en alle TENS worden tot piek, en niet van piek tot piek, gemeten, gespecificeerd en vermeld.

### **SPECIFICATIES VACUÜM**

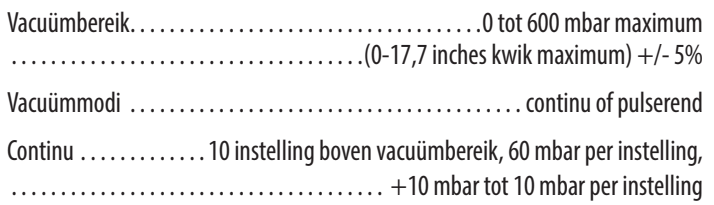

#### **Pulsmodus:**

Maximum vacuüminstellingen 2 tot 10, +10mbar tot -10mbar per instelling Minimum vacuüminstellingen in 1 tot 9, +10mbar tot -10mbar per instelling Vasthoudduur bij min. en max. vacuüminstellingen, 0-20 seconden, in stappen van 1 seconde, +/- 0,5 seconde

#### **Vermogen**

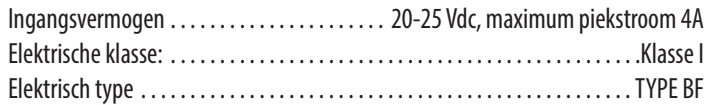

#### **ALGEMENE BEDRIJFS- EN OPSLAGTEMPERATUUR**

#### **Gebruiksomstandigheden**

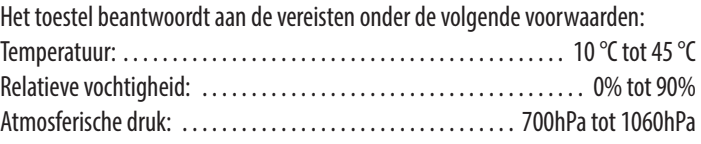

#### **Voorwaarden vervoer en opslag**

Het toestel blijft in goede staat onder de volgende voorwaarden:

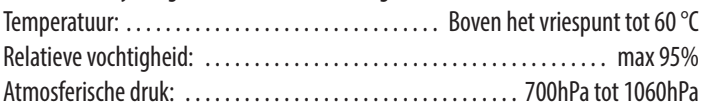

#### <span id="page-31-0"></span>**SPECIFICATIES ULTRAGELUID**

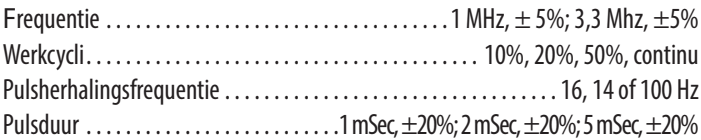

#### **Uitgangsvermogen**

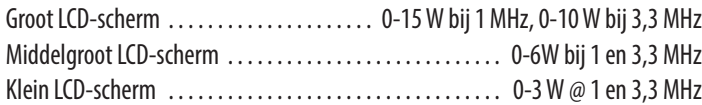

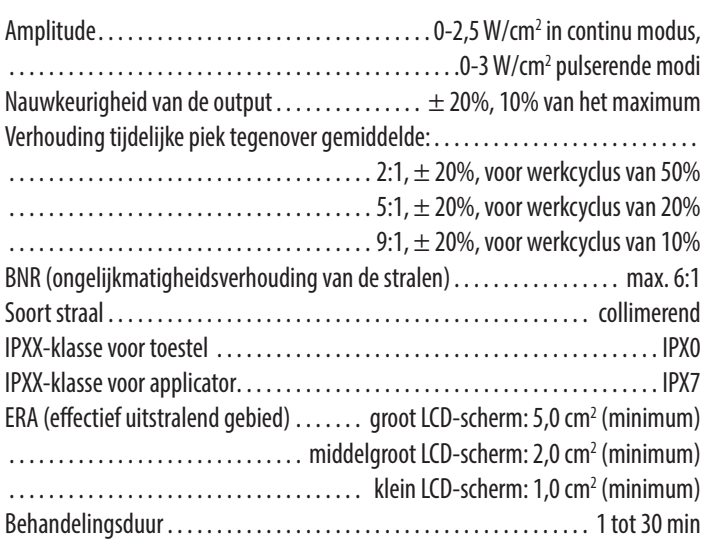

#### **Functie kopverwarming**

De functie kopverwarming van het Intelect® Neo klinisch therapiesysteem maakt gebruik van het ultrasone uitgangsvermogen zodat de applicator wordt verwarmd met het oog op meer comfort voor de patiënt.

Als de kopverwarming is ingeschakeld, wordt het ultrageluid uitgezonden zonder dat de startknop hoeft te worden ingedrukt tijdens het voorbereiden van de behandeling. De LED op de applicator brandt niet als de kop aan het opwarmen is. Het US-kanaal geeft aan 'Opwarming kop'.

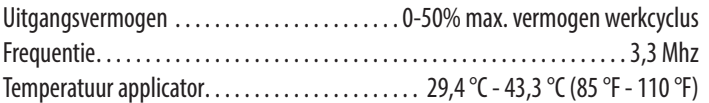

### **LASERSPECIFICATIES**

#### **Vermogen**

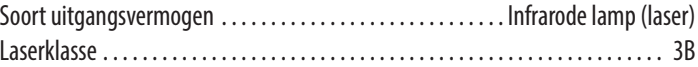

#### **Technische specificaties laserstraal**

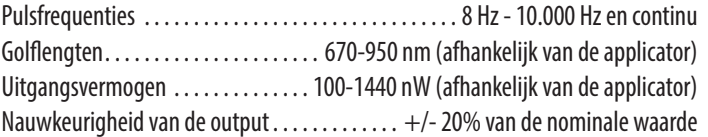

#### <span id="page-32-0"></span>**TECHNISCHE SPECIFICATIES LASERAPPLICATOR**

Voor alle enkelvoudige dioden-, cluster laser- en LED-applicatoren is de verwachte toename van de gemeten hoeveelheden na fabricage toegevoegd aan de ten tijde van de fabricage gemeten waarden  $\pm 20$ %.

In de software is een koelfunctie ingebouwd die de gebruiker dwingt de laserkop te laten afkoelen vóór de volgende behandeling.

De software berekent de vereiste afkoelingstijd als de behandeltijd meer dan 3 minuten per toediening bedraagt. Bij een behandeling van 3 minuten wordt het apparaat gedwongen 15 seconden af te koelen voordat een volgende behandeling kan plaatsvinden. Bij een behandeling van 4 minuten wordt het apparaat gedwongen 2 minuten af te koelen voordat een volgende behandeling kan plaatsvinden. De software maakt de berekening voor een behandeltijd tussen 3 en 4 minuten.

Op het scherm verschijnt een bericht dat de sonde aan het afkoelen is en de vereiste duur. Na 5 seconden verdwijnt dit bericht. Als de gebruiker probeert de sonde te gebruiken voordat de afkoelingsperiode is verstreken, wordt het bericht nogmaals weergegeven en dat betekent dat de applicator nog steeds aan het afkoelen is. Nadat de sonde is afgekoeld, verschijnt het bericht dat het toestel gereed is voor gebruik.

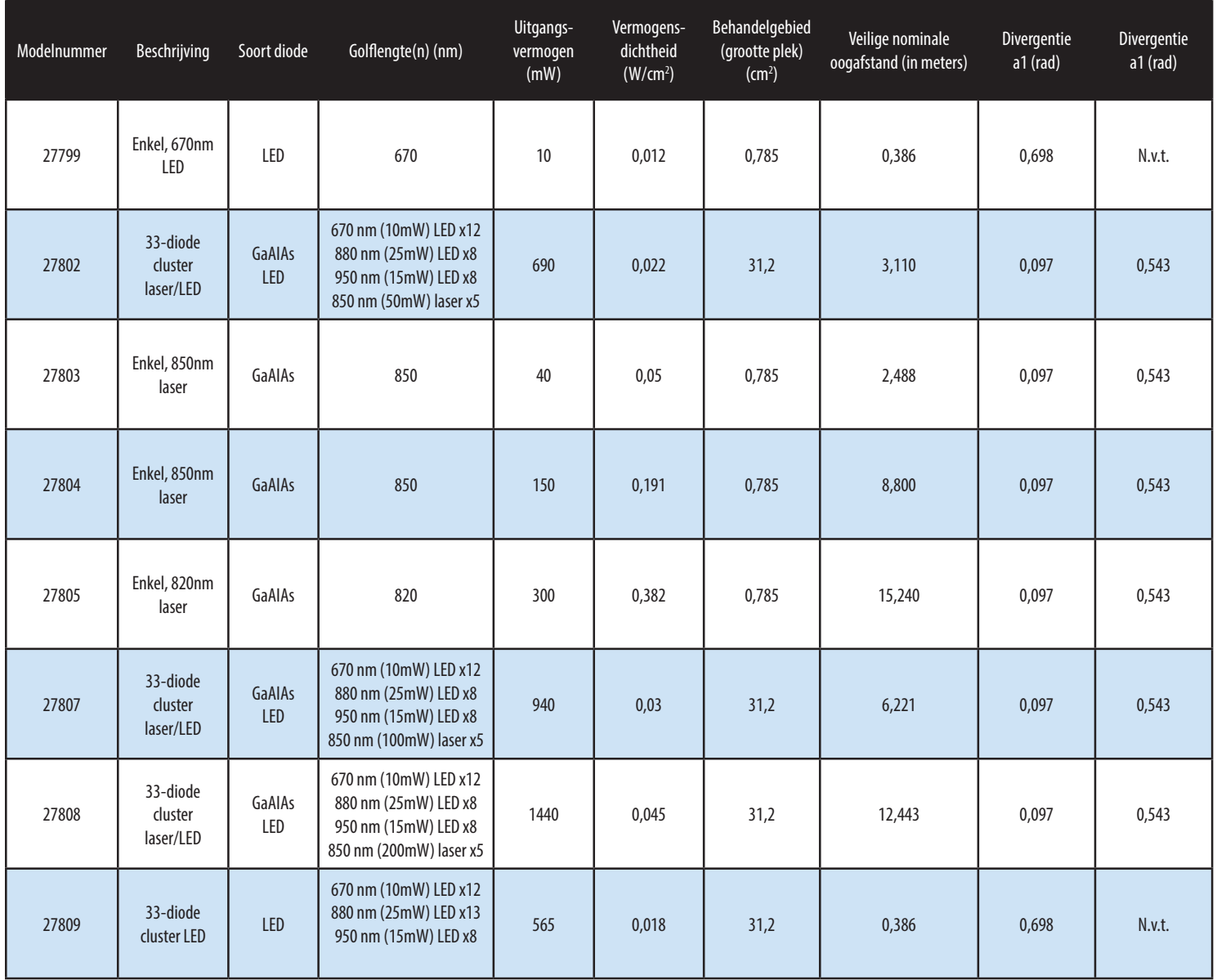

### **TECHNISCHE SPECIFICATIES LASERAPPLICATOR (VERVOLG)**

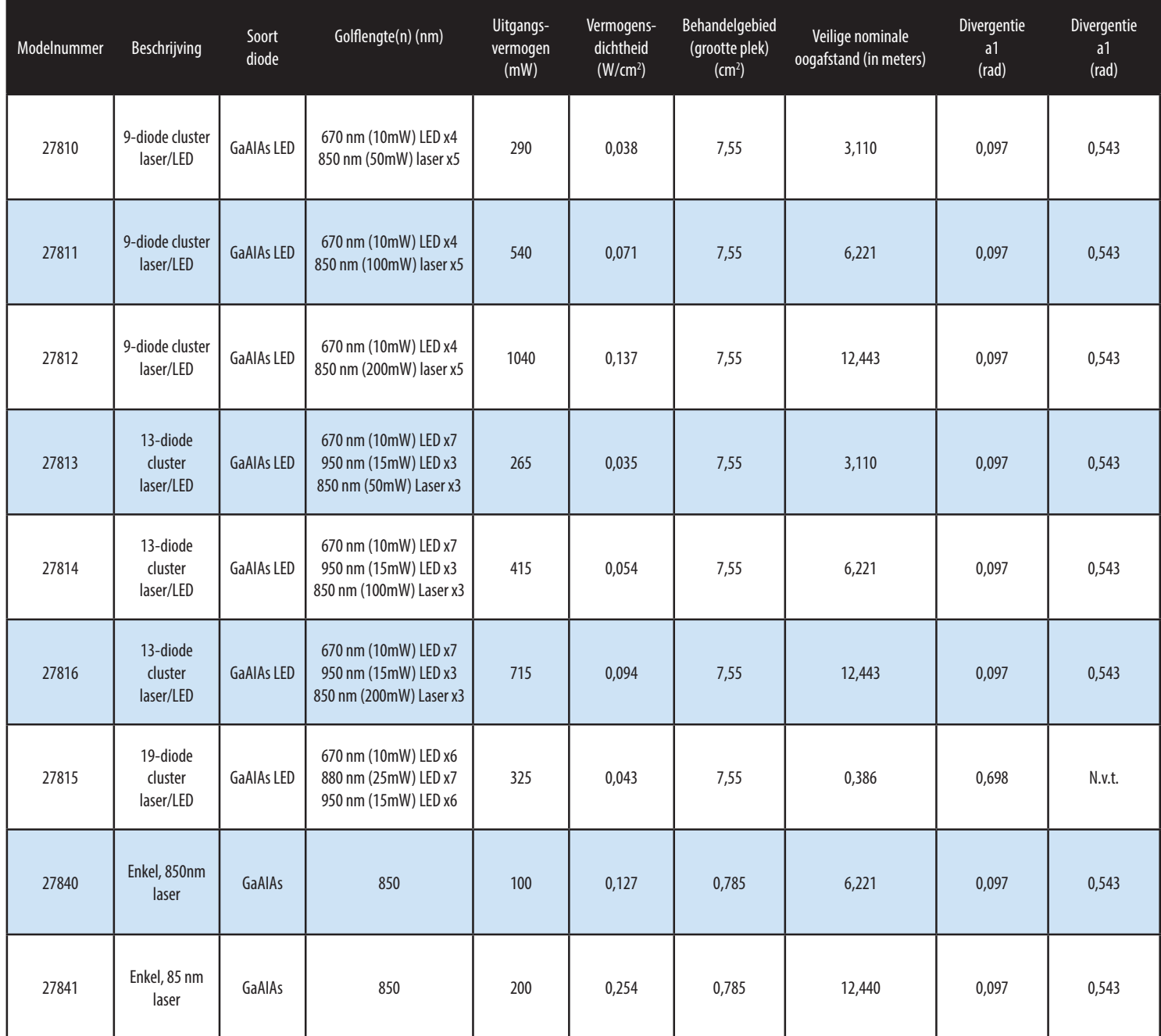

#### <span id="page-34-0"></span>**SPECIFICATIES LASERVEILIGHEIDSBRIL**

De onderstaande grafiek illustreert de optische dichtheid in verhouding tot de golflengte. Elk toestel wordt geleverd met laserveiligheidsbrillen van goedkeuringsklasse L3 en conform EN207.

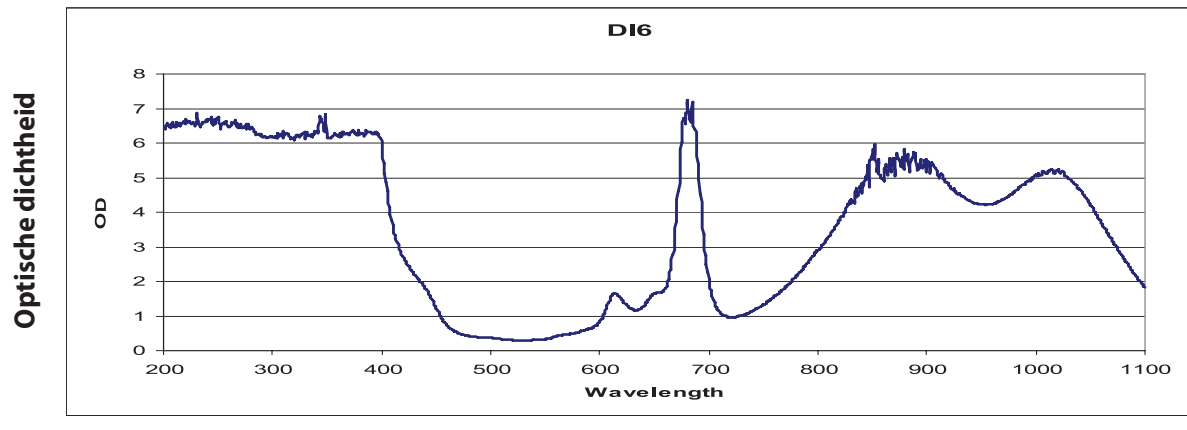

**Golflengte**

#### **Nuttig bereik**

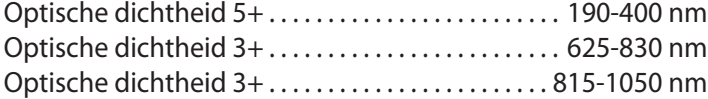

#### <span id="page-35-0"></span>**ETIKETTERING LASERS**

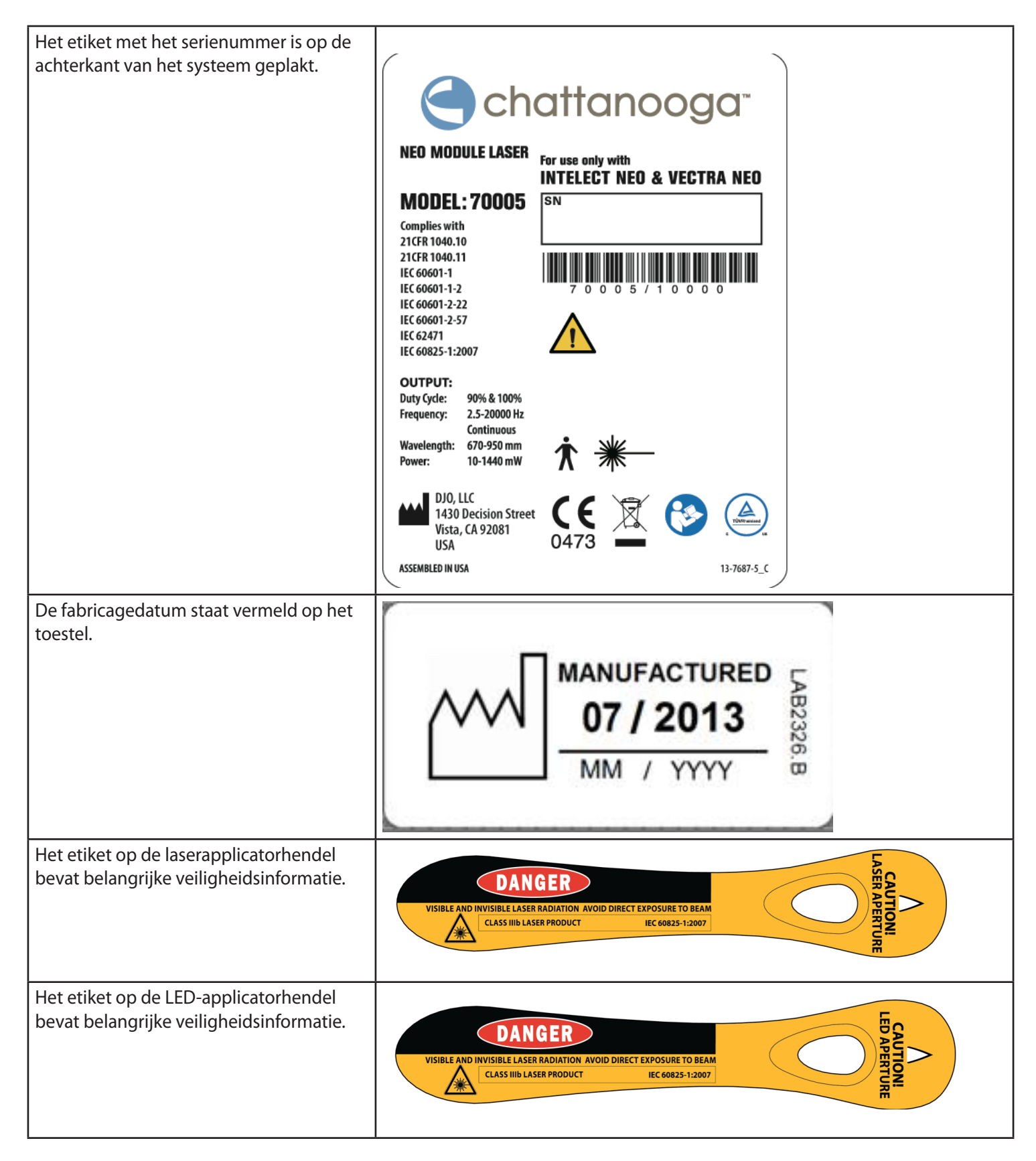
#### **GOLFVORMEN**

Raadpleeg BIJLAGE 3 op [pagina 88](#page-89-0) voor aanvullende informatie over golfvormen en uitgangsenergie.

CC: Constante stroom CV: Constante spanning

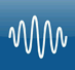

#### **IFC Traditionele (4-polige) interferentiestroom**

Een interferentiestroom is een golfvorm met een gemiddelde frequentie. De stroom wordt door twee kanalen gedistribueerd (vier elektroden). De stromen kruisen elkaar in het te behandelen lichaamsdeel. Er treedt interferentie tussen de twee stromen op ter hoogte van dit kruispunt waardoor er een modulatie van de intensiteit plaatsvindt (er is sprake van een gelijkmatige toename en afname van de stroomintensiteit)

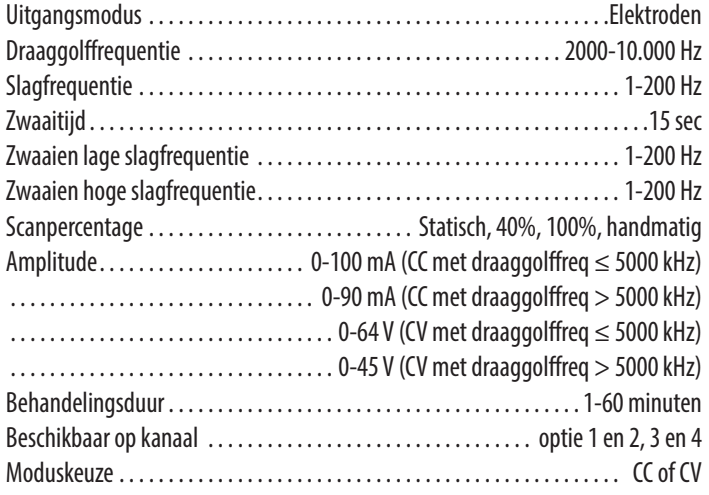

### **TENS- symmetrisch dubbelfasig**

De symmetrische dubbelfasige golfvorm heeft een korte pulsduur en kan de zenuwvezels van de huid en van de spieren sterk stimuleren. Deze golfvorm wordt dikwijls gebruikt bij draagbare toestellen voor spierstimulatie en sommige TENStoestellen.

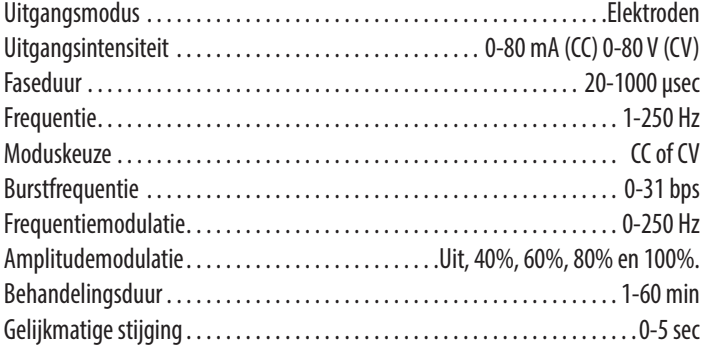

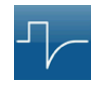

#### **TENS- asymmetrisch dubbelfasig**

De asymmetrische dubbelfasige golfvorm heeft een korte pulsbreedte. Deze kan de zenuwvezels in de huid evenals die van het spierweefsel krachtig stimuleren. Deze golfvorm wordt dikwijls toegepast in TENS-toestellen. Vanwege de korte puls wordt de stroom gewoonlijk goed verdragen door de patiënt, zelfs bij een vrij hoge intensiteit.

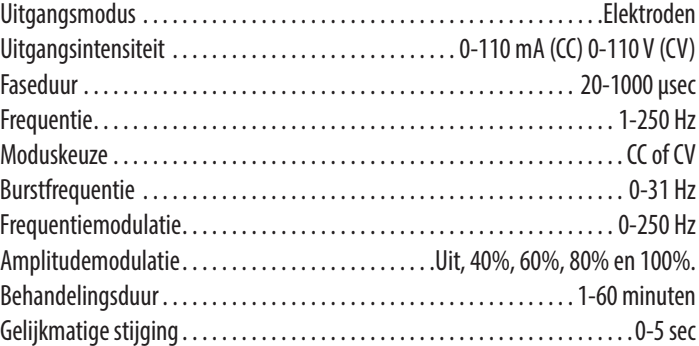

## **TENS- alternerend rechthoekig**

De alternerende rechthoekige golfvorm is een onderbroken dubbelfasige stroom met een rechthoekige pulsvorm. Deze golfvorm wordt gewoonlijk toegepast bij pijnbestrijding.

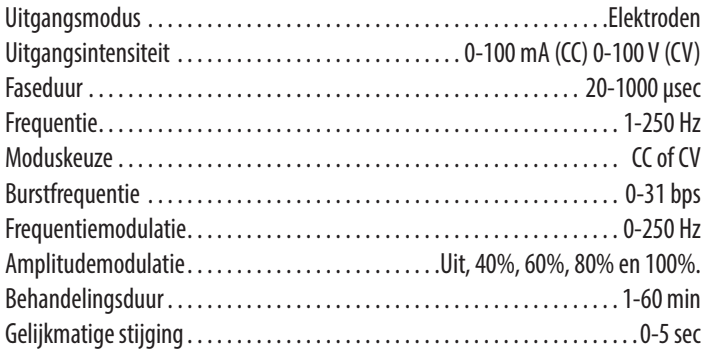

# GEVAAR

**• De stimulatie die door de TENS-golfvormen van dit toestel wordt afgegeven, geeft bij bepaalde configuraties een lading van 25 microcoulomb (µC) of meer af per puls en kan voldoende zijn om elektrocutie te veroorzaken. Zo'n sterke elektrische stroom mag niet door de borstkas gaan omdat hierdoor hartartimieën kunnen worden veroorzaakt.**

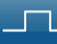

#### **TENS- enkelfasig rechthoekig**

De enkelfasige rechthoekige golfvorm is een onderbroken éénrichtingsstroom met een rechthoekige pulsvorm. Deze golfvorm wordt gewoonlijk toegepast bij elektrodiagnostische testen en in de kliniek om gedernerveerde spieren te stimuleren.

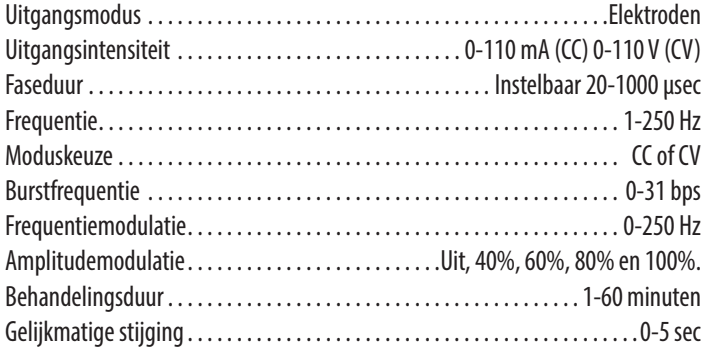

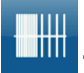

#### **TENS - HAN**

De HAN-golfvorm biedt optimale parameters met een nauwkeurig gecontroleerde sequentie van verdichtings- en dispersiestimulatiemodi waarbij 2 Hz wordt afgewisseld met 15 of 70 Hz, telkens met een duur van 3 seconden. Bij deze parameters worden alle 3 soorten opioïde peptiden tegelijkertijd afgegeven. Hierdoor ontstaat een synergetisch pijnstillend effect voor snellere, uitgebreidere en langdurigere resultaten.

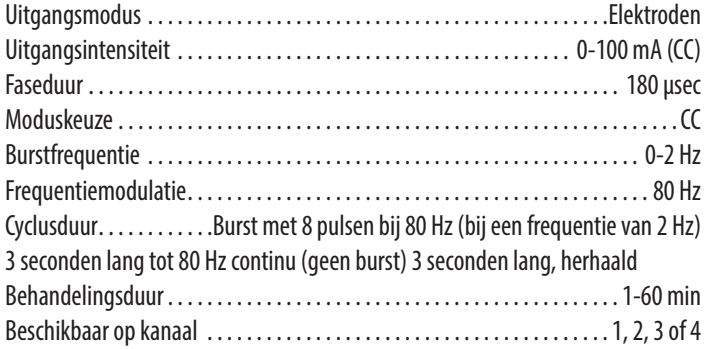

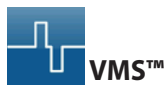

VMS is een symmetrische dubbelfasige golfvorm met een tussentijdsinterval van 100 μsec. Omdat de puls van vrij korte duur is, belast de golfvorm de huid weinig, waardoor deze golfvorm geschikt is voor toepassingen waarbij een hoge intensiteit wordt vereist, zoals bij bijvoorbeeld een protocol voor versterking van de spieren.

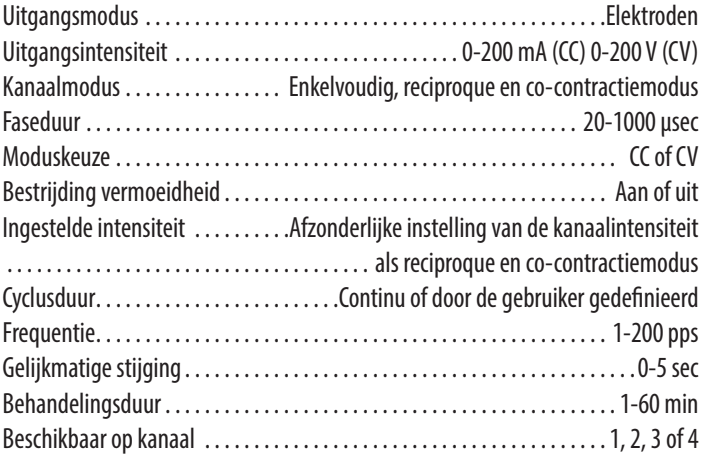

# ,<br>ա<sub>ս</sub>

#### **Microstroom**

De microstroom is een enkelfasige golfvorm met een zeer lage intensiteit. De literatuur meldt dat deze golfvorm een heilzame werking heeft bij de behandeling van wonden. Tot nu toe is het fysiologische werkingsmechanisme van dit effect nog niet goed bekend. Men vermoedt dat deze golfvorm de weefselgenezing bevordert door de 'stroom van het letsel' te stimuleren, een stroom die op natuurlijke wijze optreedt om het weefsel te genezen.

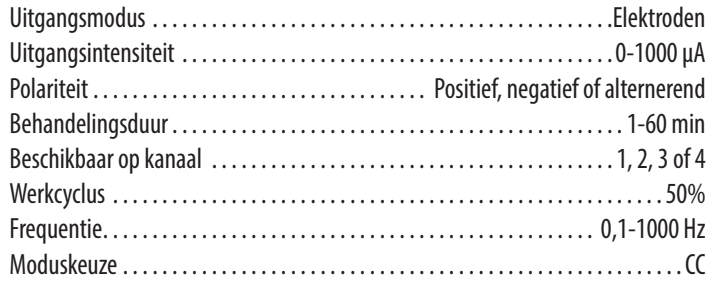

# **MW**

#### **Diadynamische golfvormen**

De diadynamische golfvormen zijn gelijkgerichte wisselstromen. De wisselstroom wordt gewijzigd (gelijk gericht) zodat de stroom slechts in één richting stroomt.

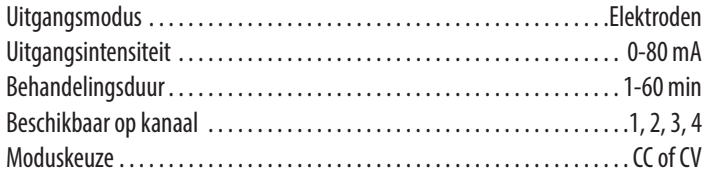

MF: (Monophasé fixe – eenfasig vast) – Frequentie van 50 Hz: faseduur van 10 ms, gevolgd door een pauze van 10 ms.

DF: (Diphasé fixe – dubbelfasig vast) - Frequentie van 100 Hz: faseduur van 10 ms, onmiddellijk gevolgd door een andere identieke fase van 10 ms.

CP: (Modulé en courtes périodes – gemoduleerd in korte perioden) – 1 seconde van MF, kort daarop gevolgd door 1 seconde DF.

LP: (Modulé en longues périodes – gemoduleerd in lange perioden) – ritmische schommeling tussen 2 MF-stromen.

CP-iso: (Courtes périodes isodynamiques – korte isodynamische perioden) – een combinatie van MF- en DF-golfvormen.

CP-id: zelfde als CP-iso.

MF+CP: Een periode MF gevolgd door een periode CP.

MF+CP-id: Een periode MF gevolgd door een periode CP-ID.

DF+LP: Een periode DF gevolgd door een periode LP.

DF+CP: Een periode DF gevolgd door een periode CP.

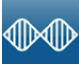

#### **IFC voorgemoduleerd (traditioneel 2 polen)**

De voorgemoduleerde stroom is een golfvorm met een gemiddelde frequentie. De stroom wordt door één kanaal gedistribueerd (twee elektroden). De stroomintensiteit wordt gemoduleerd, d.w.z. de stroom neemt bij een regelmatige frequentie (de amplitudemodulatiefrequentie) toe.

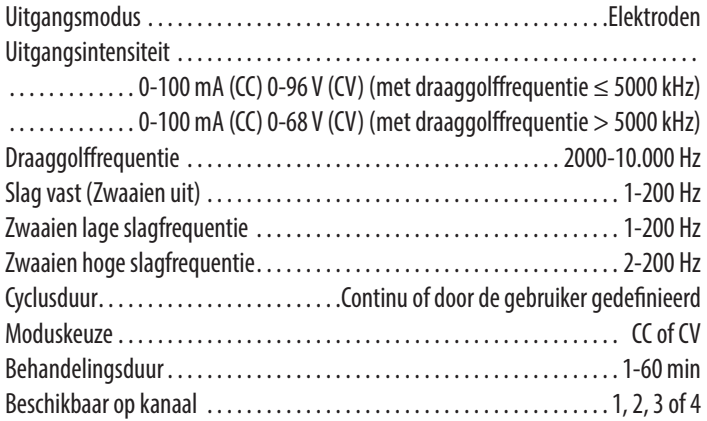

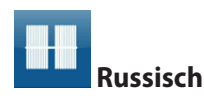

De Russische stroom is een sinusvormige golf die in bursts of pulsreeksen wordt afgegeven. De beschrijver van deze methode (Kots) beweerde dat deze methode maximale effecten bij spierversterking opleverde zonder groot ongemak voor de patiënt.

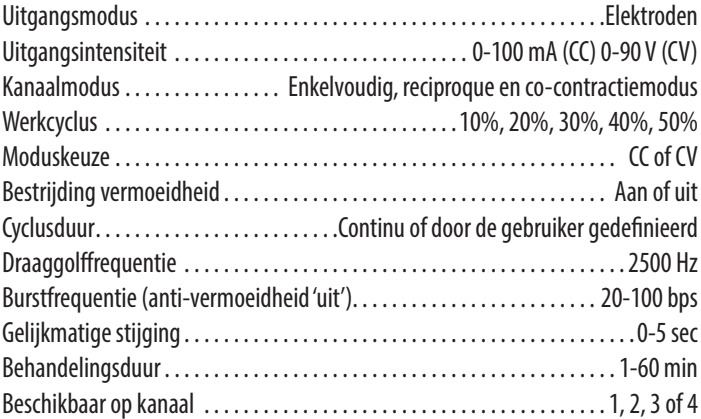

### **VMS™ Burst**

VMS Burst is een symmetrische, dubbelfasige golfvorm die wordt toegediend in het burst-formaat. Omdat de puls van vrij korte duur is, belast de golfvorm de huid weinig, waardoor deze golfvorm geschikt is voor toepassingen waarbij een hoge intensiteit wordt vereist, zoals bij bijvoorbeeld een protocol voor versterking van de spieren.

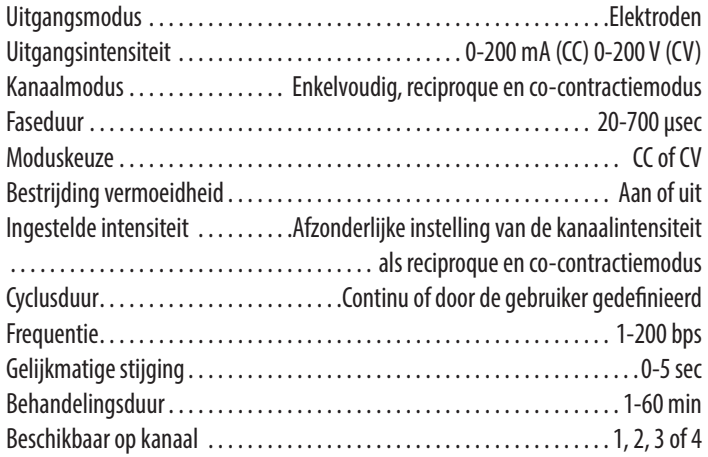

# лn

#### **ENKELFASIG: Enkelfasig rechthoekig pulserend**

De enkelfasige rechthoekige pulserende golfvorm is een onderbroken éénrichtingsstroom met een rechthoekige pulsvorm.

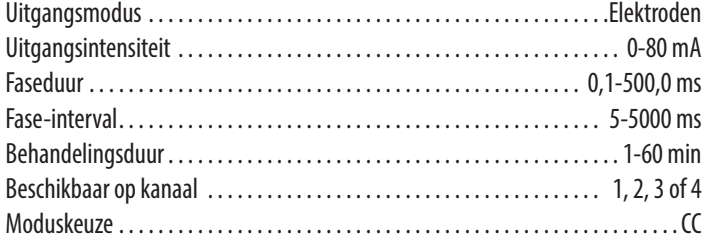

#### **ENKELFASIG: Enkelfasig driehoekig pulserend**

De enkelfasige driehoekige pulserende golfvorm is een onderbroken éénrichtingsstroom met een driehoekige pulsvorm.

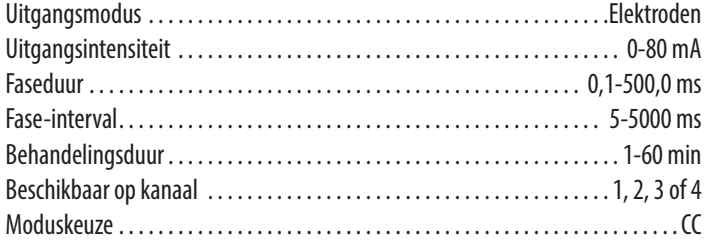

#### **GALVANISCH: Continu**

De galvanische stroom is een gelijkstroom die slechts in één enkele richting stroomt. De stroom kan continu of onderbroken zijn.

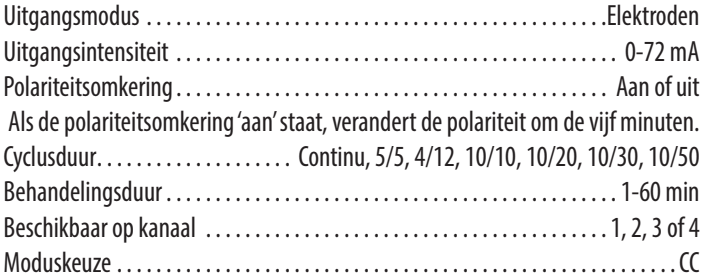

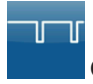

#### **GALVANISCH: Onderbroken**

De galvanische stroom is een gelijkstroom die slechts in één enkele richting stroomt. De stroom kan continu of onderbroken zijn.

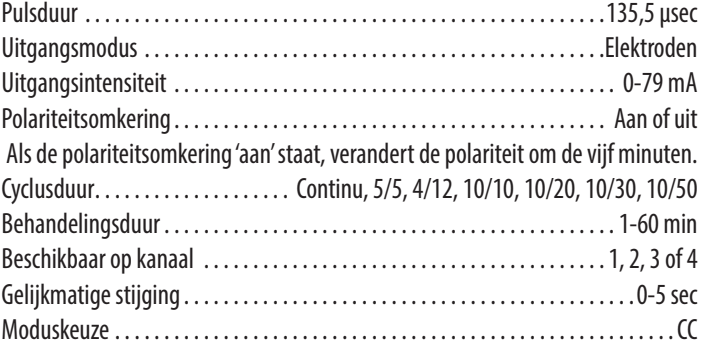

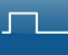

#### **Träbert (Ultrareiz)**

De Täbert-stroom is een enkelfasige golfvorm met een faseduur van 2 ms en een pauze van 5 ms, waardoor een frequentie van ongeveer 143 Hz ontstaat.

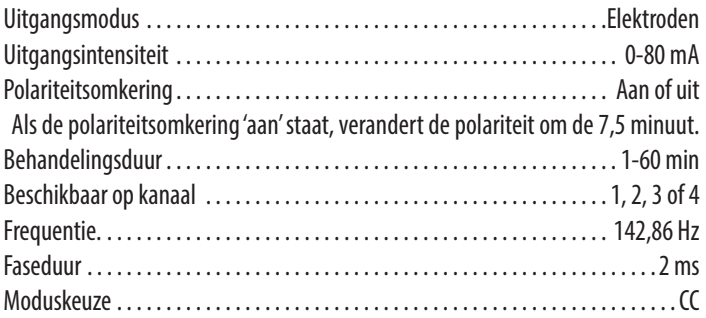

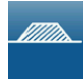

#### **SURGED (SNELSTIJGEND): enkelfasig rechthoekig**

De SNELSTIJGENDE enkelfasige rechthoekige stroom bestaat uit een reeks rechthoekige, enkelfasige pulsen. De pulsen nemen snel toe tot het maximum vermogen, blijven daar even en nemen vervolgens af voor de pauze. Deze golfvorm is geschikt voor versterking van de spieren.

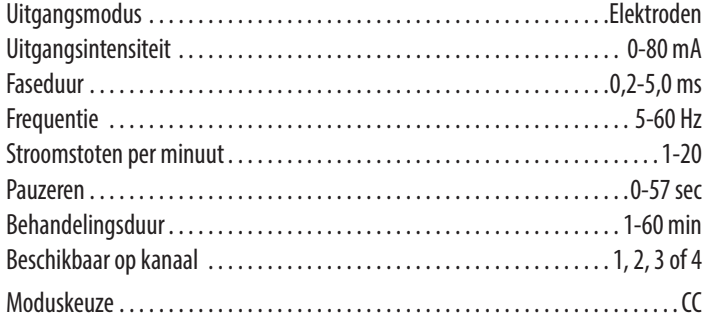

#### *<u>M</u>IIIIII***I**

#### **SURGED (SNELSTIJGEND): enkelfasig driehoekig**

De SNELSTIJGENDE enkelfasige driehoekige stroom bestaat uit een reeks driehoekige, enkelfasige pulsen. De pulsen nemen snel toe tot het maximum vermogen, blijven daar even en nemen vervolgens af voor de pauze. Deze golfvorm is geschikt voor versterking van de spieren.

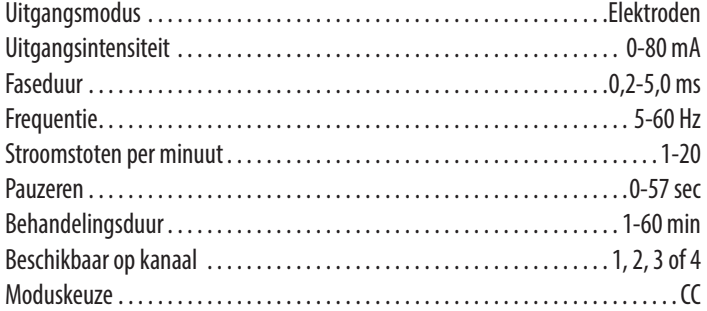

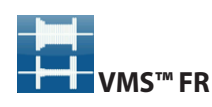

De VMS-FR-versie van de VMS-golfvorm is een fysiologisch gebaseerde kanaalinteractie waarbij 1 kanaal de agonist stimuleert en de andere de antagonist van de spiergroep waarmee de oefeningen worden gedaan. Het agonistische kanaal initieert de beweging met een korte vermogensburst, gevold door een periode van aanhoudende activiteit om de beweging te voltooien. Het antagonistische kanaal geeft een korte vermogensburst af om de aanvankelijke versnelling van de agonist te vertragen, gevolgd door een laag uitgangsvermogen om de beweging van de agonist te regelen. De beweging wordt voltooid met een laatste burstactiviteit in beide kanalen. VMS is een symmetrische dubbelfasige golfvorm met een tussentijdsinterval van 100 μsec. Omdat de puls van vrij korte duur is, belast de golfvorm de huid weinig, waardoor deze golfvorm geschikt is voor toepassingen waarbij een hoge intensiteit wordt vereist, zoals bij bijvoorbeeld een protocol voor versterking van de spieren.

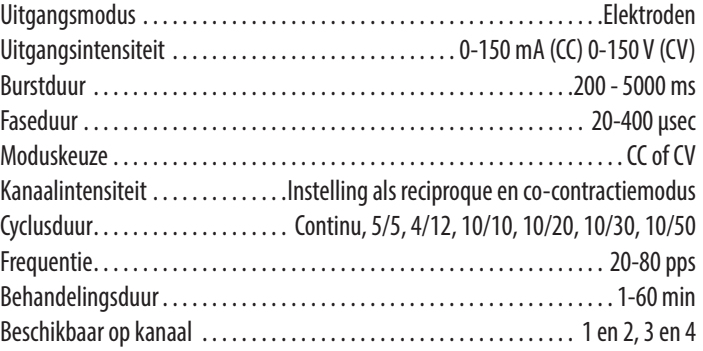

# **Pulserende stroom van hoge spanning (HVPC – High Voltage Pulsed Current)**

De pulserende stroom van hoge spanning (HVPC) heeft een zeer korte pulsduur die wordt gekenmerkt door twee verschillende pieken die bij een hoge spanning worden afgegeven. De golfvorm is enkelfasig (de stroom gaat slechts in één richting). Door de hoge spanning neemt de huidweerstand af zodat de stroom geen ongemak veroorzaakt en goed wordt verdragen.

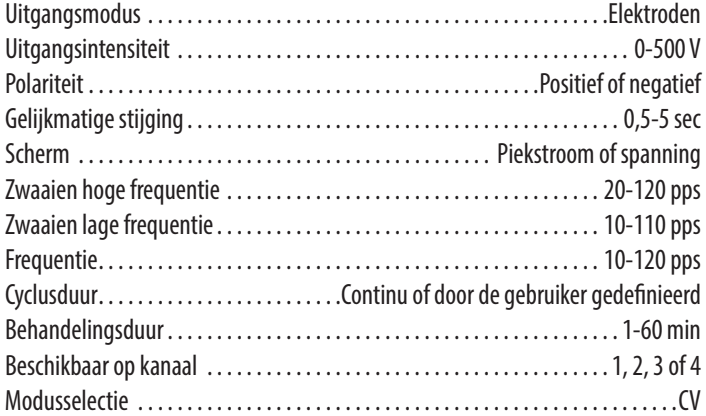

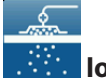

#### **Iontophorese**

Iontoforese is een transdermale methode voor het toedienen van ioniseerbare geneesmiddelen door middel van een continue elektrische gelijkstroom in het lichaamsweefsel. Het geneesmiddel moet onder de elektrodenpool worden geplaatst met dezelfde lading.

In de volgende lijst is de gebruikelijke dosis voor gewone geneesmiddelenoplossingen die bij iontoforese worden gebruikt opgenomen:

Geneesmiddelen – Oplossingen:

- Azijnzuur (-): kalkafzettingen, kalkhoudende tendinitis. Oplossing 2-5%
- Calciumchloride (+): skeletspierspasmen. Waterige oplossing 2%
- Dexamethasone (-): ontstekingsremmend, chronische myofasciale triggerpunten. Waterige oplossing 4mg/ml
- Glycopyrroniumbromide (+): hyperhidrosis. Oplossing 0,05%
- Hyaluronidase (+): oedeem; scleroderma. Regenereren met 0,9% natriumchloride voor een oplossing van 150µg/ml.
- Hydrocortison (+): ontstekingsremmend. Oplossing (zalf) 0,1 tot 1%
- Jodium (-): sklerotische werking op littekenweefsel. Oplossing (zalf) 5 tot 10%
- Lidocaïne (+): plaatselijk verdovende werking. Oplossing 4%
- Lithium (+): jichtachtige artritis. Lithiumchlorideoplossing 2%
- Magnesiumsulfaat (+): skeletspierspasmen, myositis. Waterige oplossing of zalf 2%
- Salicylaat (-): spier- en gewrichtspijn (reumatische aandoeningen); Natriumsalicylaatoplossing 2-3%
- Natriumchloride (-): sklerotische werking op littekenweefsel. Oplossing 1-5%
- Zinkoxide (+): open wonden, zweren. Zalf 20%. **OPMERKING:** De elektroden niet op een open wond plaatsen. De elektroden zijn NIET steriel.

# **PLAATSING ELEKTRODEN**

- inspecteer de huid op eventuele wonden en reinig de huid.
- breng de elektroden aan op het te behandelen lichaamsdeel.
- zorg dat alle elektroden goed aan de huid worden bevestigd.
- zorg dat alle elektroden goed contact maken met de huid.
- controleer tijdens de behandeling regelmatig het contact van de elektroden.
- controleer de huid nogmaals na de behandeling.
- kies elektroden die bij de anatomie van de patiënt passen.
- bekijk vóór het toedienen van de behandeling de aanbevolen elektrodenplaatsing op het scherm Behandelingsoverzicht van de voor de behandeling gebruikte modaliteit, doch uitsluitend als referentie.
- volg de aanwijzingen van de fabrikant van de elektroden.
- wees altijd voorzichtig bij stroomdichtheden van meer dan 2mA/cm<sup>2</sup>.

# **DURA-STICK®-ELEKTRODEN**

De zelfklevende DURA-STICK®-elektrode is een product voor eenmalig gebruik dat specifiek is ontworpen voor gebruik met het Intelect® Neo klinisch therapiesysteem.

Het verdient aanbeveling om zoveel mogelijk de DURA-STICK®-elektroden te gebruiken om een optimaal contact met het te behandelen lichaamsdeel en een optimale gelijkmatige toediening van de voorgeschreven elektrotherapeutische behandeling te kunnen garanderen.

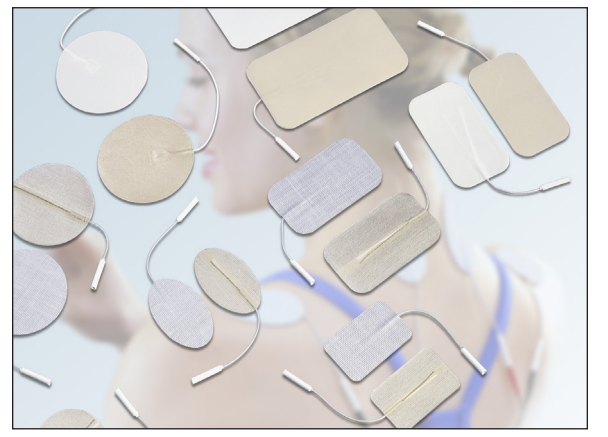

Raadpleeg [pagina 54](#page-55-0) voor TOEDIENING ELEKTROTHERAPIE.

#### <span id="page-42-1"></span><span id="page-42-0"></span>**VOORBEREIDEN VAN DE PATIËNT VOOR ELEKTROTHERAPIE**

# **Aanwijzingen DURA-STICK**®**-elektroden**

#### **Verbindende geleidingsdraden**

- 1. Breng de geleidingsdraad met de rode (+) elektrodeconnector aan in één DURA-STICK®-elektrode.
- 2. Breng de geleidingsdraad met de zwarte (-) elektrodeconnector aan in de andere elektrode.
- 3. Zorg ervoor dat de geleidingsdraden volledig in de elektroden zijn ingebracht.

**OPMERKING:** Het gebruik van een geleidingsmedium of sponzen is niet vereist en wordt niet aanbevolen. De DURA-STICK®-elektroden zijn zodanig vervaardigd dat zij – indien correct aangebracht – voor een optimale geleiding zorgen tijdens de behandeling.

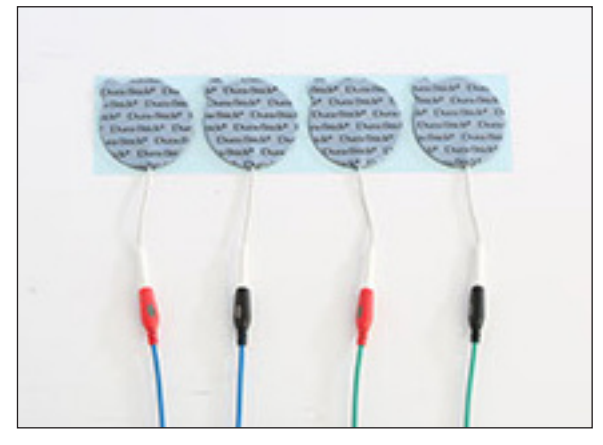

#### **Bevestigen van de elektroden**

- 1. Trek de beschermfolie van de DURA-STICK®-elektroden.
- 2. Breng ze aan op de te behandelen plek, zoals voorgeschreven.
- 3. Zorg ervoor dat het volledige oppervlak van de elektrode contact maakt met de huid van de patiënt en druk de elektrode op zijn plaats vast.

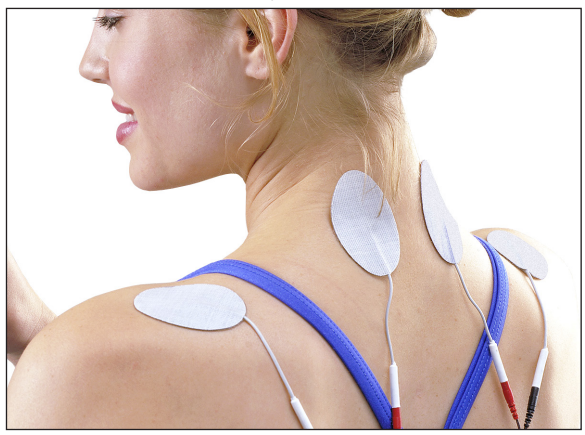

#### **VOORBEREIDING VAN DE PATIËNT VOOR IONTOFORESETHERAPIE**

- de huid moet goed worden voorbereid voor de juiste geleiding tussen de huid en de elektrode. Reinig de huid met warm water. Geen alcohol gebruiken.
- kies de juiste maat elektroden voor het overeenkomstige lichaamsdeel (hoe groter het lichaamsdeel, des te groter moet de elektrode zijn).
- grotere elektroden zijn comfortabeler en voorkomen toename van de stroomdichtheid.
- breng de medicinale stof rechtstreeks aan op de huid (zalf) of op een gaasje tussen de huid en de elektrode of spuit het in de iontoforese-elektrode.
- breng de behandelelektrode aan op de te behandelen plek.
- de ruimte tussen de retourelektrode en de actieve elektrode moet ten minste gelijk zijn aan de doorsnede van de actieve elektrode.
- bestelinformatie voor de iontoforese-elektroden Dupel B.L.U.E.:
	- 199332-001 klein (1,5cc vulling)
	- 199334-001 vlindervormig (2,0cc vulling)
	- 199335-001 standaard (2,5cc vulling)
	- 199336-001 groot (4,0cc vulling)
	- 1336 zwarte adapters met drukknop (2 pennen naar adapter)

Raadpleeg [pagina 59](#page-60-0) voor TOEDIENING IONTOFORESETHERAPIE.

#### **VOORBEREIDING VAN DE PATIËNT VOOR DE VACUÜMELEKTRODEN**

De vacuümelektroden van DJO zijn specifiek ontworpen voor gebruik met de Intelect® Neo-vacuümmodule voor optimale efficiëntie en prestaties van het Intelect® Neotherapiesysteem. Deze elektroden kunnen meerdere malen worden gebruikt als ze op de juiste wijze worden onderhouden en gereinigd. De bijbehorende sponzen zijn echter aanbevolen voor gebruik bij één patiënt en moeten voor en na elke therapiesessie gereinigd worden met een niet-chloorhoudende, zachte antibacteriële oplossing.

#### **Vacuümelektroden**

Bekijk de afbeelding hieronder voor de beschikbare maten vacuümelektroden. Voor het instellen van de golfvormen en wijzigingen van de parameters kunt u het hoofdstuk TOEDIENING VACUÜMTHERAPIE op [pagina 56](#page-57-0) raadplegen. Bekijk vóór het toedienen van de behandeling de aanbevolen elektrodenplaatsing op het scherm Behandelingsoverzicht van de voor de behandeling gebruikte modaliteit.

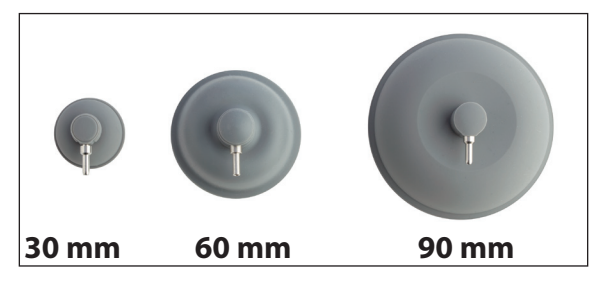

### **Geleidingsslangen aansluiten**

1. Breng HET UITEINDE MET KLEINE DOORSNEDE van de rode geleidingsslang aan in de positieve (+) aansluiting van de geleidingsslang voor het gewenste kanaal op de vacuümmodule.

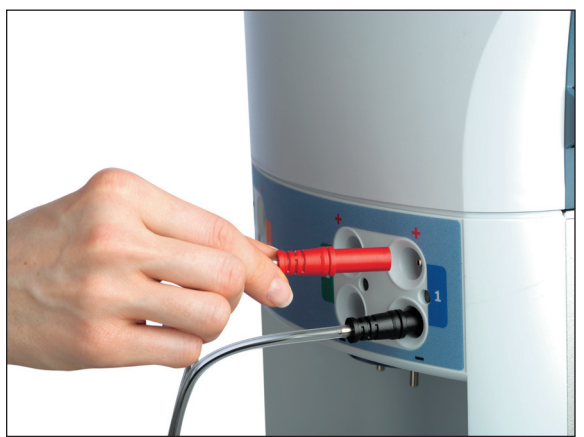

2. Sluit het UITEINDE MET KLEINE DOORSNEDE van de andere geleidingsslang aan op de negatieve (-) aansluiting van de geleidingsslang op de vacuümmodule.

**OPMERKING:** Plaats pluggen op alle ongebruikte vacuümkanalen zodat er geen vacuümlekkage kan optreden tijdens de behandelsessie.

3. Kies de voorgeschreven maat vacuümelektrode en installeer er één op het andere uiteinde van elke vacuümgeleidingsslang.

Hieronder staat de JUISTE aansluiting afgebeeld, die PRECIES op de geleidingsdraden past, nl. MET HET UITEINDE MET DE GROTE DOORSNEDE tegen de elektrode:

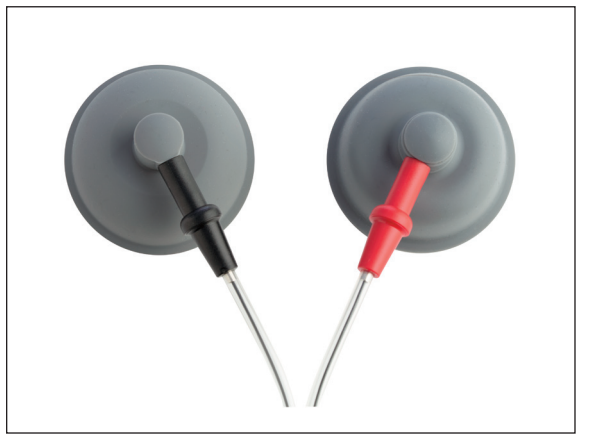

Vergelijk met de VERKEERDE aansluiting hieronder:

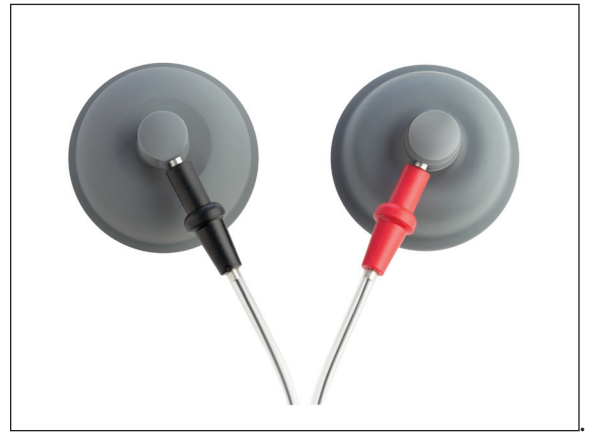

- 4. Gebruik de overeenkomstige, voor die maat elektrode, gereinigde sponzen; de sponzen moeten goed nat zijn gemaakt met gedestilleerd water. Knijp het overtollige water uit de sponzen.
- 5. Plaats één spons in elke vacuümelektrodenzuignap.

#### **VOORBEREIDING VAN DE PATIËNT VOOR DE VACUÜMELEKTRODEN (VERVOLG)**

6. Zet Vacuüm "AAN" op het scherm Behandelingsoverzicht.

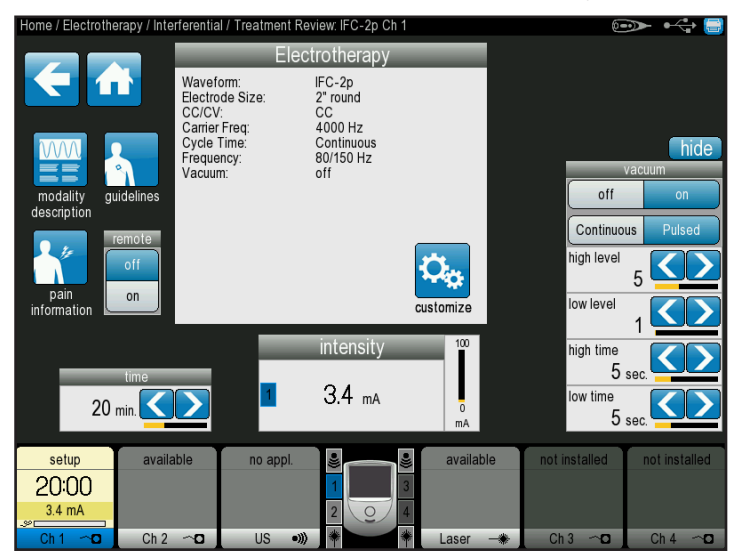

- 7. Selecteer de vacuümmodus: In de continu-modus handhaaft het vacuümtoestel de gewenste vacuümdruk.
- 8. Met de vacuümelektroden naar beneden gericht op een schoon, vast oppervlak kan de vacuümintensiteit worden verhoogd met de desbetreffende knop tot de elektroden goed vastzitten aan het oppervlak. Verwijder de elektroden één voor één van het oppervlak en plaats ze op het te behandelen lichaamsdeel van de patiënt, zoals voorgeschreven.

**OPMERKING:** Pas de vacuümintensiteit aan tot de vacuümelektroden goed zijn bevestigd op de patiënt.

**OPMERKING**: Gebruik de vacuümelektroden niet met de golfvormen sEMG-, sEMG+STIM en met iontoforese.

Raadpleeg [pagina 56](#page-57-0) voor TOEDIENING VAN VACUÜMTHERAPIE.

#### **VOORBEREIDING VAN DE PATIËNT VOOR sEMG EN STIM-THERAPIE**

#### **DURA-STICK®-elektroden aanbrengen**

1. Sluit een DURA-STICK®-wegwerpelektrode (van 5 cm) aan op elke geleidingsdraad. Deze elektroden zijn bedoeld voor gebruik met de apparatuur van DJO en meten de sEMG-activiteit nauwkeurig (zie hieronder). Actieve geleidingsdraad (rood), actieve geleidingsdraad (zwart), referentiegeleidingsdraad (groen).

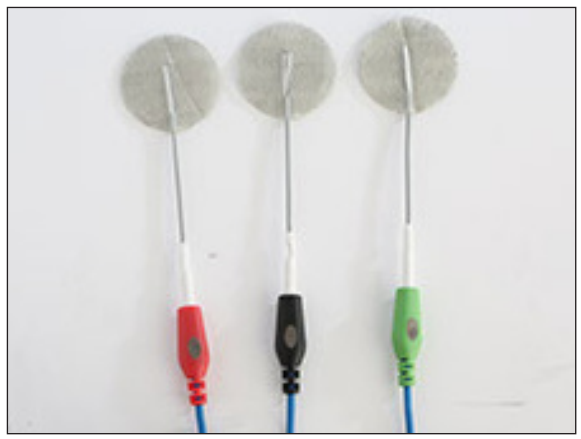

2. Laat de beschermlaag op de achterkant van de elektrode zitten tot de voorbereiding van de te behandelen plek is voltooid.

#### **Plaatsing van elektrode per lichaamsdeel**

- 1. Selecteer sEMG op het beginscherm.
- 2. Kies één van de volgende modaliteiten:
	- sEMG (Kan 1)
	- sEMG (Kan 2)
	- $\cdot$  sEMG (Kan 1 + 2)
	- sEMG + Stim VMS
	- sEMG + Stim Sym dubbelfasig

#### **Sluit de sEMG-geleidingsdraden aan.**

1. Sluit de sEMG-geleidingsdraden aan op het voor de gekozen modaliteit gewenste kanaal.

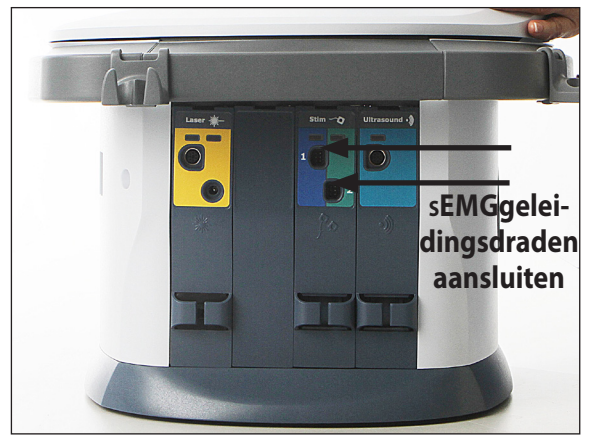

- 2. Selecteer "Aanpassen".
- 3. Selecteer "Plaatsing elektroden" om de plaatsing van de elektrode op het respectievelijke lichaamsdeel te bekijken.
- 4. Druk op het lichaamsdeel dat u wil behandelen.
- 5. Bekijk de plaatsing van de elektrode(n) voor de gewenste lichaamsdelen en druk op de pictogrammen Omhoog en Omlaag om door de tekst te schuiven waarin de specifieke elektrodenplaatsing en de gebruikelijke omstandigheden van dat lichaamsdeel worden beschreven.

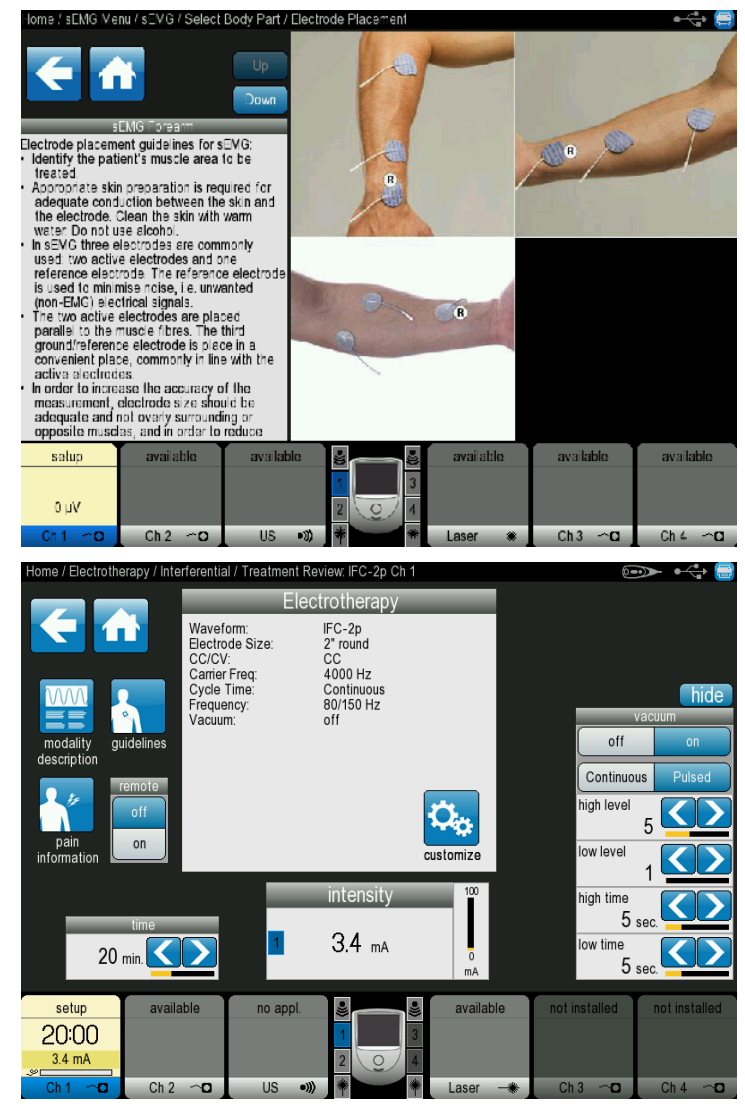

- 6. Druk op het pictogram "pijl-terug" om terug te komen bij het gewenste scherm.
- 7. Controleer de huid op eventuele wonden.

#### **VOORBEREIDING VAN DE PATIËNT VOOR sEMG EN STIM-THERAPIE (VERVOLG)**

8. Reinig het te behandelen gedeelte van de huid grondig.

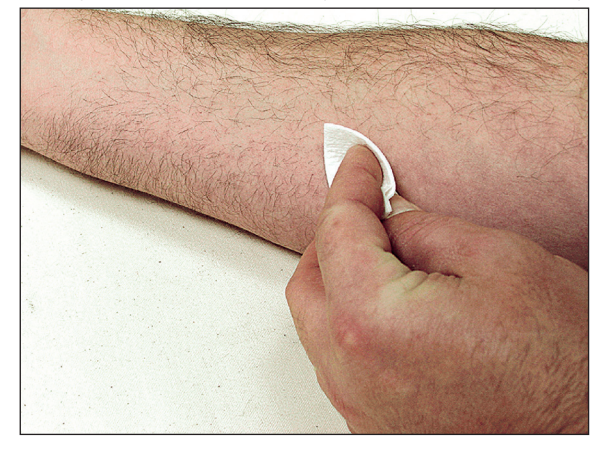

**OPMERKING:** Grondig reinigen van de te behandelen plek ter verwijdering van eventuele zalf of crème en losse huidcellen is van essentieel belang voor een goed huidcontact en plaatsing van de elektroden tijdens de sEMG en sEMG + Stim therapy.

#### **Plaatsing elektrode**

- 1. Met de DURA-STICK®-elektroden (5 cm) de actieve elektroden (rode en zwarte geleidingsdraden) op het midden van de spierbundel plaatsen, parallel aan de spiervezels.
- 2. Plaats de referentie-elektrode (groene geleidingsdraad) zo dicht mogelijk bij het te behandelen lichaamsdeel.
	- als de kleine elektroden dichter bij elkaar worden geplaatst, krijgt u een meer specifieke aflezing van de spieractiviteit tijdens de sEMG en sEMG + Stimtherapie.
	- de actieve elektroden kunnen verder uit elkaar worden geplaatst voor een algemene aflezing van de activiteit van een spier of spiergroep tijdens de sessie.
	- voor de meest nauwkeurige sEMG-feedback beveelt DJO aan alleen DURA-STICK®-elektroden te gebruiken.
	- volg de aanwijzingen van de fabrikant van de elektroden.
	- het bij- of afknippen van de elektroden kan de ontvangst van sEMG-gegevens verstoren en van invloed zijn op de toediening van elektrische stimulatie bij de sEMG + Stim-modaliteit.

3. Zie de specifieke afbeelding met plaatsing van de elektrode voor plaatsing van de referentie-elektrode (groene draad).

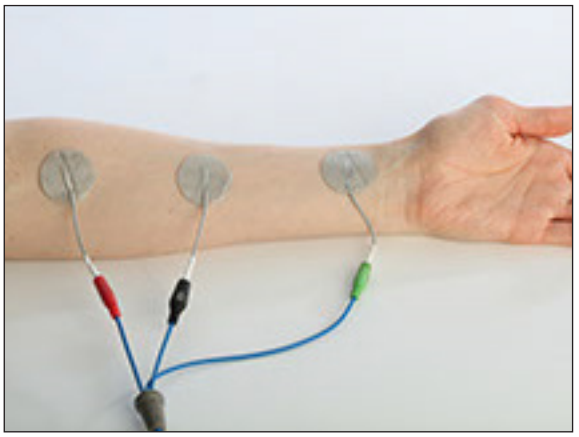

**OPMERKING:** De elektroden kunnen geplaatst worden voor specifieke, algemene en nagenoeg specifieke biofeedback van de activiteiten van spieren of spiergroepen.

#### **Intravaginale sonde**

Bij gebruik van de vaginasonde moeten de actieve uiteinden van de sEMG-geleidingsdraden (rood en zwart) op de vaginasonde worden aangesloten.

**OPMERKING:** Het product is uitsluitend bestemd voor gebruik bij één patiënt. Raadpleeg de bij de sonde meegeleverde aanwijzingen voor het juiste gebruik, de juiste verzorging en afvoering.

Raadpleeg [pagina 63](#page-64-0) voor toediening van sEMG- en sEMG + elektrische stimulatietherapie.

#### **VOORBEREIDING VAN DE PATIËNT VOOR LASERTHERAPIE**

#### **Voorbereiding van de huid van de patiënt voor lasertherapie**

Voordat er lasertherapie aan de patiënt wordt toegediend moet u eerst de huid van de patiënt voorbereiden. Als de huid van de patiënt op de juiste manier is voorbereid op de lasertherapie, kan meer laserenergie doordringen tot de beoogde delen en wordt het risico van huidirritatie beperkt.

Neem de volgende stappen om de huid van de patiënt op lasertherapie voor te bereiden:

- 1. Was de huid waar u van plan bent de laserkop te plaatsen grondig met water en zachte zeep of een alcoholdoekje.
- 2. Droog de huid goed af.

Raadpleeg [pagina 64](#page-65-0) voor TOEDIENING VAN LASERTHERAPIE.

#### <span id="page-48-0"></span>**VOORBEREIDING VAN DE PATIËNT VOOR ULTRAGELUIDTHERAPIE**

- 1. Inspecteer de huid op eventuele wonden en reinig de huid.
- 2. Bekijk de aanbevelingen voor de voor de behandeling geschikte applicator.
- 3. Bekijk vóór het toedienen van de behandeling het overzichtscherm voor Ultrageluid (uitsluitend als leidraad).

**OPMERKING:** De applicatoren zijn verkrijgbaar in de hieronder afgebeelde groottes:

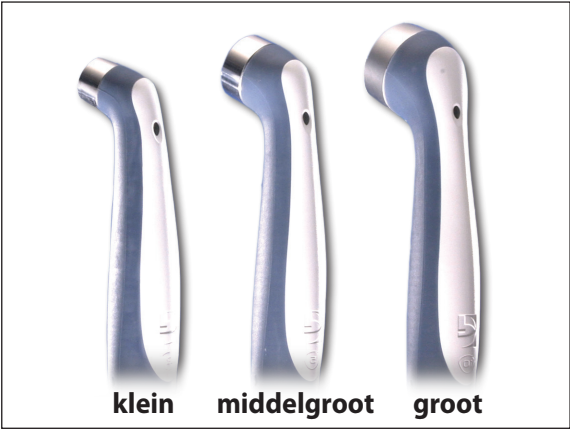

#### **Voorbereiding en gebruik van de applicator**

- 1. Reinig de applicator vóór elke therapiesessie met warm water en zeep.
- 2. Breng een rijkelijke hoeveelheid Conductor™ transmissiegel aan op het te behandelen lichaamsdeel van de patiënt.
- 3. Maak tijdens de therapiesessie cirkelvormige bewegingen met de applicator. Het behandelde deel moet tweemaal de doorsnede van de applicator bestrijken.
- 4. Als de ultrageluidkoppeling "aan" staat, is de applicator verbonden met de patiënt en wordt ultrageluidtherapie toegediend als het led-lampje continu brandt.

Raadpleeg [pagina 60](#page-61-0) voor TOEDIENING VAN ULTRAGELUIDTHERAPIE.

#### **BESCHRIJVING SCHERMEN**

Op elk scherm worden de volgende schermgebieden weergegeven:

#### **Titelbalk**

De titelbalk bevindt zich bovenaan het scherm en duidt het actuele scherm en de vorige schermen aan tot aan het beginscherm. Het bevat ook het pictogram Scherm afdrukken rechts boven, een pictogram voor Afzetten afstandsbediening/laserveiligheidsschakelaar voor de patiënt (indien geïnstalleerd) en een pictogram voor USBconnectiviteit, als er een USB is ingestoken.

#### **Hoofdgebied**

- onder de titelbalk worden hier pictogrammen weergegeven die op het actuele scherm betrekking hebben.
- alle schermen (behalve het beginscherm) hebben een pictogram met Pijl-terug, zodat men naar het vorige scherm kan schuiven en het startpictogram om terug te gaan naar het beginscherm.

#### **Kanalenveld**

Onderaan elk scherm wordt de volgende statusinformatie over alle kanalen weergegeven:

- **• Niet geïnstalleerd:** geeft aan dat de desbetreffende module niet op het toestel is geïnstalleerd.
- **• Beschikbaar:** geeft aan dat het kanaal beschikbaar is voor gebruik.
- **• Opstelling:** geeft aan dat er momenteel een behandeling voor het kanaal wordt opgezet, maar dat de behandeling nog niet is gestart.
- **• Bezig:** geeft aan dat de behandeling voor het kanaal op dit ogenblik wordt uitgevoerd.
- **• Pauze:** geeft aan dat de behandeling voor het kanaal op dit ogenblik tijdelijk onderbroken is.
- **• Voltooid:** geeft aan dat de behandeling voor het kanaal voltooid is.
- **• Geen applicator:** geeft aan dat er geen geldige applicator in de kanaalmodule is ingestoken (geldt alleen voor ultrageluid- en lasertherapie)

#### **Indicatorlampje contactkwaliteit elektrode**

(Alleen bij elektrotherapiekanalen)

#### **Indicatorlampje actieve kanalen**

Het hieronder afgebeelde scherm geeft het beginscherm weer met de pictogrammen voor de modaliteiten en hulpbronnen.

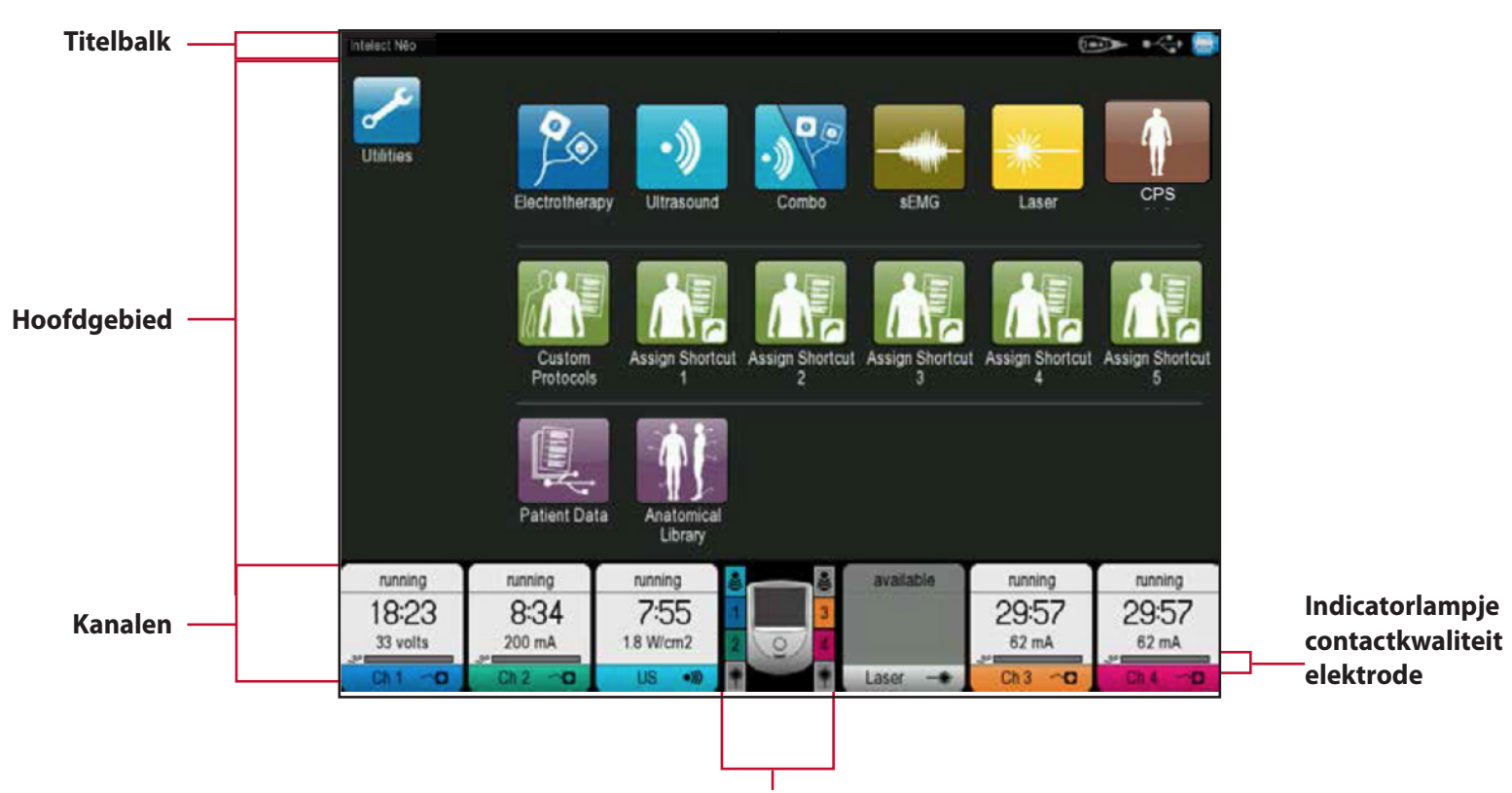

**Indicatorlampje actieve kanalen**

#### **BEGINSCHERM**

Het beginscherm van het Intelect® Neo klinisch therapiesysteem geeft toegang tot alle systeemmodaliteiten en functies. Het beginscherm bevat de volgende informatie:

#### **1. Hulpprogramma's**

#### **Pictogrammen voor de modaliteiten:**

- 2. Elektrotherapie
- 3. Ultrageluid
- 4. Combinatietherapie
- 5. sEMG
- 6. Laser
- 7. Opstelling klinisch protocol (CPS)
- 8. Aangepaste protocollen
- 9. Toewijzing van sneltoetsen
- 10. Opslag patiëntengegevens
- 11. Anatomiebibliotheek

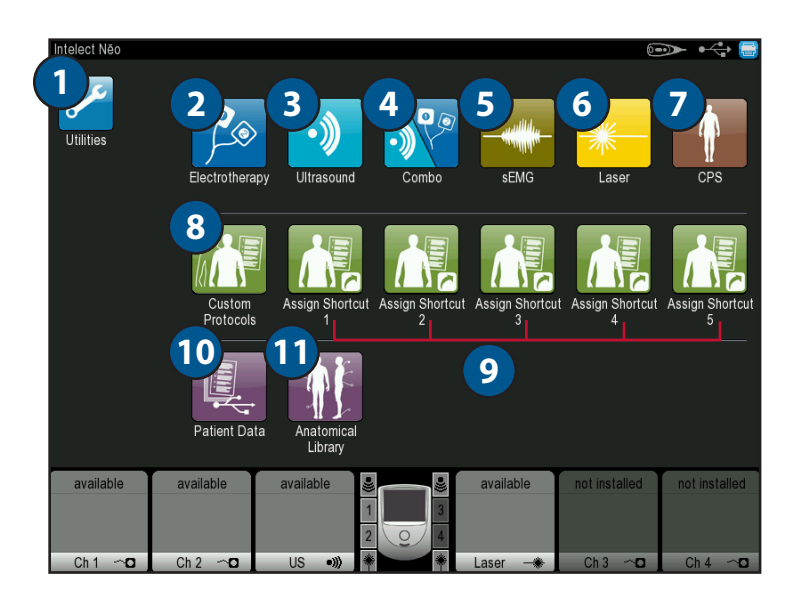

#### **HULPPROGRAMMA'S EN OPTIES**

Het pictogram Hulpprogramma's op het beginscherm geeft gebruikers de mogelijkheid om de volgende voorkeursinstellingen te bepalen:

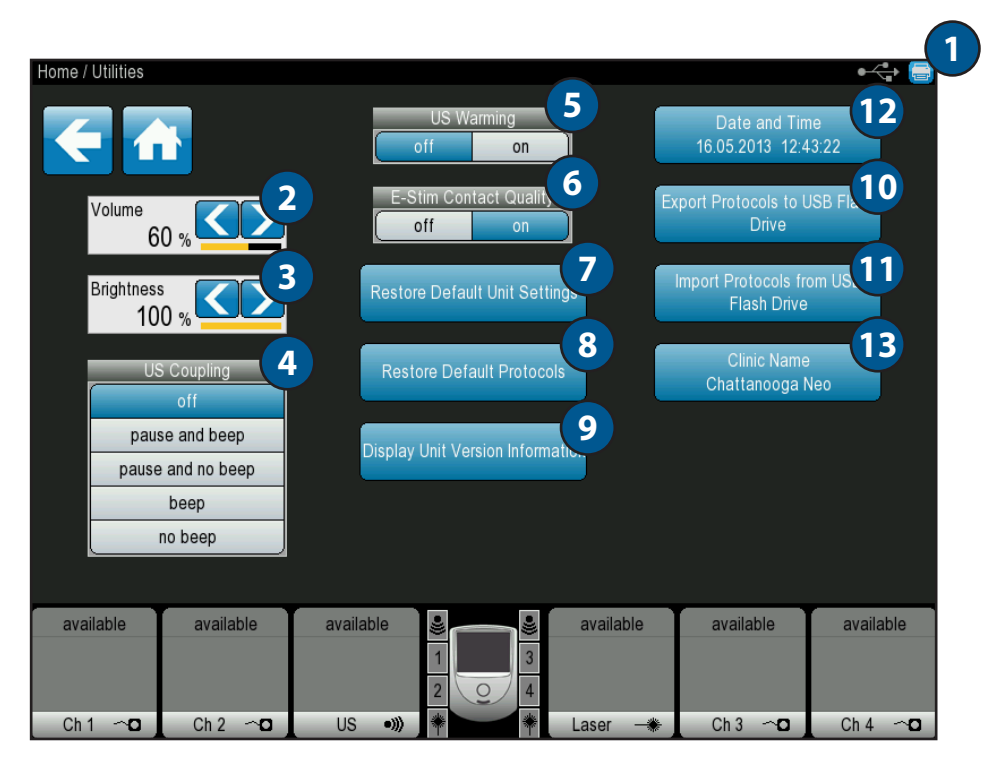

#### **1. Het scherm afdrukken**

Selecteer het pictogram Printer in de rechterbovenhoek om schermopnamen van de actuele weergave te maken. De schermopnamen worden in het formaat Windows bitmap (.bmp) opgeslagen in het USB-flashstation als dit in het toestel is ingestoken. Er kan geen schermopname worden afgedrukt terwijl de behandeling aan de gang is.

#### **2. Geluidssterkte**

Selecteer het pictogram Geluidssterkte om de gewenste geluidssterkte in te stellen. De geluidssterkte gaat van 0% (uit) tot 100% (hoogste geluidssterkte) en neemt toe in stappen van 20%. De standaardinstelling is 60%.

#### **3. Helderheid lcd-scherm**

Selecteer het pictogram Helderheid om de helderheid van het lcd-scherm af te stellen. De helderheid gaat van 50% (donker) tot 100% (licht) in stappen van 10%. De standaardinstelling is 100%.

#### **4. Ultrageluidkoppeling**

Selecteer het pictogram Ultrageluidkoppeling om de functie ultrageluidbehandeling in te stellen zodra het toestel detecteert dat de ultrageluidapplicator niet is aangesloten. De koppeling is niet beschikbaar op de applicator van 1 cm<sup>2</sup>. De functie is automatisch afgesteld op "uit". De volgende voorkeursinstellingen zijn beschikbaar:

*• Uit:* Er gebeurt niets als de applicator wordt losgekoppeld.

- *• Pauze en pieptoon:* Als de applicator wordt losgekoppeld, pauzeert de behandelingstimer, geeft het toestel een pieptoon af en geeft het veld kanaal de status "losgekoppeld" weer.
- *• Pauze en geen pieptoon:* Als de applicator wordt losgekoppeld, pauzeert de behandelingstimer, geeft het toestel geen pieptoon af en geeft het veld kanaal de status "losgekoppeld" weer.
- *• Pieptoon:* Als de applicator wordt losgekoppeld, blijft de behandelingstimer doorlopen, geeft het toestel een pieptoon af en geeft het veld kanaal de status "losgekoppeld" weer.
- *• Geen pieptoon:* Als de applicator wordt losgekoppeld, blijft de behandelingstimer doorlopen, geeft het toestel geen pieptoon af en geeft het veld kanaal de status "losgekoppeld" weer.

**OPMERKING:** Het ultrasone uitgangsvermogen wordt ononderbroken uitgezonden bij alle ultrageluidkoppelingsmodi, zelfs als de applicator is losgekoppeld.

# **HULPPROGRAMMA'S EN OPTIES (VERVOLG)**

#### **5. Opwarming ultrageluidkop**

Selecteer het pictogram Ultrageluidkop om de opwarmfunctie 'aan' of 'uit' te zetten tijdens het instellen van de ultrasone behandeling. De mogelijke keuzes zijn 'uit of 'aan'. De standaardinstelling is 'uit' .

#### **6. Kwaliteit E-Stim Contact**

Kies het pictogram <**E-Stim Contact Quality**> om de bewakingsfunctie voor de kwaliteit van het elektrotherapiecontact 'aan' of 'uit' te zetten. De mogelijke keuzes zijn 'uit of 'aan'. De standaardinstelling is 'aan' en in de 'aan'-stand bewaakt het toestel de contactkwaliteit van de elektroden op alle golflengtes, behalve bij hoogspanning en microstroom.

**OPMERKING:** Als de impedantiefeedback meer dan 5000 ohm (tolerantie +/-20%) bedraagt en de ingestelde intensiteit is ≥ 10 mA CC of 10 V CV, wordt op het toestel een informatiebericht weergegeven en wordt de intensiteit op alle kanalen die verband houden met deze behandeling op 0 gezet.

#### **7. Fabrieksinstellingen herstellen**

Selecteer het pictogram <**Restore Default**> om alle navolgende instellingen terug in te stellen op de fabrieksinstellingen:

- Geluidssterkte
- Helderheid lcd-scherm
- Ultrageluidkoppeling
- Opwarming ultrageluidkop
- **8. Standaardprotocollen herstellen** Selecteer het pictogram **<Restore Default Protocols>** om alle protocollen (fabrieksprotocol, aangepast protocol en de 5 sneltoetsen voor aangepaste protocollen) terug in te stellen op de fabrieksinstellingen.

#### **9. Informatie versie weergavetoestel**

Selecteer het pictogram **<Display Unit Version Information>** om de installatiestatus van elke module weer te geven. De printplaat-informatie en de softwareversie van de module wordt weergegeven voor alle geïnstalleerde modules.

Als een geldig USB-flashstation met bijgewerkte software in het toestel wordt gestoken, wordt de softwareversie van elke module op het USB-flashstation weergegeven.

**OPMERKING:** De versie van het USB-flashstation wordt weergegeven in het geel als die recenter is dan de actuele softwareversie van de overeenkomstige module.

#### **10. Protocollen exporteren naar USB-flashstation**

Selecteer het pictogram Protocollen exporteren naar USB-flashstation om alle protocollen (zowel standaard als aangepast) naar een geldig USB-flashstation te exporteren.

#### **11. Protocollen importeren van USB-flashstation**

Selecteer het pictogram Protocollen importeren van USB-flashstation om alle protocollen (zowel standaard als aangepast) van een geldig USB-flashstation te importeren. Van een anders geconfigureerd toestel geëxporteerde bestanden (bv. Vectra® Neo t.o.v. Intelect® Neo) worden niet geïmporteerd. Alle protocollen met dezelfde naam als een protocol van een bestaand toestel worden overschreven door het geïmporteerde protocol, maar alle protocollen met een andere naam op het toestel blijven intact.

#### **12. Datum en tijd**

Selecteer het pictogram Datum en tijd om de datum en tijd op het toestel in te stellen.

#### **13. Naam kliniek**

Selecteer het pictogram <**Clinic Name**> om de naam van uw kliniek in te voeren. De kliniek verschijnt op het beginscherm en op de behandelingsrapporten van de patiënt die zijn opgeslagen op het USB-flashstation. Met de volgende knoppen worden de opgegeven functies uitgevoerd:

- **• Links** Verplaatst de cursor één spatie naar links wanneer deze knop wordt ingedrukt.
- **• Rechts** Verplaatst de cursor één spatie naar rechts wanneer deze knop wordt ingedrukt.
- **• Spatie** Voegt één spatie in wanneer deze knop wordt ingedrukt.
- **• Wissen** Wist de hele vermelding.
- **• Verwijderen**  Zodra de cursor is verplaatst met behulp van het pictogram Links of Rechts, drukt u op het pictogram Verwijderen om het teken te verwijderen.
- **• Caps** Druk op het pictogram CAPS om hoofdletters of kleine letters te typen.
- **• Annuleren**  Druk op het pictogram Annuleren om de functie 'naam kliniek invoeren' te annuleren en terug te gaan naar het scherm Hulpprogramma's.
- **• Accepteren**  Druk op het pictogram Accepteren nadat de naam van de kliniek is ingevoerd. Als het goed is, verschijnt de naam van de kliniek nu in de titelbalk op het scherm.

#### **BEHANDELINGSSCHERMEN**

De behandelingsschermen van het Intelect® Neo klinisch therapiesysteem voor elektrotherapie en ultrageluidtherapie geven de volgende informatie weer:

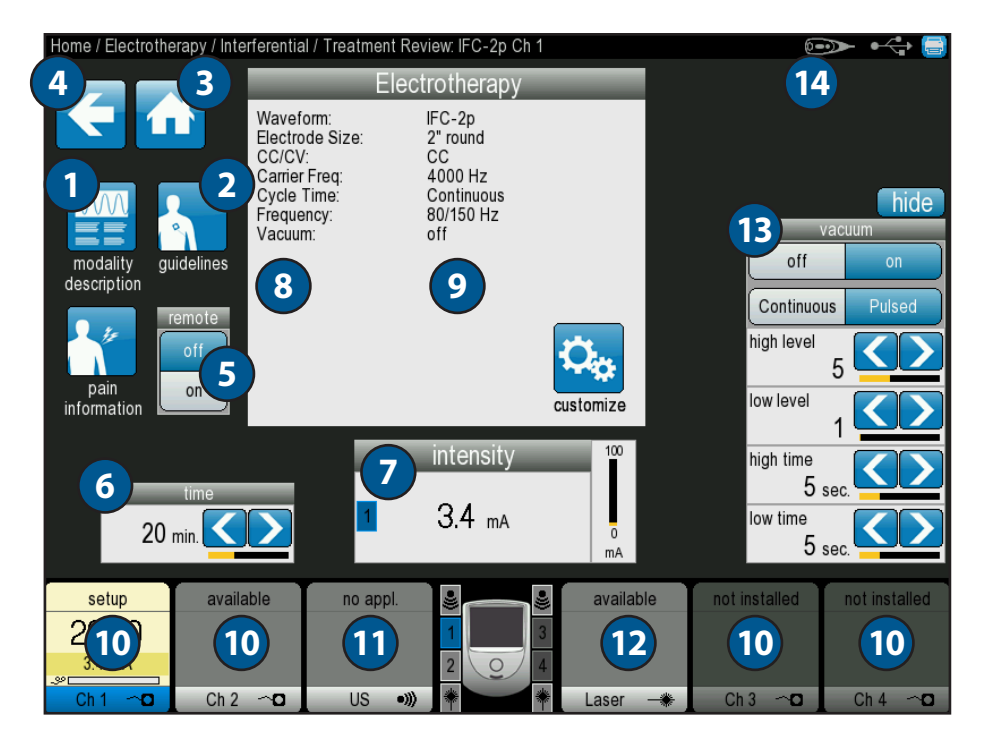

#### **1. Pictogram Beschrijving modaliteit**

Druk op het pictogram Beschrijving modaliteit om de tekst te beschrijven die uitleg geeft over de redenen voor het gebruik van de modaliteit in verband met het geselecteerde klinische protocol.

#### **2. Pictogram Leidraad**

Druk op het pictogram Leidraad om de desbetreffende plaatsing van de elektroden voor het geselecteerde klinische protocol te bekijken.

#### **3. Startpictogram**

Druk op het startpictogram om op elk gewenst moment terug te keren naar het beginscherm.

#### **4. Pictogram Pijl-terug**

Druk op het pictogram Pijl-terug om terug te gaan naar het vorige scherm.

#### **5. Pictogram Afstandsbediening**

Druk op Uit/Aan om de functie Afstandsbediening aan of uit te zetten.

#### **6. Pictogram Tijd**

Druk op het pictogram Tijd om de behandeltijd/ behandelingsduur aan te passen.

#### **7. Pictogram Intensiteit**

U kunt de intensiteit instellen door de regelknop voor intensiteit naar het voorgeschreven niveau te draaien:

- Naar rechts verhoogt de intensiteit
- Naar links verlaagt de intensiteit

#### **8. Venster Behandelingsinformatie**

Geeft de geselecteerde therapie-informatie weer, zoals golfvorm, grootte elektrode, CC/CV, draaggolffrequentie, cyclusduur, frequentie en vectorscan in het venster Behandelingsinformatie.

#### **9. Pictogram Aanpassen**

Druk op het pictogram Aanpassen om de behandelingsinformatie te bewerken.

#### **10. 4 pictogrammen met kanalen**

Dit pictogram toont de modaliteiten in gebruik. De kanalen worden automatisch toegewezen aan het volgende beschikbare kanaal. Als u het gewenste kanaal aanraakt, wordt dit handmatig geselecteerd.

#### **11. Pictogram Ultrageluidtherapie**

Dit pictogram geeft tijdens het gebruik informatie over ultrageluidtherapie weer.

#### **12. Pictogram lasertherapie**

Dit pictogram geeft informatie over de lasermodule weer, tijdens het gebruik.

#### **13. Vacuüm Aan/Uit**

Zet de vacuümtherapie aan of uit; selecteer de optie Continu of Pulserend.

#### **14. Pictogram Afstandsbediening**

Zo wordt het pictogram Afstandsbediening weergegeven op het hoofdscherm.

#### **CPS (CLINICAL PROTOCOL SETUP = OPSTELLING KLINISCH PROTOCOL)**

Het Intelect® Neo klinisch therapiesysteem heeft een pictogram voor Opstelling van het Klinische Protocol (CPS), dat bestaat uit een reeks protocolvoorinstellingen waarbij de gebruiker het lichaamsdeel, de klinische indicatie, de pathologische toestand en de pathologische ernst selecteert en waarbij het algoritme voor klinische protocollen de parameterinstellingen selecteert. Alle klinische protocollen kunnen worden bewerkt en aangepast aan de overeenkomstige voorgeschreven behandeling en het comfort van de patiënt.

De volgende informatie geeft algemene aanwijzingen voor toegang, selectie en opstelling van de klinische protocollen. Elk klinisch protocol wordt op dezelfde fundamentele manier opgesteld en bewerkt.

- 1. Selecteer CPS op het beginscherm.
- 2. Druk op het lichaamsdeel dat u wil behandelen.

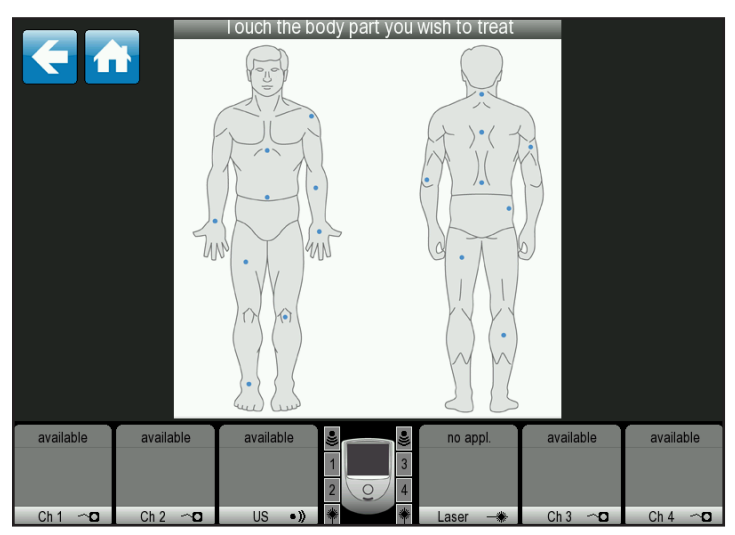

- 3. Schuif met de pijl-omhoog of de pijl-omlaag naar de overeenkomstige indicatie en selecteer door op het "√"-symbool te drukken.
- 4. Schuif met de pijl-omhoog of de pijl-omlaag naar de overeenkomstige aandoening en selecteer door op het "√"-symbool te drukken.
- 5. Selecteer de gewenste modaliteit.
- 6. Druk op de startknop om te beginnen met de behandeling of verander de instellingen met behulp van het pictogram Aanpassen.
- 7. Druk op het pictogram Opslaan om het aangepaste protocol op te slaan.
- 8. Sla het nieuwe protocol op door te drukken op het pictogram Met een nieuwe naam opslaan en een naam voor dat protocol in te tikken. Na afloop het pictogram Opslaan indrukken.
- 9. Een eerder opgeslagen protocol kan worden overschreven met behulp van de pijl-omhoog of de pijl-omlaag of met de pictogrammen Vorige/Volgende pagina en het protocol dat u wilt overschrijven te selecteren. Druk op het pictogram Opslaan om het overschreven pictogram op te slaan.
- 10. U keert terug naar het beginscherm als u op het startpictogram drukt. Druk op Pijl-terug om terug te gaan naar het vorige scherm.

#### <span id="page-55-0"></span>**TOEDIENING ELEKTROTHERAPIE**

Alle golfvormen van het Intelect® Neo klinisch therapiesysteem worden op dezelfde fundamentele manier opgesteld en bewerkt. Het Intelect® Neo klinisch therapiesysteem heeft een pictogram voor elektrotherapie met de volgende golfvormen: IFC (Interferentie) traditioneel (4 polen), TENS: asymmetrisch dubbelfasig, TENS: symmetrisch dubbelfasig, TENS: alternerend rechthoekig, TENS: enkelfasig rechthoekig, TENS: HAN, pulserende stroom van hoge spanning (HVPC), VMS™ diadynamische golfvormen, IFC voorgemoduleerd (2 polen), Russisch, microstroom, VMS™ Burst, VMS™ FR, ENKELFASIG: enkelfasig rechthoekig pulserend, ENKELFASIG: enkelfasig driehoekig pulserend, GALVANISCH: continu, GALVANISCH: onderbroken, Trabert (Ultrareiz), SNELSTIJGEND: enkelfasig rechthoekig, SNELSTIJGEND: enkelfasig driehoekig, Iontoforese.

Volg de onderstaande stappen om te beginnen met de elektrotherapiebehandeling:

- 1. Bereid de patiënt en het therapiesysteem voor op elektrotherapie. Raadpleeg het gedeelte VOORBEREIDING VAN DE PATIËNT VOOR ELEKTROTHERAPIE op [pagina 41](#page-42-0) aangaande de selectie van de elektrode, voorbereiding van de patiënt en het vastmaken van de elektroden.
- 2. Raak het scherm aan om het systeem te activeren. Lees de aanwijzingen op het scherm en volg ze zorgvuldig op.
- 3. Selecteer op het beginscherm het pictogram Elektrotherapie.
- 4. Selecteer de gewenste golfvorm uit de lijst op het scherm en druk op het overeenkomstige pictogram. Raadpleeg de SYSTEEMSPECIFICATIES op [pagina 29](#page-30-0) voor alle golfvormspecificaties van het Intelect® Neo klinisch therapiesysteem. Daarna komt het volgende scherm tevoorschijn.

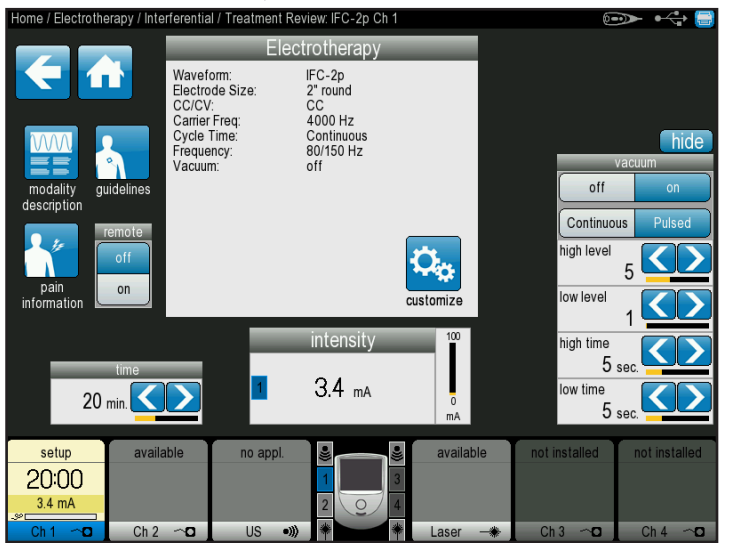

- om de informatie met de uitleg over de golfvorm te bekijken, selecteert u het pictogram Beschrijving modaliteit. Klik op de pictogrammen Omhoog of Omlaag om extra tekst te bekijken. Druk op het pictogram Pijl-terug om terug te keren naar het vorige scherm of op het startpictogram om terug te keren naar het beginscherm.
- om de meest voorkomende plaatsing van elektroden voor de gekozen golfvorm te bekijken, selecteert u het pictogram Leidraad. Er verschijnt een plaatje met een prompt om het te behandelen lichaamsdeel te selecteren. Druk op het pictogram Omlaag om door de tekst te schuiven. Druk op het pictogram Pijl-terug om terug te keren naar het vorige scherm of op het startpictogram om terug te keren naar het beginscherm.
- om de golfvorminstellingen op de lijst aan te passen, drukt u op het pictogram Aanpassen in de keuzelijst en daarna verschijnt het onderstaande scherm. Breng de gewenste veranderingen aan en druk op het pictogram Terug om terug te keren naar het vorige scherm, op het startpictogram om terug te gaan naar het beginscherm, of op het pictogram Opslaan om de aangepaste instellingen op te slaan. Raadpleeg het hoofdstuk AANGEPASTE PROTOCOLLEN op [pagina 67](#page-68-0) voor gedetailleerde aanwijzingen

betreffende het opslaan van aangepaste instellingen.

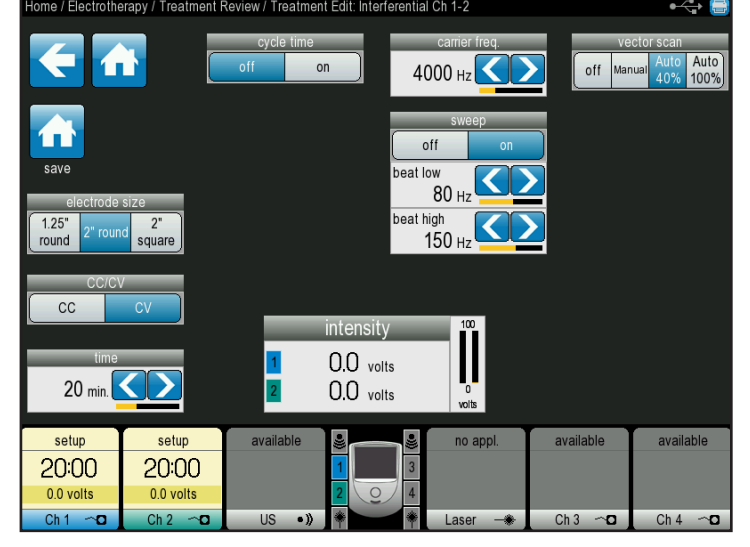

- om de pijninformatie voor de behandeling in te stellen, selecteert u het pictogram Pijninformatie. Vanaf dit scherm kunt u het volgende doen:
	- breng de plaatsing van de elektroden in kaart door de elektroden naar de juiste plaats op het lichaam te slepen en voorkant, achterkant, linkerkant of rechterkant te selecteren.

#### **TOEDIENING ELEKTROTHERAPIE (VERVOLG)**

- breng de pijninformatie in kaart door het in de keuzelijst vermelde lichaamsdeel aan te raken.
- druk op het pictogram Bewerken om de informatie van de pijnschaal te bewerken. Klik op de pijlomhoog of de pijl-omlaag tot de pijn correct wordt gemeten. Druk op het pictogram Pijl-terug om terug te keren naar het vorige scherm of op het startpictogram om terug te keren naar het beginscherm.
- 5. Indien gewenst kunt u een optionele afstandsbediening op het toestel aansluiten.
- 6. Stel de intensiteit van de behandeling in met de overeenkomstige draaiknop:
	- naar rechts verhoogt de intensiteit
	- naar links verlaagt de intensiteit
- 7. Druk op de startknop om met de behandeling te starten, op de pauzeerknop om de behandeling te onderbreken of op de stopknop om de behandeling te beëindigen.

**OPMERKING:** Om de instellingen aan te passen tijdens de behandeling drukt u op het pictogram Aanpassen of past u de intensiteit aan met de intensiteitsknop.

- 8. Als de behandeling is voltooid, verschijnen de volgende opties op het scherm Behandelingsoverzicht:
	- sla de therapie-informatie op in het USB-flashstation; steek het USB-flashstation in het toestel en druk op het pictogram Opslaan op USB-flashstation.
	- herhaal de behandeling door op het pictogram Deze behandeling uitvoeren te drukken.
	- sla het behandelingsprotocol op door op het overeenkomstige pictogram te drukken. Raadpleeg het hoofdstuk AANGEPASTE PROTOCOLLEN op [pagina 67](#page-68-0) voor gedetailleerde aanwijzingen betreffende het opslaan van aangepaste instellingen.

### <span id="page-57-0"></span>**TOEDIENING VACUÜMTHERAPIE**

#### **Vacuümmodus**

Met het Intelect® Neo-vacuüm zijn de continu en pulserende toedieningsmodi mogelijk, zoals aangegeven op het scherm Behandelingsoverzicht. In de continu-modus handhaaft het vacuümtoestel de gewenste vacuümdruk. In de pulserende modus handhaaft het vacuümtoestel de lage druk voor de gewenste insteltijd en daarna neemt de druk toe tot de gewenste hoge vacuümdruk en handhaaft deze. De cyclus begint opnieuw en wordt herhaald overeenkomstig de behandelingsduur.

Volg de onderstaande stappen om de elektrotherapie met vacuümbehandeling te starten:

1. Bereid de patiënt en het therapiesysteem voor voor vacuümelektrotherapie.

Raadpleeg het gedeelte VOORBEREIDING VAN DE PATIËNT op [pagina 41](#page-42-1) aangaande de selectie van elektroden, voorbereiding van de patiënt en het bevestigen van de elektroden.

- 2. Lees de aanwijzingen op het scherm en volg ze zorgvuldig op.
- 3. Selecteer op het beginscherm het pictogram Elektrotherapie. Raak het scherm aan om het systeem te activeren. Lees de aanwijzingen op het scherm en volg ze zorgvuldig op.
- 4. Selecteer de gewenste golfvorm uit de lijst op het scherm en druk op het overeenkomstige pictogram. Raadpleeg de SYSTEEMSPECIFICATIES op [pagina 29](#page-30-0) voor alle golfvormspecificaties van het Intelect® Neo klinisch therapiesysteem. Daarna komt het volgende scherm tevoorschijn.

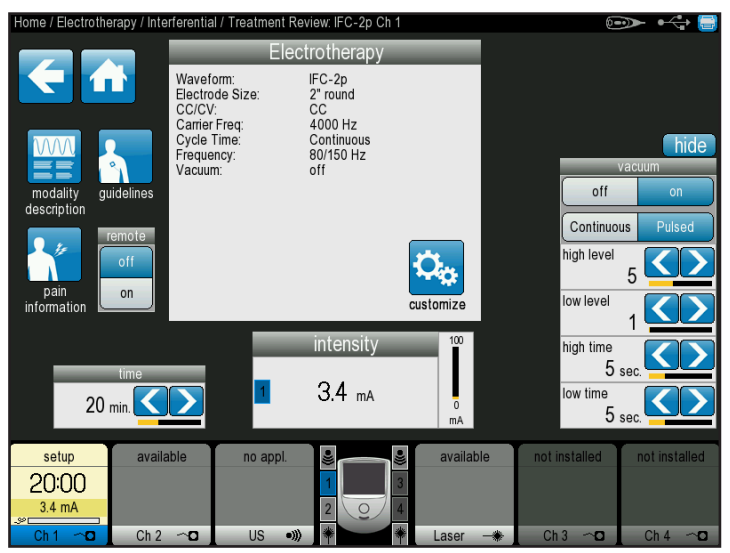

**OPMERKING:** Combinatietherapie, sEMG en sEMG & elektrische stimulatietherapie kan niet worden toegediend met de vacuümelektrodemodule.

- om de informatie met de uitleg over de golfvorm te bekijken, selecteert u het pictogram Beschrijving modaliteit. Klik op de pictogrammen Omhoog of Omlaag om extra tekst te bekijken. Druk op het pictogram Pijl-terug om terug te keren naar het vorige scherm of op het startpictogram om terug te keren naar het beginscherm.
- raadpleeg het hoofdstuk TOEDIENING ELEKTROTHERAPIE op [pagina 54](#page-55-0) aangaande een beschrijving van de plaatsing van de elektroden, golfvorminstellingen en pijninformatie.
- 5. Bekijk de instellingen op het menu Vacuüm en verricht de overeenkomstige aanpassingen.
- 6. Druk op 'Aan' om het vacuüm in werking te stellen.
- 7. Stel de intensiteit van de behandeling in met de overeenkomstige draaiknop:
	- naar rechts verhoogt de intensiteit
	- naar links verlaagt de intensiteit
- 8. Druk op de startknop om met de behandeling te starten, op de pauzeerknop om de behandeling te onderbreken of op de stopknop om de behandeling te beëindigen.

**OPMERKING:** Om de instellingen aan te passen tijdens de behandeling drukt u op het pictogram Aanpassen of past u de intensiteit aan met de intensiteitsknop.

- 9. Als de behandeling is voltooid, verschijnen de volgende opties op het scherm Behandelingsoverzicht:
	- sla de therapie-informatie op in het USB-flashstation; steek het USB-flashstation in het toestel en druk op het pictogram Opslaan op USB-flashstation.
	- herhaal de behandeling door op het pictogram Deze behandeling uitvoeren te drukken.
	- sla het behandelingsprotocol op door op het overeenkomstige pictogram te drukken. Raadpleeg het hoofdstuk AANGEPASTE PROTOCOLLEN op [pagina 67](#page-68-0) voor gedetailleerde aanwijzingen betreffende het opslaan van aangepaste instellingen.

### **WERKING SEQUENTIES**

Het Intelect® Neo klinisch therapiesysteem biedt sequentiële verwerking voor de behandeling van speciale elektrotherapiegolfvormen en slaat deze protocollen op in het systeemgeheugen om ze later op te roepen en te gebruiken. Met sequencing kunt u maximum 3 elektrotherapieprotocollen achter elkaar schakelen binnen één behandelsessie. Elke sequentie kan 3 protocollen bevatten. Het geheugen van het Intelect® Neo klinisch therapiesysteem kan maximaal 200 door de gebruiker gedefinieerde protocollen bevatten, zoals gebruikersprotocollen, sequenties en de standaardprotocollen van het systeem. De standaardprotocollen worden in het Intelect® Neo klinisch therapiesysteem aangeduid met een \* vóór de naam van de sequentie.

Volg de onderstaande stappen om aangepaste sequenties aan te maken en te gebruiken:

- 1. Selecteer het pictogram Elektrotherapie op het beginscherm.
- 2. Selecteer het pictogram Sequentie.
- 3. Kies met de pijl-omhoog of de pijl-omlaag een sequentie in de lijst tot u de gewenste reeks aantreft en druk op het pictogram '√'. Het onderstaande scherm wordt weergegeven.

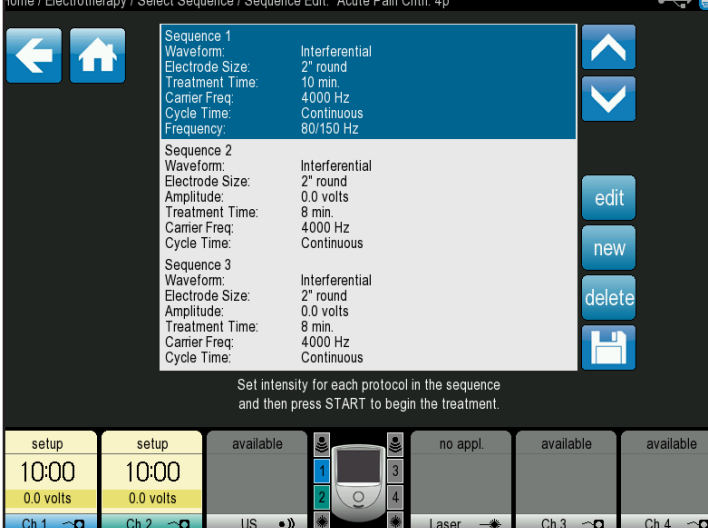

- 4. Maak eventueel gewenste veranderingen in de bestaande sequenties met de pijl-omhoog of de pijlomlaag tot u de gewenste sequentie vindt en druk op het pictogram Bewerken. Op dit scherm kunt u ook:
	- een sequentie uit het protocol verwijderen door te drukken op het pictogram Verwijderen.
	- een nieuwe sequentie aan het protocol toevoegen door te drukken op het pictogram Nieuw en met de pijl-omhoog of de pijl-omlaag het gewenste protocol te selecteren in de keuzelijst. Druk op het pictogram '√' om de nieuwe sequentie toe te voegen.
	- de nieuwe sequentie opslaan met behulp van het pictogram Opslaan; volg de aanwijzingen voor het opslaan van een behandelingsprotocol zoals aangegeven in het hoofdstuk TOEDIENING ELEKTROTHERAPIE op [pagina 54.](#page-55-0)
- 5. Stel de intensiteit van alle protocollen in met de pijlomhoog of de pijl-omlaag voor elke sequentie; druk op de startknop om met de behandeling te beginnen.
- 6. Als de behandeling is voltooid, verschijnen de volgende opties op het scherm Behandelingsoverzicht:
	- sla de therapie-informatie op in het USB-flashstation; steek het USB-flashstation in het toestel en druk op het pictogram Opslaan op USB-flashstation.
	- herhaal de behandeling door op het pictogram Deze behandeling uitvoeren te drukken.
	- sla het behandelingsprotocol op door op het overeenkomstige pictogram te drukken. Raadpleeg het hoofdstuk AANGEPASTE PROTOCOLLEN op [pagina 67](#page-68-0) voor gedetailleerde aanwijzingen betreffende het opslaan van aangepaste instellingen.

### **STERKTE/DUUR (S/D)-CURVE**

De curve Sterkte/Duur (S/D) is een elektrodiagnostische methode waarmee wordt gemeten of een spier tekenen van denervatie vertoont om het reïnnervatieproces te beoordelen.

Volg de onderstaande stappen om aangepaste sequenties aan te maken en te gebruiken:

- 1. Selecteer het pictogram Elektrotherapie op het beginscherm.
- 2. Selecteer het pictogram S/D, dan komt het onderstaande scherm te voorschijn.

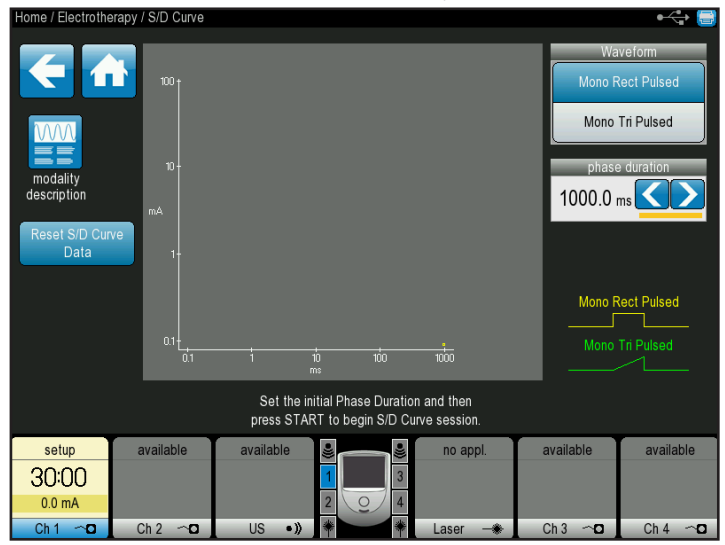

- 3. Selecteer de gewenste golfvorm door te drukken op het pictogram Enkel rechthoekig pulserend of Enkel driehoekig pulserend.
- 4. Klik op de pijl-links of de pijl-rechts tot u bij de gewenste faseduur komt of klik op een gegevenspunt en selecteer het pictogram Bevestigen na aanvang van de behandeling.
	- als de golfvorm Enkel rechthoekig pulserend wordt gekozen, neemt de faseduur af tot het volgende niveau telkens als op het pictogram Bevestigen wordt gedrukt.
	- als de golfvorm Enkel driehoekig pulserend wordt gekozen, neemt de faseduur toe tot het volgende niveau telkens als op het pictogram Bevestigen wordt gedrukt.
- 5. Druk op de startknop om met de behandeling te starten, op de pauzeerknop om de behandeling te onderbreken of op de stopknop om de behandeling te beëindigen.
- 6. Als de behandeling is voltooid, verschijnen de volgende opties op het scherm Behandelingsoverzicht:
	- sla de therapie-informatie op in het USB-flashstation; steek het USB-flashstation in het toestel en druk op het pictogram Opslaan op USB-flashstation.
	- herhaal de behandeling door op het pictogram Deze behandeling uitvoeren te drukken.
	- sla het behandelingsprotocol op door op het overeenkomstige pictogram te drukken. Raadpleeg het hoofdstuk AANGEPASTE PROTOCOLLEN op [pagina 67](#page-68-0) voor gedetailleerde aanwijzingen betreffende het opslaan van aangepaste instellingen.

**OPMERKING:** Het Intelect® Neo klinisch therapiesysteem houdt de laatste S/D-curve gegevenspunten van de behandeling vast sinds het toestel werd aangezet. Om de gegevenspunten te wissen of opnieuw in te stellen selecteert u het pictogram Gegevens S/D-curve opnieuw instellen op het scherm Behandelingstherapie.

### <span id="page-60-0"></span>**TOEDIENING IONTOFORESETHERAPIE**

- 1. Maak de patiënt en het systeem gereed voor iontoforese. Raadpleeg het gedeelte VOORBEREIDING VAN DE PATIËNT op [pagina 41](#page-42-1) aangaande de selectie van elektroden, voorbereiding van de patiënt en het bevestigen van de elektroden.
- 2. Selecteer op het beginscherm het pictogram Elektrotherapie.
- 3. Selecteer het pictogram Iontoforese. Het volgende scherm verschijnt:

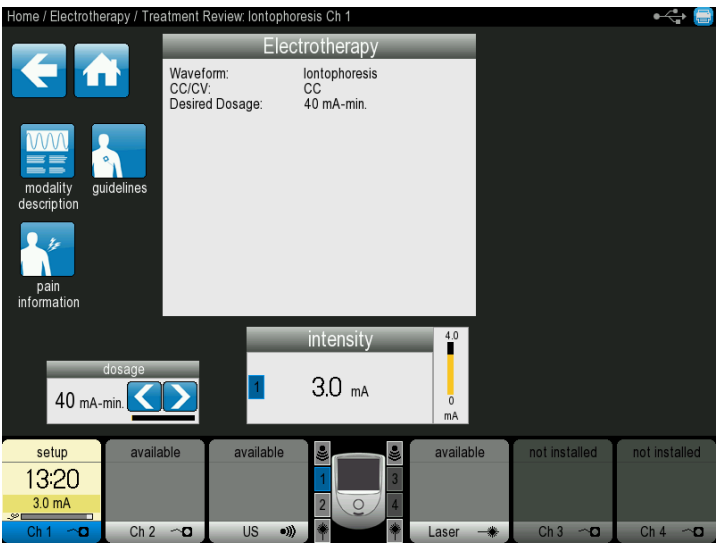

- om de informatie met de uitleg over iontoforese te bekijken, selecteert u het pictogram Beschrijving modaliteit. Klik op de pictogrammen Omhoog of Omlaag om extra tekst te bekijken. Druk op het pictogram Pijl-terug om terug te keren naar het vorige scherm of op het startpictogram om terug te keren naar het beginscherm.
- om de meest voorkomende plaatsing van elektroden voor de gekozen golfvorm te bekijken, selecteert u het pictogram Leidraad. Er verschijnt een plaatje met een prompt om het te behandelen lichaamsdeel te selecteren. Druk op het pictogram Omlaag om door de tekst te schuiven. Druk op het pictogram Pijl-terug om terug te keren naar het vorige scherm of op het startpictogram om terug te keren naar het beginscherm.
- om de pijninformatie voor de behandeling in te stellen, selecteert u het pictogram Pijninformatie. Vanaf dit scherm kunt u het volgende doen:
	- breng de plaatsing van de elektroden in kaart door de elektroden naar de juiste plaats op het lichaam te slepen en voorkant, achterkant, linkerkant of rechterkant te selecteren.
	- breng de pijninformatie in kaart door het in de keuzelijst vermelde lichaamsdeel aan te raken.
- druk op het pictogram Bewerken om de informatie van de pijnschaal te bewerken. Klik op de pijlomhoog of de pijl-omlaag tot de pijn correct wordt gemeten. Druk op het pictogram Pijl-terug om terug te keren naar het vorige scherm of op het startpictogram om terug te keren naar het beginscherm.
- 4. Stel de intensiteit van de behandeling in met de overeenkomstige draaiknop:
	- naar rechts verhoogt de intensiteit
	- naar links verlaagt de intensiteit
- 5. Druk op de startknop om met de behandeling te starten, op de pauzeerknop om de behandeling te onderbreken of op de stopknop om de behandeling te beëindigen.
- 6. Als de behandeling is voltooid, verschijnen de volgende opties op het scherm Behandelingsoverzicht:
	- sla de therapie-informatie op in het USB-flashstation; steek het USB-flashstation in het toestel en druk op het pictogram Opslaan op USB-flashstation.
	- sla het behandelingsprotocol op door op het overeenkomstige pictogram te drukken. Raadpleeg het hoofdstuk AANGEPASTE PROTOCOLLEN op [pagina 67](#page-68-0) over het opslaan van aangepaste instellingen.

#### <span id="page-61-0"></span>**TOEDIENING ULTRAGELUIDTHERAPIE**

Met de ultrageluidmodaliteit van het Intelect® Neo klinisch therapiesysteem kan de gebruiker aanbevelingen voor specifieke applicatoren selecteren en de behandelingsparameters voor de verschillende syndromen waarvoor ultrageluidtherapie nodig is bewerken. De volgende informatie geeft algemene aanwijzingen voor het voorbereiden van de ultrageluidtherapie zodra Ultrageluid op het beginscherm wordt geselecteerd.

# WAARSCHUWING

- **• Het Intelect**® **Neo klinisch therapiesysteem kan gevoelig zijn voor elektrostatische ontladingen (ESD) van meer dan ±4 kV als de ultrageluidapplicator of laserapplicator voor het eerst in de hand wordt genomen. Bij een dergelijke ontlading is het mogelijk dat het Intelect**® **Neo klinisch therapiesysteem niet meer communiceert met de geïnstalleerde modules. Het Intelect**® **Neo klinisch therapiesysteem beëindigt alle actieve outputs (stim, echografie, laser), zet het toestel automatisch in de veiligheidsstand en geeft foutbericht 301 of 307 weer.**
	- **voor herstel van het foutbericht 301 of 307 moet het toestel uit worden gezet en daarna weer aan met de AAN/UIT-schakelaar bovenaan het weergavescherm. Zodra het systeem weer start, kunnen alle onderbroken handelingen worden hervat.**
- **• Om elektrostatische ontladingen (ESD) van meer dan ±4 kV te voorkomen:**
	- **moet men de ultrageluid- of laserapplicator stevig vastpakken voordat wordt begonnen met de behandeling. Als u de applicator voor het einde van de behandeling moet neerleggen, moet u de behandeling eerst stopzetten en daarna de applicator in de houder plaatsen.**
	- **moet de omgevingsvochtigheid worden gehandhaafd op minimaal 50% relatieve vochtigheid.**
	- **moet de vloer van hout, beton of keramische tegels zijn. Als de vloerbedekking uit een synthetisch materiaal bestaat, raadt DJO extra voorzorgsmaatregelen aan zodat een relatieve vochtigheid van minstens 50% kan worden gehandhaafd.**
	- **geef deze voorzorgsmaatregelen aangaande elektrostatische ontladingen door aan de zorgverleners, contractanten, bezoekers en patiënten.**

**OPMERKING:** Voordat met de behandeling wordt begonnen, moet de ultrageluiddekplaat aan de zijkant van de module die niet wordt gebruikt, worden vervangen door een blanco afdekplaat.

Volg de onderstaande stappen om te beginnen met de ultrageluidbehandeling:

- 1. Raak het scherm aan om het systeem te activeren. Lees de aanwijzingen op het scherm en volg ze zorgvuldig op.
	- om de huid van de patiënt voor te bereiden op ultrageluidtherapie moet u de patiënt voorbereiden volgens de beschrijving in het hoofdstuk VOORBEREIDING VAN DE PATIËNT VOOR ULTRAGELUIDTHERAPIE op blz. 47.

**OPMERKING:** Gebruik uitsluitend de Intelect® Neo-ultrageluidapplicatoren. De voormalige geluidapplicatoren van Chattanooga functioneren niet met het Intelect® Neo klinisch therapiesysteem.

2. Selecteer op het beginscherm het pictogram Ultrageluid. Het onderstaande scherm wordt weergegeven:

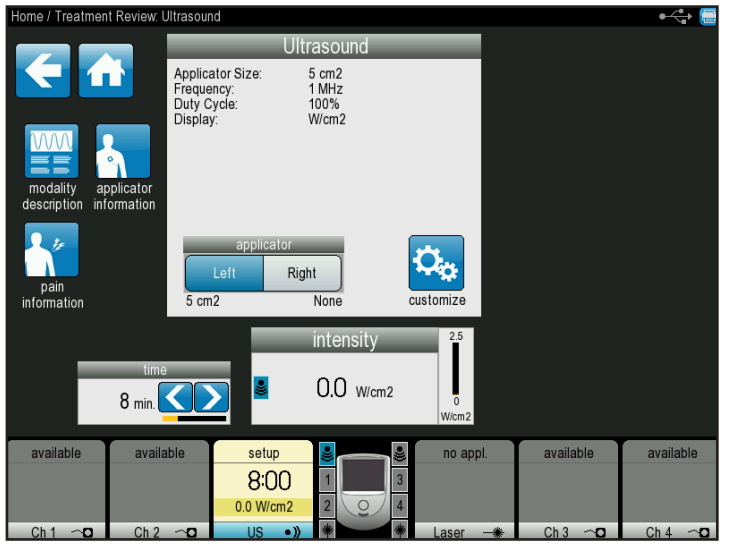

- om de informatie met de uitleg over de modaliteit te bekijken, selecteert u het pictogram Beschrijving modaliteit. Klik op de pictogrammen Omhoog of Omlaag om extra tekst te bekijken. Druk op het pictogram Pijl-terug om terug te keren naar het vorige scherm of op het startpictogram om terug te keren naar het beginscherm.
- druk op het pictogram Informatie applicator om de overeenkomstige informatie te bekijken:
	- druk op het lichaamsdeel dat u wil behandelen.
	- informatie over de grootte van de applicatoren, frequentie- en behandelingsaanwijzingen verschijnt zoals aangegeven op het onderstaande scherm. Druk op het pictogram Omlaag om door de informatie te schuiven.
	- druk op het pictogram Pijl-terug om terug te keren naar het vorige scherm of op het startpictogram om terug te keren naar het beginscherm.

### **TOEDIENING ULTREGELUIDTHERAPIE (VERVOLG)**

- stel de intensiteit van de behandeling in met de overeenkomstige draaiknop:
	- naar rechts verhoogt de intensiteit
	- naar links verlaagt de intensiteit
- 3. Druk op de startknop om met de behandeling te starten, op de pauzeerknop om de behandeling te onderbreken of op de stopknop om de behandeling te beëindigen.
- 4. Als de behandeling is voltooid, verschijnen de volgende opties op het scherm Behandelingsoverzicht:
	- sla de therapie-informatie op in het USB-flashstation; steek het USB-flashstation in het toestel en druk op het pictogram Opslaan op USB-flashstation.
	- herhaal de behandeling door op het pictogram Deze behandeling uitvoeren te drukken.
	- sla het behandelingsprotocol op door op het overeenkomstige pictogram te drukken. Raadpleeg het hoofdstuk AANGEPASTE PROTOCOLLEN op [pagina 67](#page-68-0) voor gedetailleerde aanwijzingen betreffende het opslaan van aangepaste instellingen.

#### **TOEDIENING COMBINATIETHERAPIE**

Met de modaliteit combinatietherapie van het Intelect® Neo klinisch therapiesysteem kan de gebruiker ultrageluidtherapie in combinatie met elektrische spierstimulatie selecteren en toepassen.

De combinatietherapie maakt gebruik van de ultrageluidmodaliteit in samenhang met pulserende stroom van hoge spanning (HVPC), 4-polige interferentiestroom, 2-polige voorgemoduleerde interferentiestroom, asymmetrisch dubbelfasig, symmetrisch dubbelfasig of VMS™ om een therapeutisch resultaat te bereiken. Bij deze behandelingsmodus vormt de applicator van de ultrageluidapplicator één helft van de elektrische stroomkring. Een aan de zwarte (-) geleidingsdraad bevestigde elektrode sluit de stroomkring.

Volg de onderstaande stappen om de combinatiebehandeling te starten:

- 1. Raak het scherm aan om het systeem te activeren. Lees de aanwijzingen op het scherm en volg ze zorgvuldig op.
- 2. Bereid de patiënt en het therapiesysteem voor Raadpleeg het gedeelte VOORBEREIDING VAN DE PATIËNT op [pagina 41](#page-42-1) aangaande de selectie van elektroden, voorbereiding van de patiënt en het bevestigen van de elektroden. Raadpleeg [pagina 47](#page-48-0) voor VOORBEREIDING VAN DE PATIËNT VOOR ULTRAGELUIDTHERAPIE.
- 3. Sluit de zwarte (-) geleidingsdraad uit kanaal 2 aan op de elektrode. Zorg dat de geleidingsdraad volledig in de elektrode is gestoken. De rode (+) geleidingsdraad wordt niet gebruikt. De ultrageluidapplicator sluit de stroomkring bij de combinatietherapie.

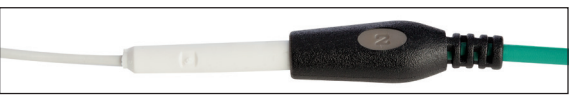

4. Selecteer op het beginscherm het pictogram Combinatietherapie.

#### **TOEDIENING ULTRAGELUIDTHERAPIE (VERVOLG)**

5. Kies de gewenste ultrageluidcombinatietherapie en druk op het overeenkomstige pictogram. Het onderstaande scherm Behandelingsoverzicht wordt weergegeven:

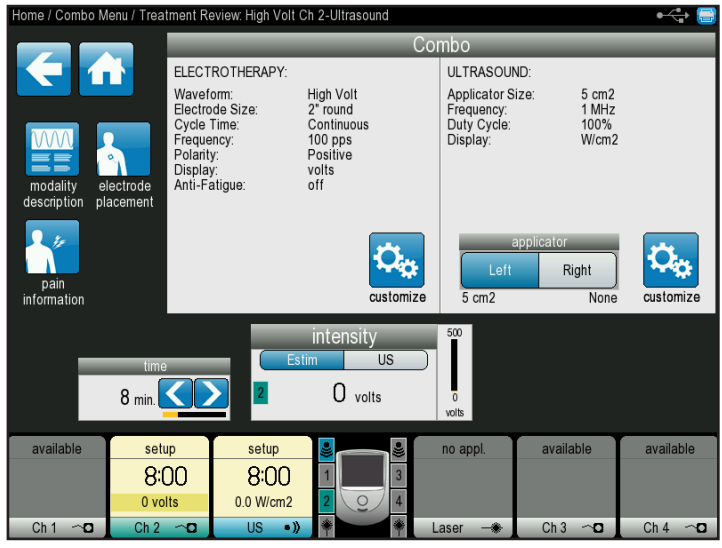

- om de informatie met de uitleg over de golfvorm te bekijken, selecteert u het pictogram Beschrijving modaliteit. Klik op de pictogrammen Omhoog of Omlaag om extra tekst te bekijken. Druk op het pictogram Pijlterug om terug te keren naar het vorige scherm of op het startpictogram om terug te keren naar het beginscherm.
- om de meest voorkomende plaatsing van elektroden voor de gekozen golfvorm te bekijken, selecteert u het pictogram Leidraad. Er verschijnt een plaatje met een prompt om het te behandelen lichaamsdeel te selecteren. Druk op het pictogram Omlaag om door de tekst te schuiven. Druk op het pictogram Pijl-terug om terug te keren naar het vorige scherm of op het startpictogram om terug te keren naar het beginscherm.
- om de instellingen op de lijst aan te passen drukt u op het pictogram Aanpassen in de keuzelijst en daarna verschijnt het onderstaande scherm.

#### **Scherm aanpassing elektrotherapie**

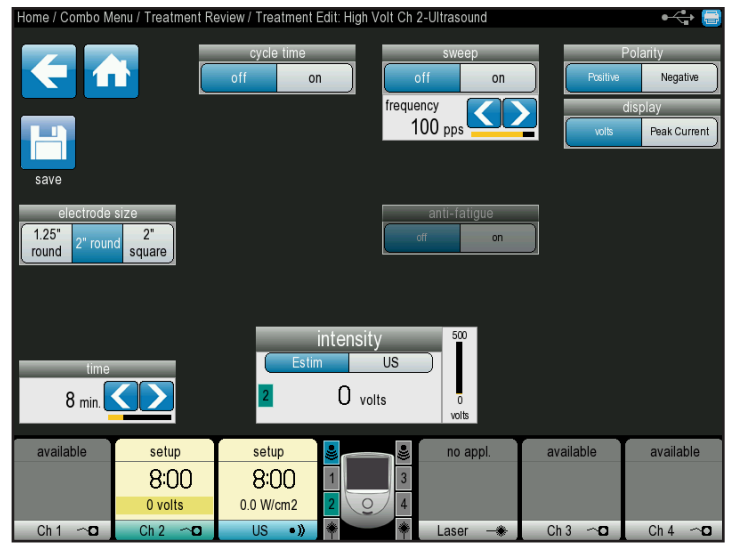

#### **Scherm aanpassing ultrageluidtherapie** nbo Menu / Treatment Review / Treatment Edit: High Volt Ch 2-Ultrasoun  $3.3$  MHz  $1$  MH<sub>7</sub> Watts 10% 20% 50% intensity  $\frac{1}{5}$  $8 \text{ min.}$  $0$  volts available available setup setup 8:00 8:00 0 volts 0.0 W/cm2  $Ch<sub>1</sub>$  $Ch<sub>3</sub>$

- breng de gewenste veranderingen aan en druk op het pictogram Terug om terug te keren naar het vorige scherm, op het startpictogram om terug te gaan naar het beginscherm, of op het pictogram Opslaan om de aangepaste instellingen op te slaan. Raadpleeg het hoofdstuk AANGEPASTE PROTOCOLLEN op [pagina 67](#page-68-0) voor gedetailleerde aanwijzingen betreffende het opslaan van aangepaste instellingen.
- om de behandelingsduur aan te passen klikt u op de pijl-omhoog of de pijl-omlaag tot u bij de gewenste behandelingsduur komt.
- stel de intensiteit van de behandeling in met de overeenkomstige draaiknop:
	- naar rechts verhoogt de intensiteit
	- naar links verlaagt de intensiteit
- 6. Druk op de startknop om met de behandeling te starten, op de pauzeerknop om de behandeling te onderbreken of op de stopknop om de behandeling te beëindigen.
- 7. Als de behandeling is voltooid, verschijnen de volgende opties op het scherm Behandelingsoverzicht:
	- sla de therapie-informatie op in het USB-flashstation; steek het USB-flashstation in het toestel en druk op het pictogram Opslaan op USB-flashstation.
	- herhaal de behandeling door op het pictogram Deze behandeling uitvoeren te drukken.
	- sla het behandelingsprotocol op door op het overeenkomstige pictogram te drukken. Raadpleeg het hoofdstuk AANGEPASTE PROTOCOLLEN op [pagina 67](#page-68-0) voor gedetailleerde aanwijzingen betreffende het opslaan van aangepaste instellingen.

### <span id="page-64-0"></span>**TOEDIENING sEMG-THERAPIE**

De modaliteit sEMG + Stim van het Intelect® Neo klinisch therapiesysteem sEMG + Stim maakt gebruik van sEMG-biofeedback-activiteit gekoppeld aan getriggerde elektrische spierstimulatie waarbij bepaalde elektrotherapiegolfvormen worden toegepast met het oog op optimale resultaten bij het opnieuw trainen van de spieren. De volgende opties zijn beschikbaar: sEMG (kanaal 1), sEMG (kanaal 2), sEMG (kanaal 1 & 2), sEMG + Stim VMS, en sEMG + Stim Sym dubbelfasig.

De elektrische spierstimulatie wordt getriggerd als de spiersamentrekking (sEMG-deel van de behandeling) het doel bereikt, sEMG stopt en vervolgens de spier elektrisch wordt gestimuleerd gedurende de vooraf ingestelde tijd. Na de stimulatie rust de patiënt gedurende korte tijd en vervolgens wordt de spiersamentrekking herhaald, waarbij men poogt om het doel te bereiken zodat er weer een elektrische stimulatie wordt getriggerd. Dit wordt de hele therapiesessie door herhaald.

De sessieparameters kunnen op een USB-station worden opgeslagen en op het beginscherm worden bekeken onder het pictogram Patiëntgegevens. Met het sEMG-deel van de modaliteit sEMG + Stim wordt de patiënt verzocht de spier samen te trekken tot een voorgeschreven doel. De gegevens kunnen worden opgenomen of opgeslagen op de gegevenskaart van de patiënt of de gegevenskaart van sEMG.

**OPMERKING:** Dit hoofdstuk is van toepassing als de stimulatiekanalen en de sEMG-module zijn geïnstalleerd.

Volg de onderstaande stappen om te beginnen met de sEMG-behandeling:

- 1. Raak het scherm aan om het systeem te activeren.
- 2. Bereid de patiënt en het therapiesysteem voor Raadpleeg het gedeelte VOORBEREIDING VAN DE PATIËNT op [pagina 41](#page-42-1) aangaande de selectie van elektroden, voorbereiding van de patiënt en het bevestigen van de elektroden.
- 3. Selecteer het pictogram sEMG op het beginscherm.

4. Selecteer het pictogram met het voorgeschreven kanaal (zie hierboven voor beschikbare keuzemogelijkheden). Het behandelingsscherm komt nu tevoorschijn (de onderstaande afbeelding illustreert de selectie sEMG Kanaal 1).

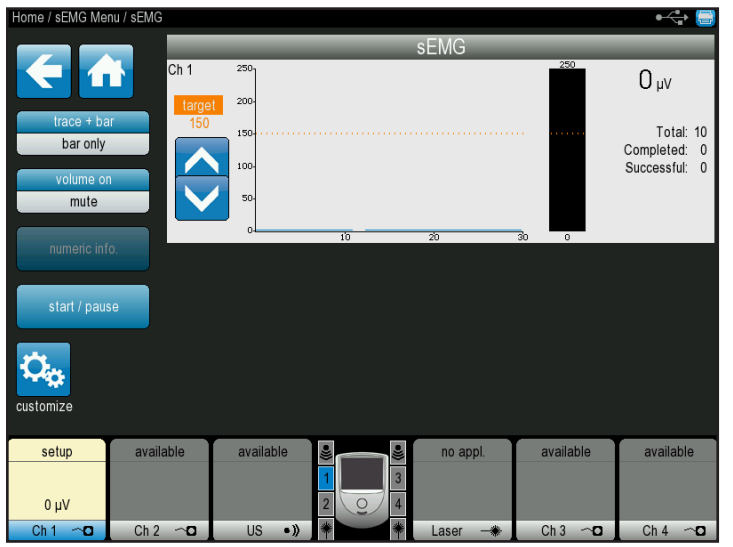

Instellen aan de hand van de volgende stappen:

- om de doeldrempelwaarden op automatisch of handmatig in te stellen moet u het pictogram AANPASSEN aanraken.
- stel de intensiteit van de behandeling in met de overeenkomstige draaiknop:
	- naar rechts verhoogt de intensiteit
	- naar links verlaagt de intensiteit
- 5. Druk op de knop Start/Pauze om de behandeling te starten. Op het scherm verschijnen de volgende prompts:
	- "Contract" [Samentrekken] Draagt de patiënt op om te proberen de doeldrempelwaarde te bereiken."Contract" verschijnt op het scherm en geeft aan dat de patiënt moet proberen de geselecteerde spier(en) samen te trekken. "Contract" blijft op het scherm staan tot de sEMG-output van de patiënt de doeldrempelwaarde heeft bereikt: op dat moment wordt de elektrische stimulatie toegediend.
	- "Hold" [Vasthouden] Draagt de patiënt op om de geselecteerde spier(en) samen te trekken. Als de doeldrempelwaarde is bereikt, verschijnt de prompt "Hold" en de patiënt wordt verzocht om de geselecteerde spier(en) te blijven samentrekken tot de vooraf ingestelde stimulatieduur is beëindigd.
	- "Relax" [Ontspannen] Draagt de patiënt op om zich te ontspannen. De prompt "Relax" verschijnt en geeft aan dat de patiënt zich moet ontspannen en de spieren niet meer moet samentrekken."Relax" houdt aan gedurende de hele ingestelde periode. De cyclus wordt herhaald als "Contract" weer verschijnt en aangeeft dat de patiënt opnieuw moet proberen de geselecteerde spier(en) samen te trekken.

#### **TOEDIENING sEMG-THERAPIE (VERVOLG) TOEDIENING LASERTHERAPIE**

- 6. De volgende opties zijn beschikbaar op het scherm Behandeling aanpassen en kunnen via het overeenkomstige pictogram worden bekeken.
	- om de informatie met de uitleg over de golfvorm te bekijken, selecteert u het pictogram Beschrijving modaliteit. Klik op de pictogrammen Omhoog of Omlaag om extra tekst te bekijken. Druk op het pictogram Pijl-terug om terug te keren naar het vorige scherm of op het startpictogram om terug te keren naar het beginscherm.
	- om de meest voorkomende plaatsing van elektroden voor de gekozen golfvorm te bekijken, selecteert u het pictogram Leidraad. Er verschijnt een plaatje met een prompt om het te behandelen lichaamsdeel te selecteren. Druk op het pictogram Omlaag om door de tekst te schuiven. Druk op het pictogram Pijl-terug om terug te keren naar het vorige scherm of op het startpictogram om terug te keren naar het beginscherm.

**OPMERKING:** Gebruik uitsluitend de Intelect® Neo-ultrageluidapplicatoren. De voormalige geluidapplicatoren van Chattanooga functioneren niet met het Intelect® Neo klinisch therapiesysteem.

- stel de intensiteit van de behandeling in met de overeenkomstige draaiknop:
	- naar rechts verhoogt de intensiteit
	- naar links verlaagt de intensiteit
- 7. Breng de gewenste veranderingen aan en druk op het pictogram Terug om terug te keren naar het vorige scherm en met de behandeling te beginnen, op het startpictogram om terug te gaan naar het beginscherm, of op het pictogram Opslaan om de aangepaste instellingen op te slaan. Raadpleeg het hoofdstuk AANGEPASTE PROTOCOLLEN op [pagina 67](#page-68-0) voor gedetailleerde aanwijzingen betreffende het opslaan van aangepaste instellingen.
- 8. Druk op de startknop om met de behandeling te starten, op de pauzeerknop om de behandeling te onderbreken of op de stopknop om de behandeling te beëindigen.
- 9. Als de behandeling is voltooid, verschijnen de volgende opties op het scherm Behandelingsoverzicht:
	- sla de therapie-informatie op in het USB-flashstation; steek het USB-flashstation in het toestel en druk op het pictogram Opslaan op USB-flashstation.
	- herhaal de behandeling door op het pictogram Deze behandeling uitvoeren te drukken.
	- sla het behandelingsprotocol op door op het overeenkomstige pictogram te drukken. Raadpleeg het hoofdstuk AANGEPASTE PROTOCOLLEN op [pagina 67](#page-68-0) voor gedetailleerde aanwijzingen betreffende het opslaan van aangepaste instellingen.

<span id="page-65-0"></span>Voordat lasertherapie aan de patiënt wordt toegediend, moet u eerst de huid van de patiënt voorbereiden, zoals beschreven in hoofdstuk VOORBEREIDING VAN DE PATIËNT op [pagina 41](#page-42-1). Als de huid van de patiënt op de juiste manier is voorbereid op de lasertherapie, kan meer laserenergie doordringen tot de beoogde delen en wordt het risico van huidirritatie beperkt.

# DANGER

**• Tijdens de behandeling moeten zowel de bediener als de patiënt een laser-veiligheidsbril dragen om de ogen te beschermen tegen de energie van het infrarood licht.** 

# WAARSCHUWING

- **• Het Intelect® Neo klinisch therapiesysteem kan gevoelig zijn voor elektrostatische ontladingen (ESD) van meer dan ±4 kV als de ultrageluidapplicator of laserapplicator voor het eerst in de hand wordt genomen. Bij een dergelijke ontlading is het mogelijk dat het Intelect**® **Neo klinisch therapiesysteem niet meer communiceert met de geïnstalleerde modules. Het Intelect**® **Neo klinisch therapiesysteem beëindigt alle actieve outputs (stim, echografie, laser), zet het toestel automatisch in de veiligheidsstand en geeft foutbericht 301 of 307 weer.**
	- **• voor herstel van het foutbericht 301 of 307 moet het toestel uit worden gezet en daarna weer aan met de AAN/UIT-schakelaar bovenaan het weergavescherm. Zodra het systeem weer start, kunnen alle onderbroken handelingen worden hervat.**
- **• Om elektrostatische ontladingen (ESD) van meer dan ±4 kV te voorkomen:**
	- **• moet men de ultrageluid- of laserapplicator stevig vastpakken voordat wordt begonnen met de behandeling. Als u de applicator voor het einde van de behandeling moet neerleggen, moet u de behandeling eerst stopzetten en daarna de applicator in de houder plaatsen.**
	- **• moet de omgevingsvochtigheid worden gehandhaafd op minimaal 50% relatieve vochtigheid.**
	- **• moet de vloer van hout, beton of keramische tegels zijn. Als de vloerbedekking uit een synthetisch materiaal bestaat, raadt DJO extra voorzorgsmaatregelen aan zodat een relatieve vochtigheid van minstens 50% kan worden gehandhaafd.**
	- **• geef deze voorzorgsmaatregelen aangaande elektrostatische ontladingen door aan de zorgverleners, contractanten, bezoekers en patiënten.**

\*\*Zie de bijlage voor wenken over de behandeling met lasertherapie.

**OPMERKING:** Voordat met de behandeling wordt begonnen, moet de laserdekplaat aan de zijkant van de module die niet wordt gebruikt, worden vervangen door een blanco afdekplaat.

# **TOEDIENING LASERTHERAPIE (VERVOLG)**

Volg de onderstaande stappen om de lasertherapiebehandeling te starten:

- 1. Raak het scherm aan om het systeem te activeren. Lees de aanwijzingen op het scherm en volg ze zorgvuldig op.
- 2. Selecteer het pictogram Lasertherapie op het beginscherm.
- 3. Tik een pincode van vier cijfers in en druk op het pictogram Accepteren om de invoer te accepteren of één van de volgende opties te kiezen.
	- het pictogram Annuleren om terug te keren naar het beginscherm.
	- het pictogram Wissen om de ingevoerde cijfers te wissen.
	- de pijltoetsen Links en Rechts om door de ingevoerde cijfers te schuiven.
	- het pictogram Verwijderen om de ingevoerde cijfers één voor één te verwijderen.
- 4. Na het invoeren van uw pincode verschijnt het volgende scherm:

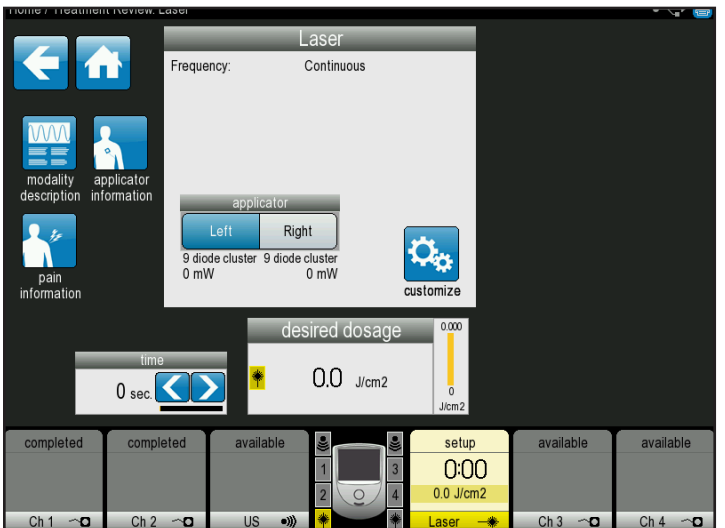

- om de informatie met de uitleg over de modaliteit te bekijken, selecteert u het pictogram Beschrijving modaliteit. Klik op de pictogrammen Omhoog of Omlaag om extra tekst te bekijken. Druk op het pictogram Pijl-terug om terug te keren naar het vorige scherm of op het startpictogram om terug te keren naar het beginscherm.
- 5. Controleer of de afstandsbediening/laserveiligheidsschakelaar voor de patiënt is aangesloten en aan de patiënt is overhandigd.
	- druk op het pictogram Informatie applicator om de overeenkomstige informatie te bekijken:
		- druk op het lichaamsdeel dat u wil behandelen.
		- informatie over de grootte van de applicatoren, frequentie en behandelingsaanwijzingen verschijnt op het scherm. Druk op het pictogram Omlaag om door de informatie te schuiven.
- druk op het pictogram Pijl-terug om terug te keren naar het vorige scherm of op het startpictogram om terug te keren naar het beginscherm.
- om de instellingen op de lijst aan te passen, drukt u op het pictogram Aanpassen in de keuzelijst en daarna verschijnt het onderstaande scherm.

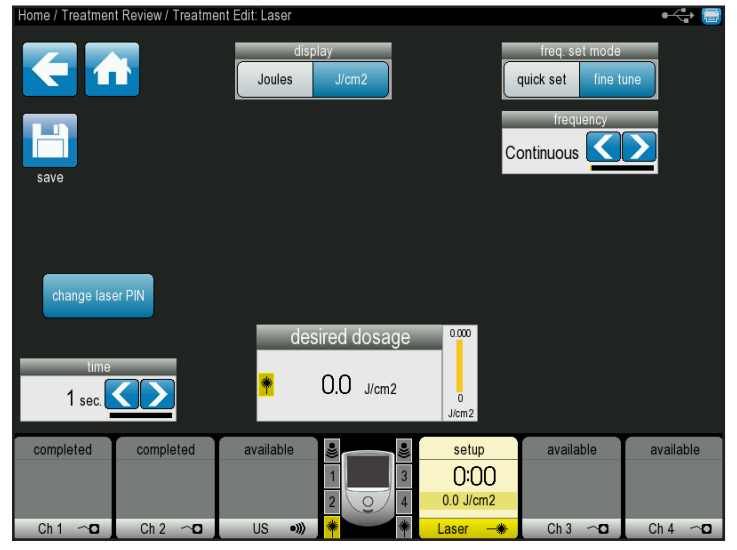

- breng de gewenste veranderingen aan en druk op het pictogram Terug om terug te keren naar het vorige scherm, op het startpictogram om terug te gaan naar het beginscherm, of op het pictogram Opslaan om de aangepaste instellingen op te slaan. Raadpleeg het hoofdstuk AANGEPASTE PROTOCOLLEN op [pagina 67](#page-68-0) voor gedetailleerde aanwijzingen betreffende het opslaan van aangepaste instellingen.
- 6. Stel de behandelingsduur in met draaiknop Intensiteit:
	- naar rechts verlengt de duur
	- naar links verkort de duur
- 7. Druk op de startknop om met de behandeling te starten, op de pauzeerknop om de behandeling te onderbreken of op de stopknop om de behandeling te beëindigen.
- 8. Als de behandeling is voltooid, verschijnen de volgende opties op het scherm Behandelingsoverzicht:
	- sla de therapie-informatie op in het USB-flashstation; steek het USB-flashstation in het toestel en druk op het pictogram Opslaan op USB-flashstation.
	- herhaal de behandeling door op het pictogram Deze behandeling uitvoeren te drukken.
	- sla het behandelingsprotocol op door op het overeenkomstige pictogram te drukken. Raadpleeg het hoofdstuk AANGEPASTE PROTOCOLLEN op [pagina 67](#page-68-0) voor gedetailleerde aanwijzingen betreffende het opslaan van aangepaste instellingen.

#### **OPSLAAN OP USB-FLASHSTATION / PATIËNTGEGEVENS**

De behandelingsgegevens van de patiënt kunnen worden opgeslagen op het USB-flashstation en daarna vanaf een pc worden weergegeven of afgedrukt; de gegevens kunnen ook voor later gebruik worden opgeroepen op het toestel of andere toestellen. Volg de onderstaande stappen voor **toegang tot de patiëntgegevens** en om ze weer te geven:

- 1. Druk op het pictogram Patiëntgegevens op het beginscherm. Het scherm geeft een keuzelijst met alle eerder opgeslagen patiëntgegevensessies weer die op het aangesloten USB-flashstation staan.
- 2. Selecteer het patiënt-ID in de lijst met de pijl-omhoog of de pijl-omlaag of de pictogrammen Vorige pagina/ Volgende pagina om zo de identificatiegegevens van de patiënt te vinden. Selecteer het patiënt-ID dat u wilt bekijken en druk op het symbool "√".
- 3. Selecteer de gewenste behandelingsdatum in de lijst met behulp van de pijl-omhoog of de pijl-omlaag of de pictogrammen Vorige pagina/Volgende pagina om zo de informatie over de behandelingsdatum te vinden. Selecteer de behandelingsdatum die u wilt bekijken en druk op het symbool "√".
- 4. De lijst met het overzicht van behandelingen verschijnt met gedetailleerde informatie over de specifieke behandeling.<br>INEWEST / Select Date / NEW NAME: Interferential Ch 1

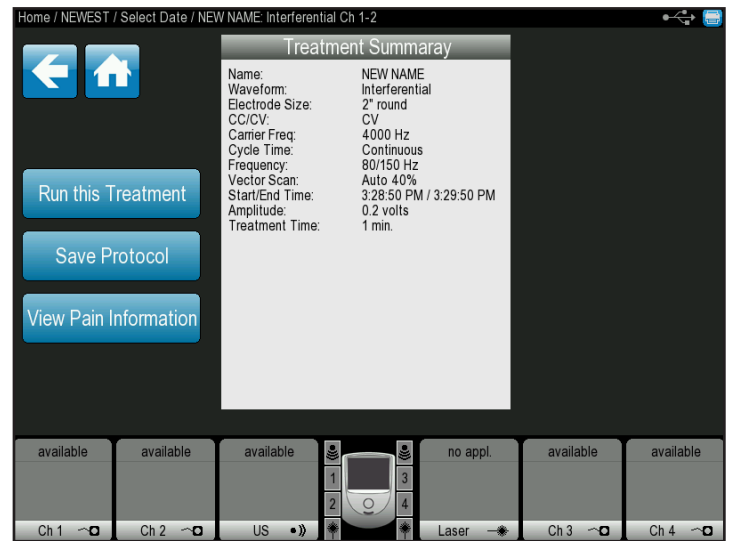

- 5. Kies één van de volgende opties op het scherm Behandelingsoverzicht:
	- de behandeling afspelen door het pictogram Behandeling afspelen te selecteren.
	- sla het behandelingsprotocol op door op het overeenkomstige pictogram te drukken. Raadpleeg het hoofdstuk AANGEPASTE PROTOCOLLEN op [pagina 67](#page-68-0) voor gedetailleerde aanwijzingen betreffende het opslaan van aangepaste instellingen.
- geef de pijninformatie weer door het pictogram Pijninformatie weergeven te selecteren.
- om de therapie-informatie op te slaan, moet u eerst een USB-flashstation insteken en vervolgens op OPSLAAN drukken.

## <span id="page-68-0"></span>**AANGEPASTE PROTOCOLLEN**

Een nieuw aangepast protocol kan opgeslagen worden op het scherm Behandeling bewerken of Behandeling voltooid. Op het Intelect® Neo klinisch therapiesysteem kunnen maximaal 200 aangepaste protocollen worden gedefinieerd en op het beginscherm kunnen 5 snelkoppelingen voor aangepaste protocollen worden toegewezen.

Volg de onderstaande stappen om een aangepast protocol vanaf het scherm Behandelingsoverzicht aan te maken:

1. Druk op het pictogram Protocol opslaan op het scherm Behandeling bewerken of Behandeling voltooid.

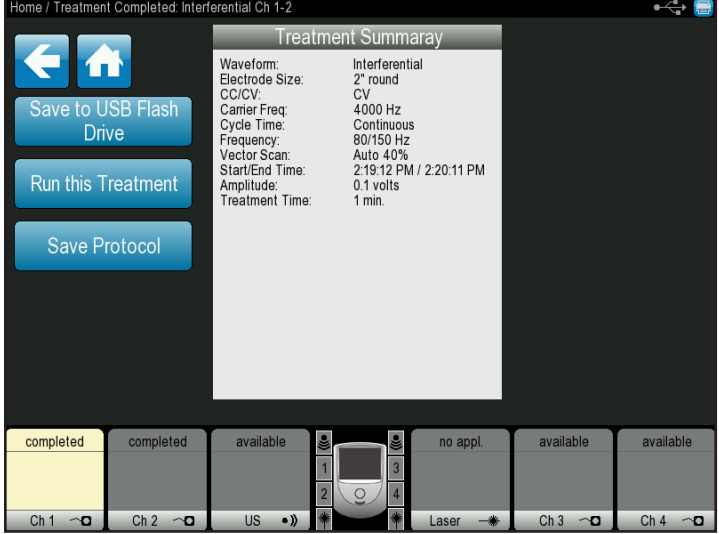

2. Sla het nieuwe protocol op door te drukken op het pictogram 'Met een nieuwe naam opslaan' en de naam van het protocol in te tikken of overschrijf een opgeslagen protocol door naar het protocol te schuiven met de pictogrammen Pijl-omhoog of Pijl-omlaag. Druk op het pictogram Opslaan na het intikken van de protocolnaam. Er verschijnt een geel tekstvak dat het zojuist opgeslagen protocol en de naam bevestigt.

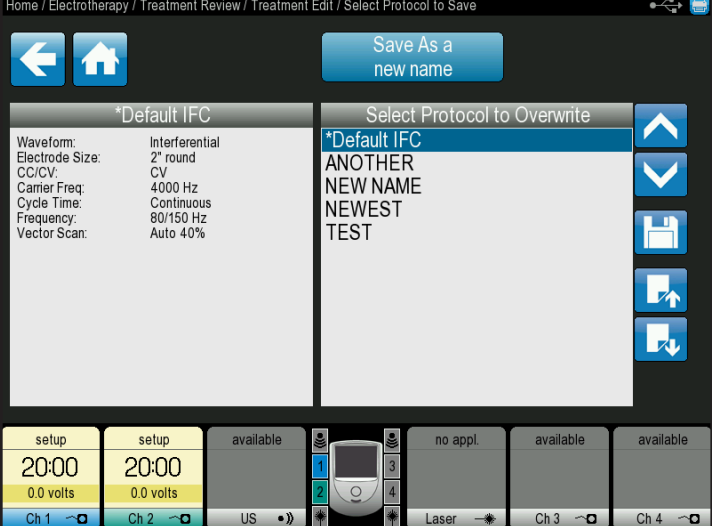

- 3. Nadat het protocol is opgeslagen, keert u terug naar het scherm Behandelingsoverzicht. U kunt één van de volgende handelingen verrichten die op het scherm Behandelingsoverzicht worden weergegeven:
	- Keer terug naar het beginscherm met het startpictogram.
	- Schuif met het pictogram Pijl-terug naar een vorige scherm.
	- Speel de behandeling nogmaals af met het pictogram 'Deze behandeling afspelen'.
	- Sla de therapie-informatie op in het USB-flashstation; steek het USB-flashstation in het toestel en druk op het pictogram Opslaan op USB-flashstation.

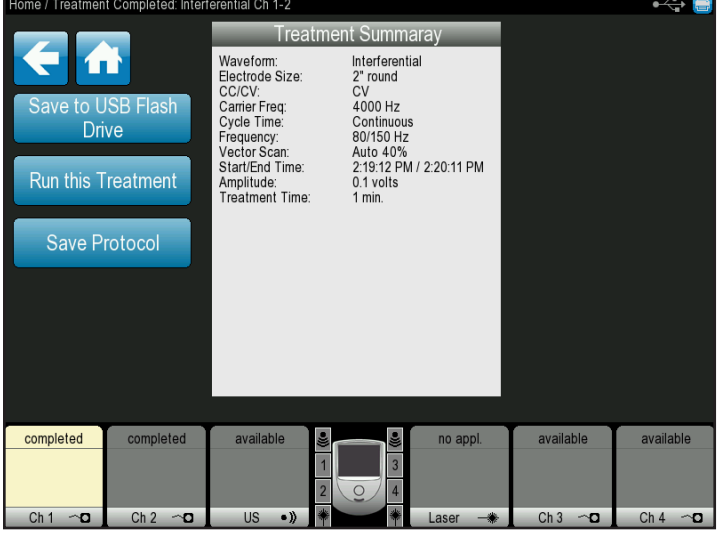

#### **AANGEPASTE PROTOCOLLEN (VERVOLG)**

Volg de onderstaande stappen om een eerder opgeslagen protocol te verwijderen:

- 1. Kies het pictogram Aangepaste protocollen op het beginscherm.
- 2. Zoek het eerder opgeslagen protocol in de lijst met behulp van de pijl-omhoog of de pijl-omlaag of met de pictogrammen Vorige pagina/Volgende pagina om het protocol te vinden. Selecteer het protocol dat u wilt verwijderen en druk op het pictogram Verwijderen bovenaan het scherm (zie hieronder):

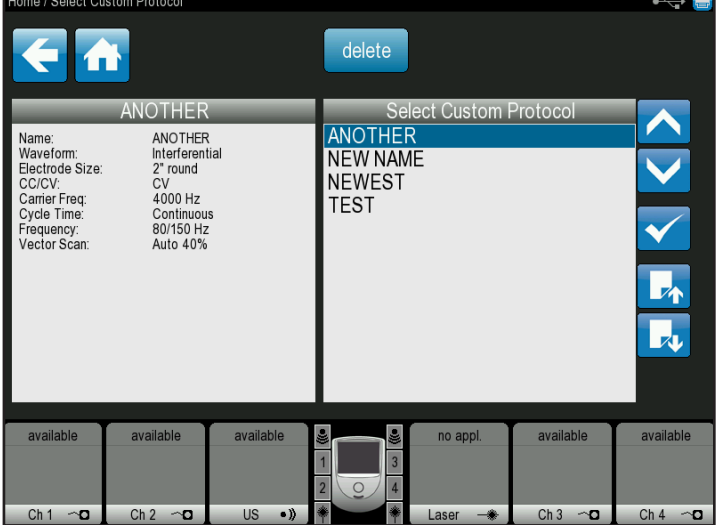

- 3. Er verschijnt een bevestigingsprompt met de vraag: "Weet u zeker dat u het protocol wilt verwijderen?" Druk op 'Ja' om het protocol te verwijderen.
- 4. Keer terug naar het beginscherm met behulp van het startpictogram of druk op het pictogram Pijl-terug om telkens één scherm terug te schuiven.

Volg de onderstaande stappen om **op het beginscherm een snelkoppeling toe te wijzen** aan een aangepast protocol:

1. Druk op één van de 5 pictogrammen voor het toewijzen van snelkoppelingen op het beginscherm.

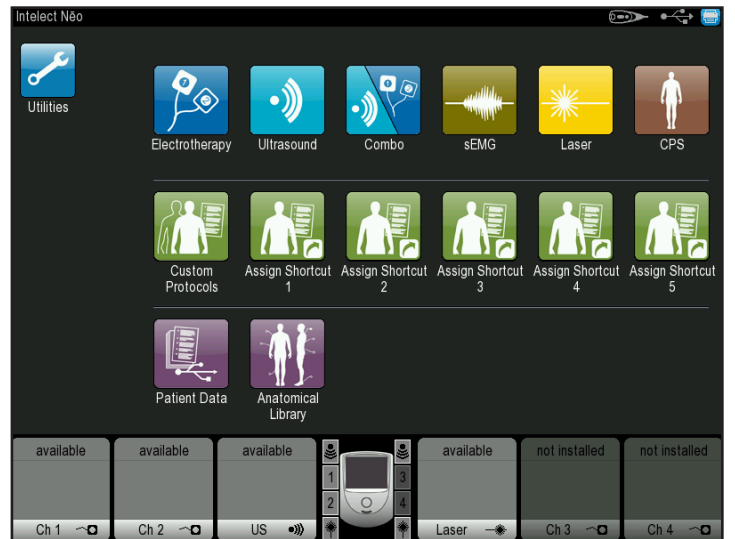

2. Zoek het eerder opgeslagen protocol in de lijst met behulp van de pijl-omhoog of de pijl-omlaag of met de pictogrammen Vorige pagina/Volgende pagina om het protocol te vinden. Kies het protocol waarvoor een snelkoppeling moet worden aangemaakt met een druk op het symbool "√".

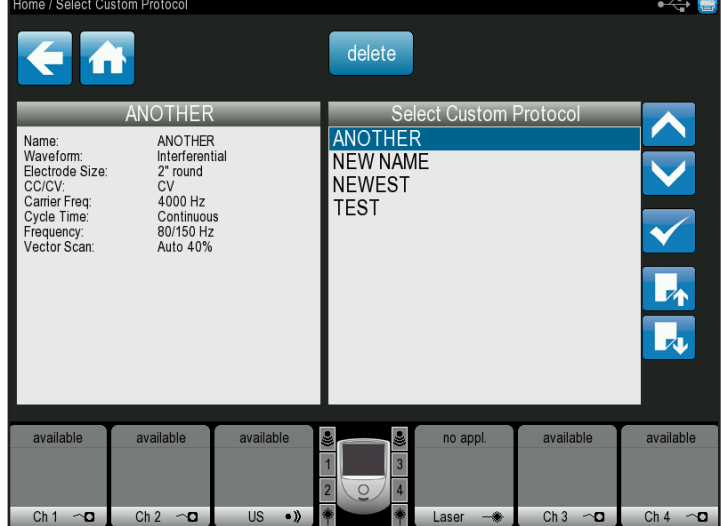

3. Er verschijnt een geel tekstvak om het zojuist opgeslagen protocol en de naam te bevestigen en u keert automatisch terug naar het beginscherm. Het zojuist opgeslagen protocol verschijnt nu met een eigen pictogram op het beginscherm.

# **AANGEPASTE PROTOCOLLEN (VERVOLG)**

Volg de onderstaande stappen om **op het beginscherm een snelkoppeling ongedaan te maken** voor een aangepast protocol:

1. Houd het snelkoppelingspictogram dat u ongedaan wilt maken ingedrukt op het beginscherm.

**OPMERKING:** Een snelkoppeling kan alleen ongedaan worden gemaakt als er aan die snelkoppeling een protocol is toegewezen.

- 2. Er verschijnt een tekstvak met de vraag: "Weet u zeker dat u de snelkoppeling van het protocol \_ ongedaan wilt maken?"
- 3. Kies 'Nee' om dit proces stop te zetten en keer terug naar het beginscherm of druk op 'Ja' om door te gaan met het proces om de snelkoppeling ongedaan te maken.
- 4. Als u 'Ja' heeft gekozen om de snelkoppeling te verwijderen, verschijnt er 5 seconden lang een bevestigingsbericht en keert u terug naar het beginscherm. De eerder toegewezen snelkoppeling verschijnt nu niet meer op het beginscherm.

Volg de onderstaande stappen voor **toegang tot de patiëntgegevens en om ze weer te geven**:

- 1. Druk op het pictogram Patiëntgegevens op het beginscherm.
- 2. Selecteer het patiënt-ID in de lijst met de pijl-omhoog of de pijl-omlaag of de pictogrammen Vorige pagina/ Volgende pagina om zo de identificatiegegevens van de patiënt te vinden. Selecteer het patiënt-ID dat u wilt bekijken en druk op het symbool "√".
- 3. Selecteer de gewenste behandelingsdatum in de lijst met behulp van de pijl-omhoog of de pijl-omlaag of de pictogrammen Vorige pagina/Volgende pagina om de patiënt-id informatie te vinden. Selecteer de behandelingsdatum die u wilt bekijken en druk op het symbool "√".
- 4. De lijst met het overzicht van behandelingen verschijnt met gedetailleerde informatie over de specifieke behandeling.

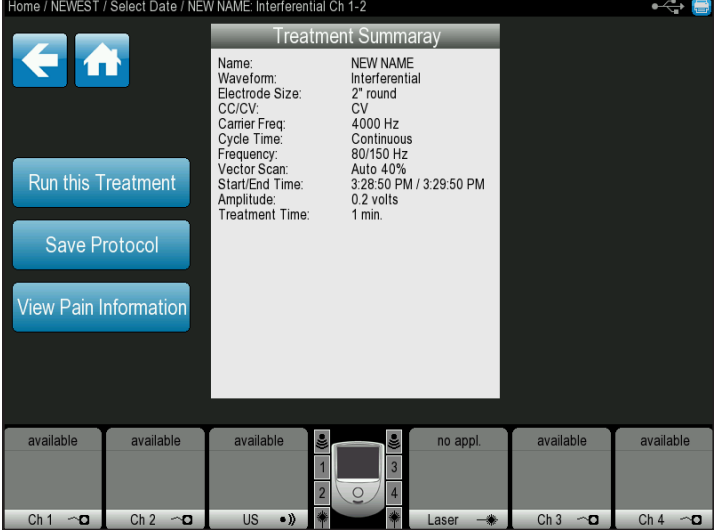

- 5. Kies één van de volgende opties op het scherm Behandelingsoverzicht:
	- Speel de behandeling af door het pictogram Behandeling afspelen te selecteren.
	- Geef de pijninformatie weer door het pictogram Pijninformatie weergeven te selecteren.

#### **ANATOMIEBIBLIOTHEEK**

Het Intelect® Neo klinisch therapiesysteem bezit een unieke anatomiebibliotheek die bedoeld is om de gebruiker te helpen bij het opsporen van spiergroepen en algemene problemen in verband met pathologische aandoeningen en daarin op visuele wijze inzicht in te krijgen; het voorziet ook in een educatief hulpmiddel voor de clinicus om aan de patiënt te laten zien.

Volg de onderstaande stappen om de anatomiebibliotheek weer te geven.

- 1. Druk op het pictogram Anatomiebibliotheek op het beginscherm.
- 2. Raak het lichaamsdeel aan waar u informatie over wenst. Kies 'anterieur' (links op het scherm) of 'posterieur' (rechts op het scherm).
- 3. Selecteer een afbeelding in de lijst met anatomiebeelden of in deze met pathologieafbeeldingen met behulp van de pijl-omhoog of de pijl-omlaag of met de pictogrammen Vorige pagina/ Volgende pagina om de gewenste afbeelding te kiezen. Kies de afbeelding die u wilt weergeven en druk op het symbool '√'.

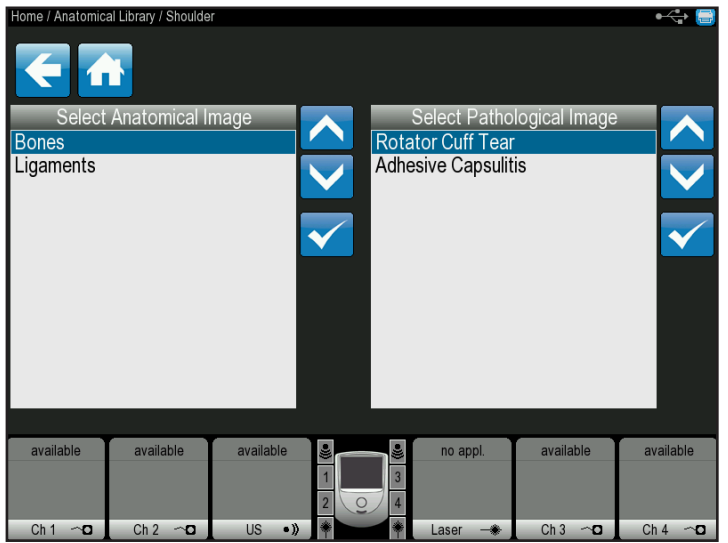

4. Bekijk de gekozen afbeelding en, indien gewenst, kunt u deze afdrukken door te drukken op het printerpictogram:

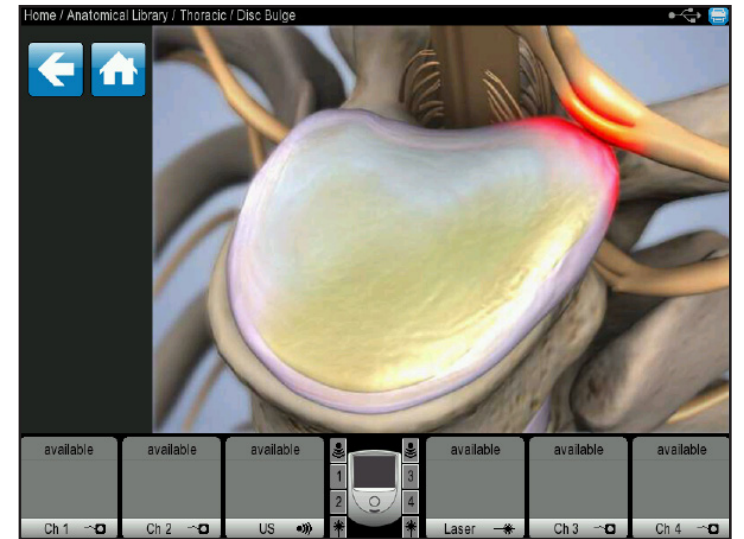

5. Druk op het pictogram Pijl-terug om terug te schuiven naar het vorige scherm of op het startpictogram om terug te keren naar het beginscherm.
### **FOUTOPSPORINGSCODES**

In het Intelect® Neo klinisch therapiesysteem zijn informatie, waarschuwingen en foutberichten opgenomen die de gebruiker attenderen op problemen of potentiële problemen in het systeem, de modaliteit of de accessoires. **De foutmeldingen zijn als volgt genummerd: berichten genummerd 100 tot 200 betreffen algemene gebruiksinformatie, berichten genummerd 200 tot 300 zijn waarschuwingen en berichten genummerd 300 en hoger zijn fouten.** Gebruik de onderstaande tabel voor foutopsporing om de code te bepalen, de waarschijnlijke oorzaak en mogelijke oplossingen te vinden voordat u contact opneemt met de dealer of het kantoor van DJO.

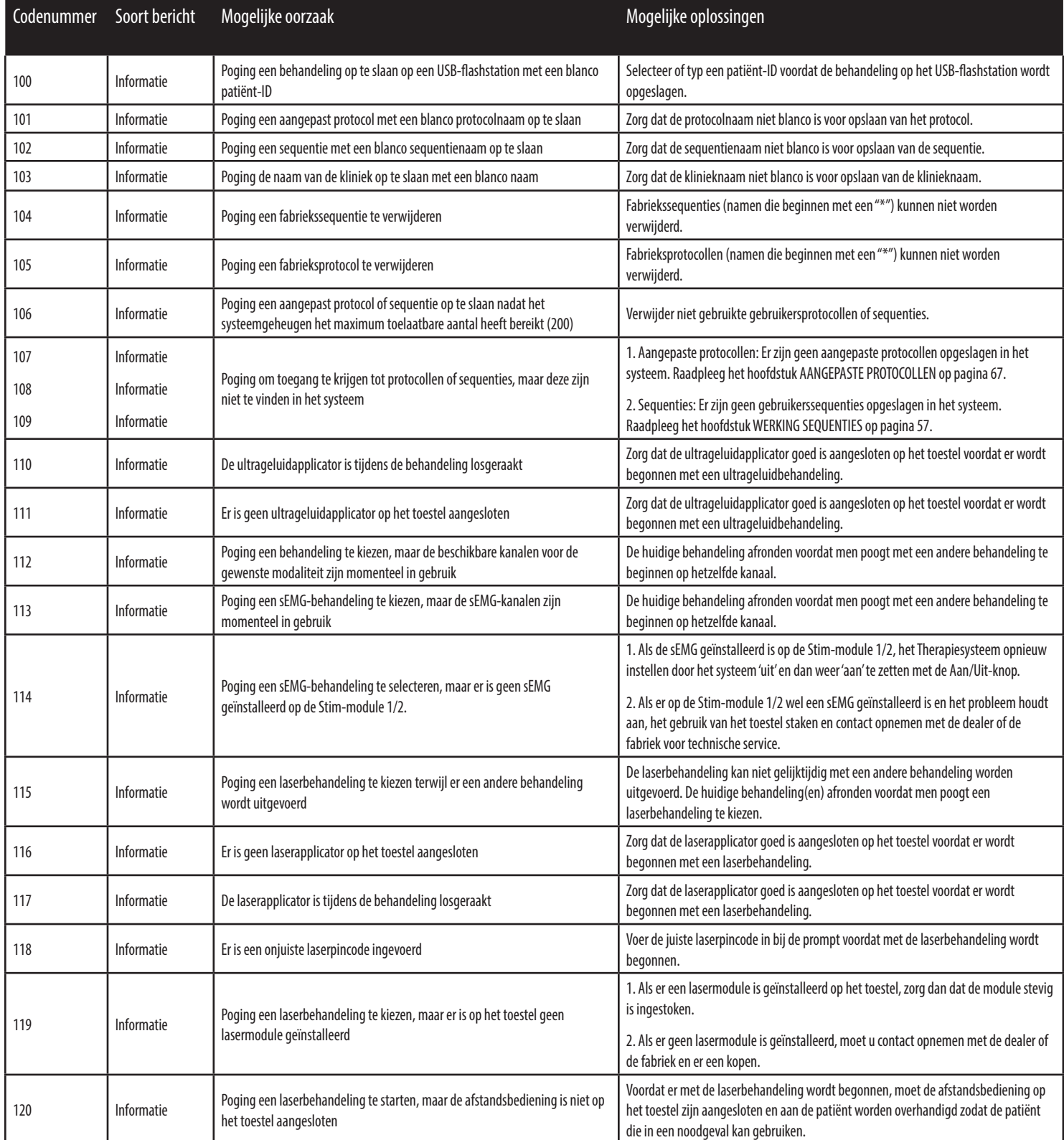

## **FOUTOPSPORINGSCODES (VERVOLG)**

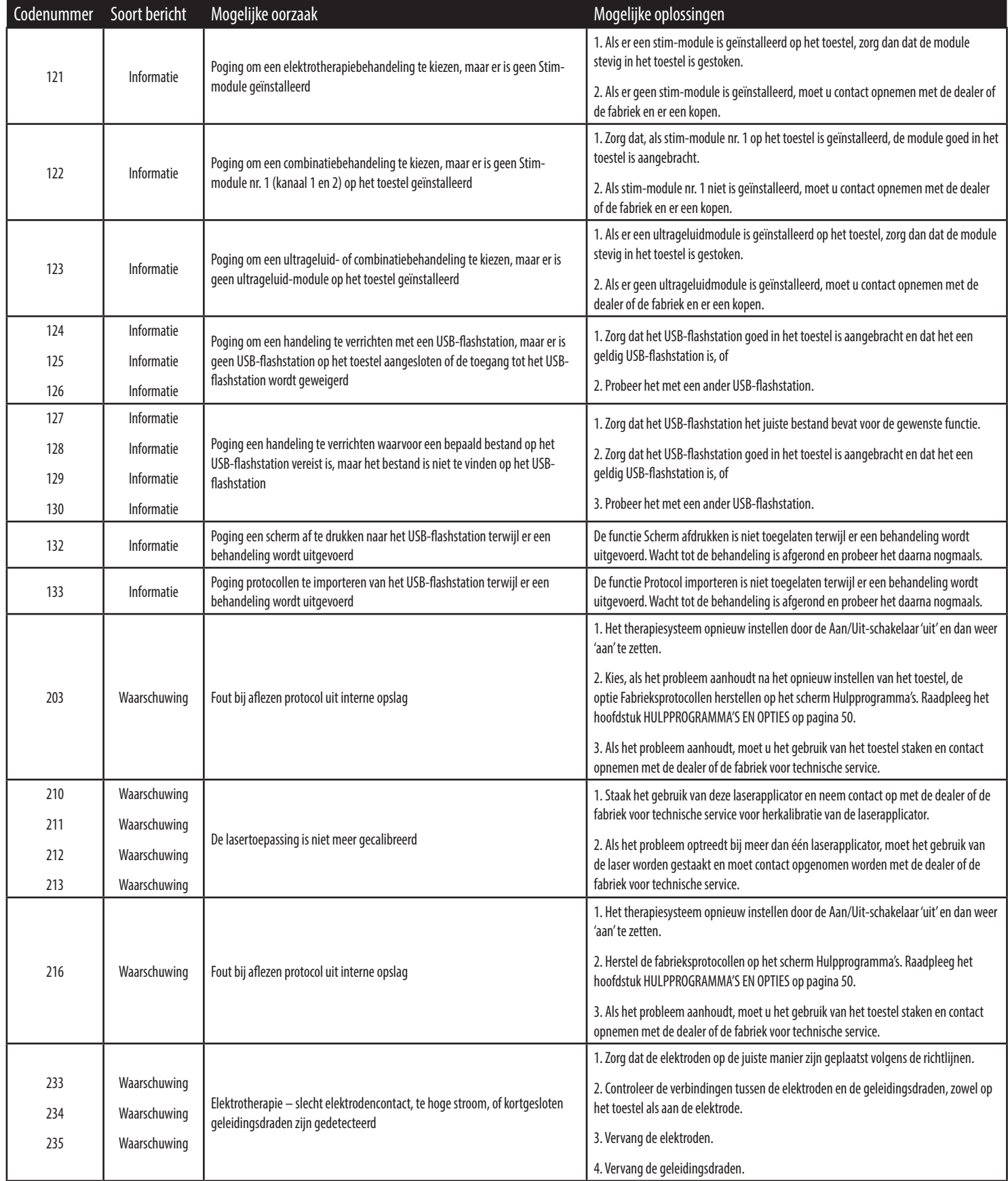

## **FOUTOPSPORINGSCODES (VERVOLG)**

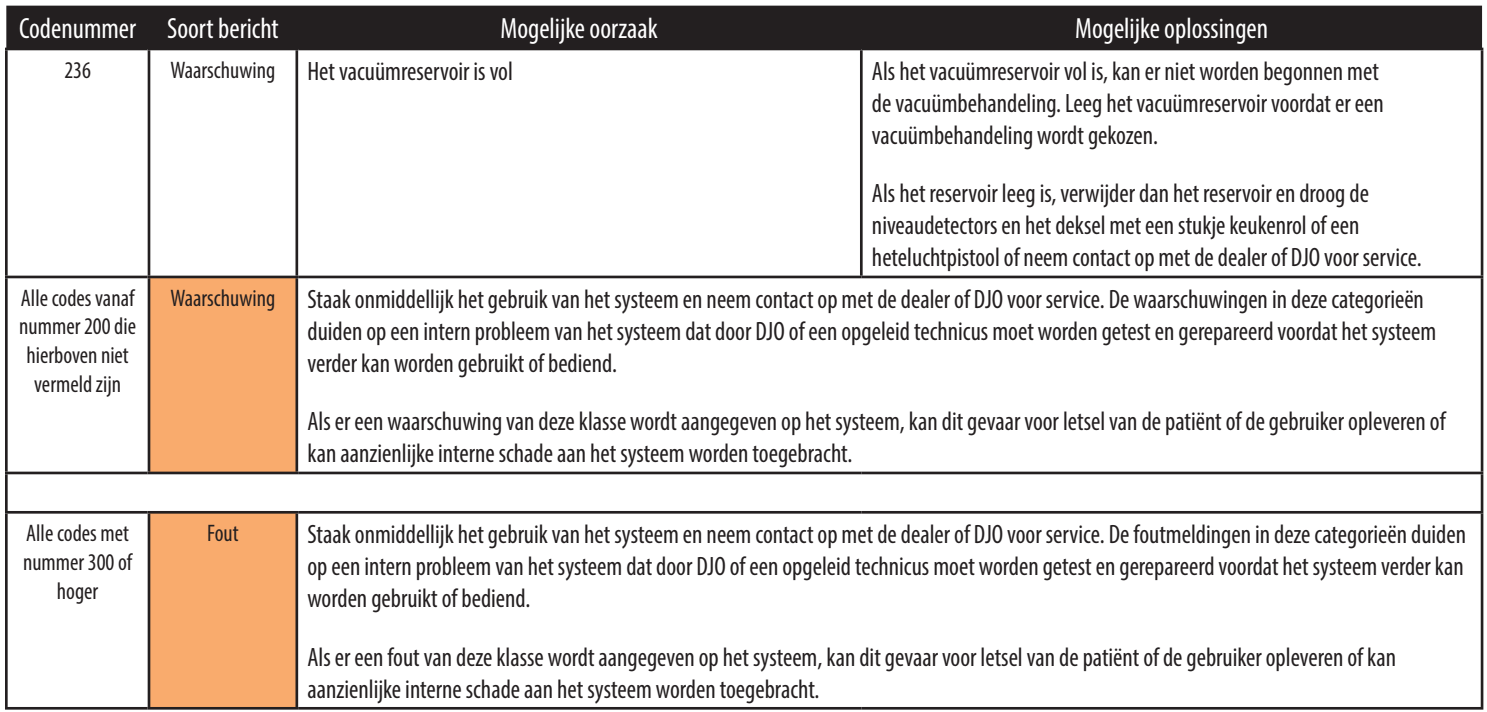

## **VERVANGINGSACCESSOIRES**

In de volgende tabel wordt de nodige informatie verschaft aan gebruikers van het Intelect® Neo klinisch therapiesysteem om de bij het systeem behorende accessoires bij te bestellen. De lijst met vervangingsaccessoires is bedoeld voor gebruik met het Intelect® Neo klinisch therapiesysteem. Geef bij de bestelling het overeenkomstige onderdeelnummer, een beschrijving en het gewenste aantal aan.

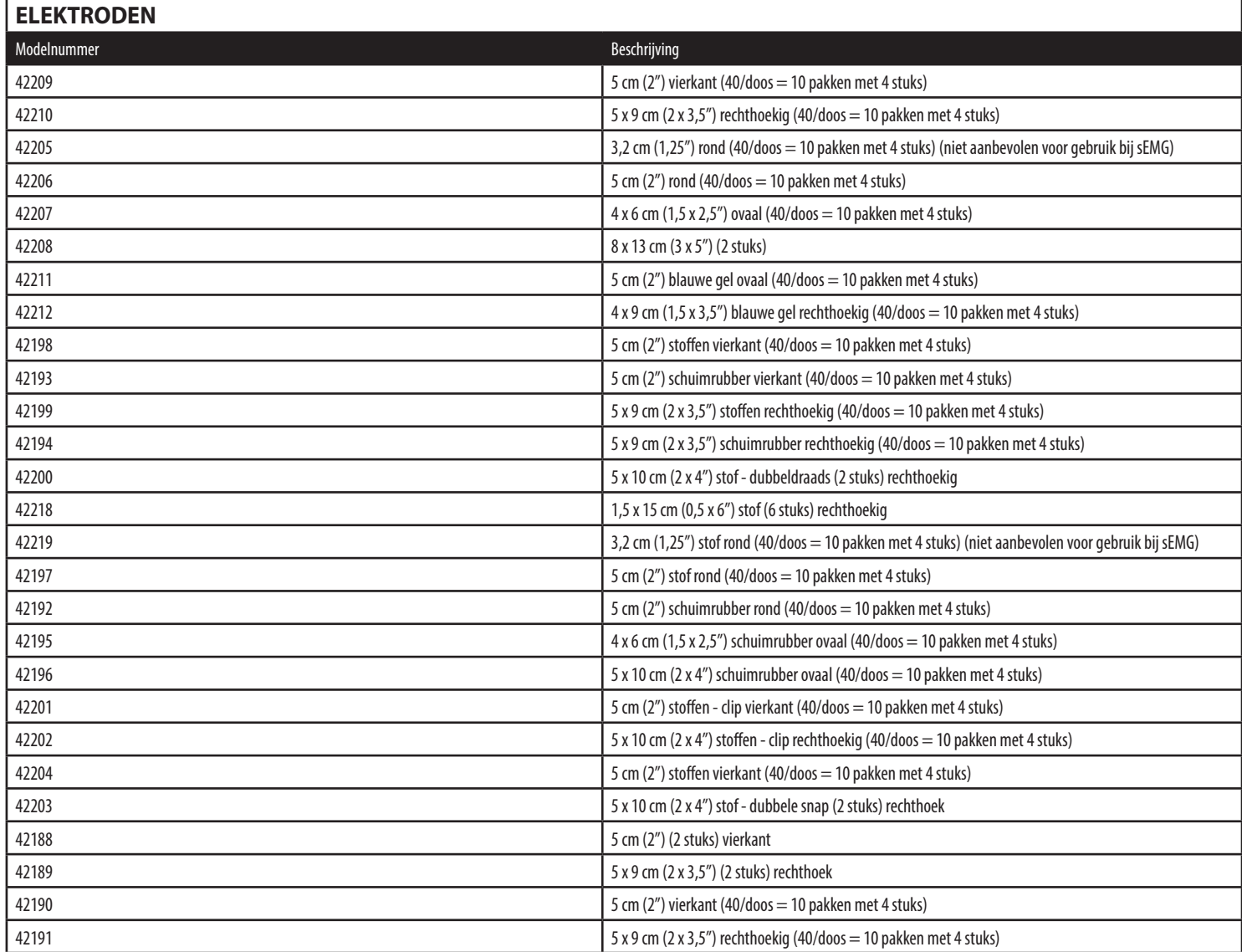

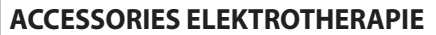

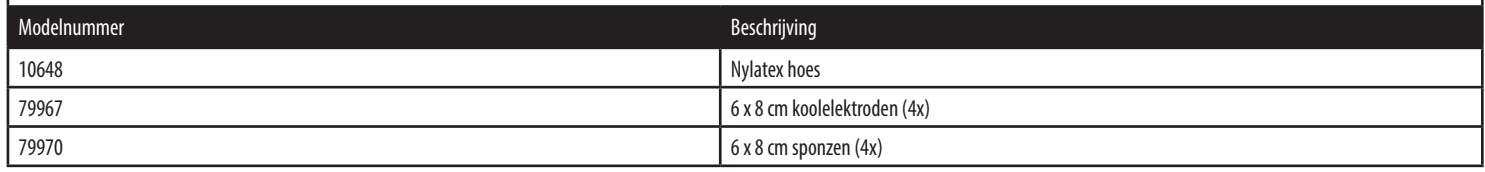

## **VERVANGINGSACCESSOIRES (VERVOLG)**

# **ALGEMENE ACCESOIRES**

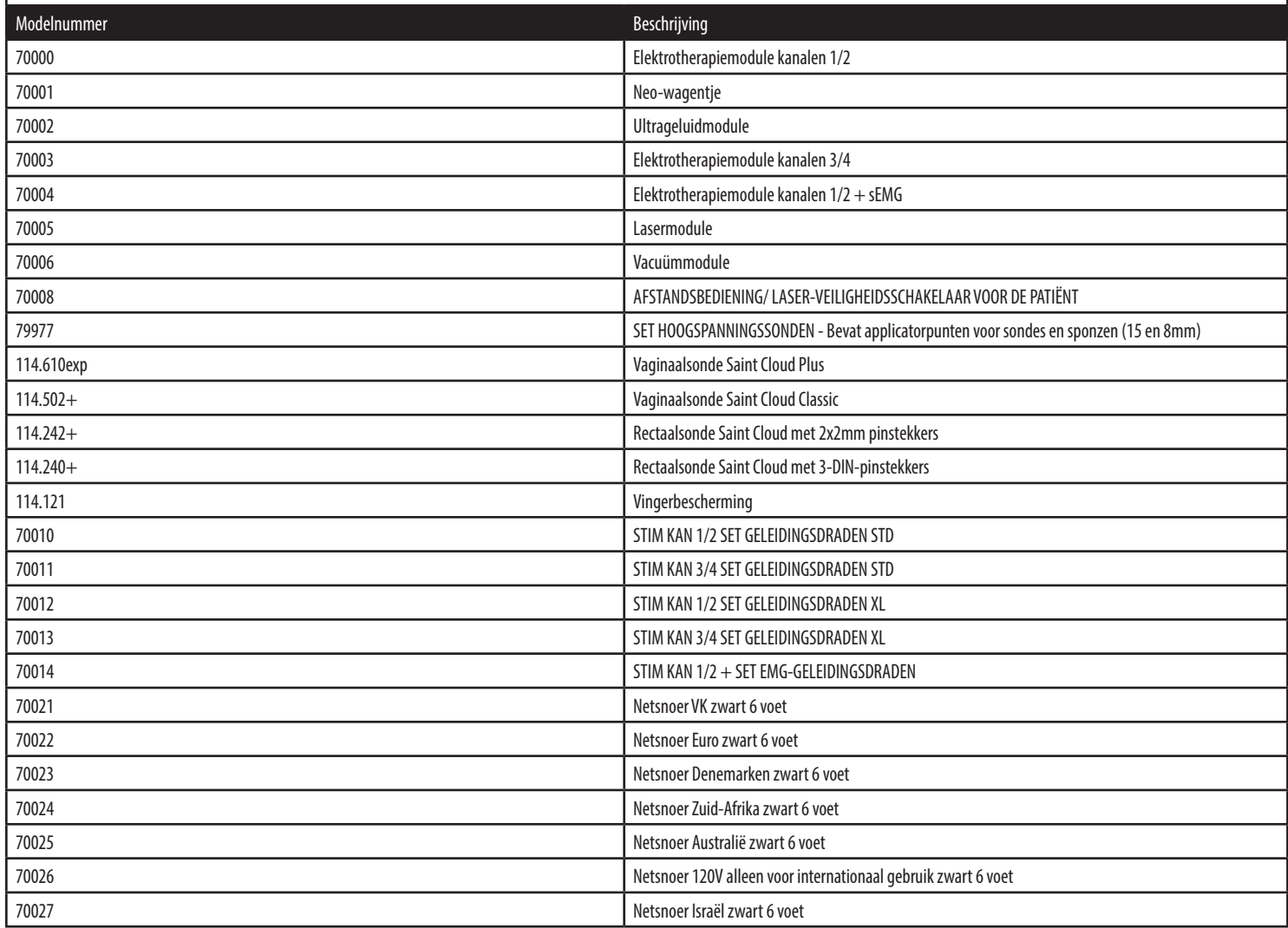

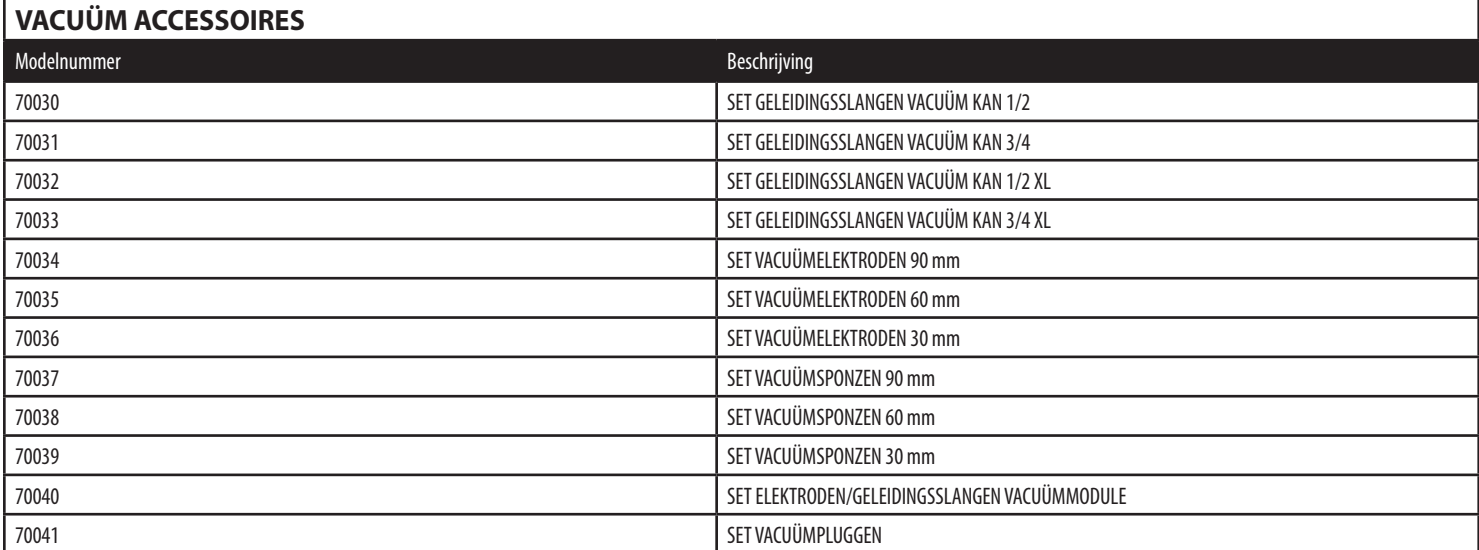

## **VERVANGINGSACCESSOIRES (VERVOLG)**

# **IONTOFORESE-ELEKTRODEN - DUPEL B.L.U.E.**

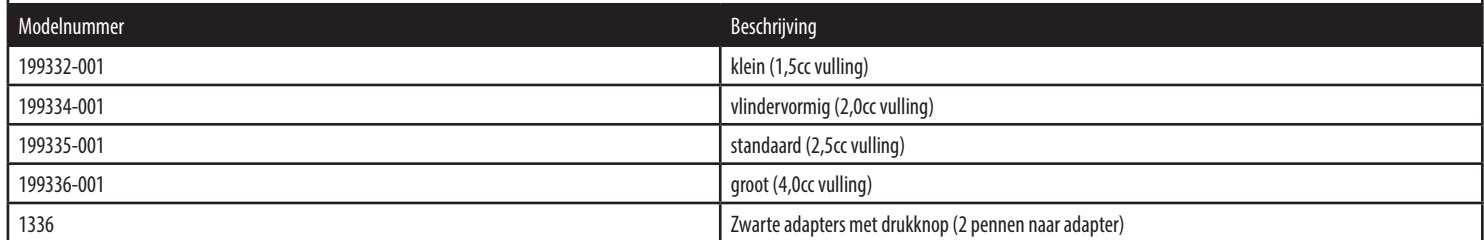

# **ULTRAGELUIDAPPLICATOREN EN GEL**

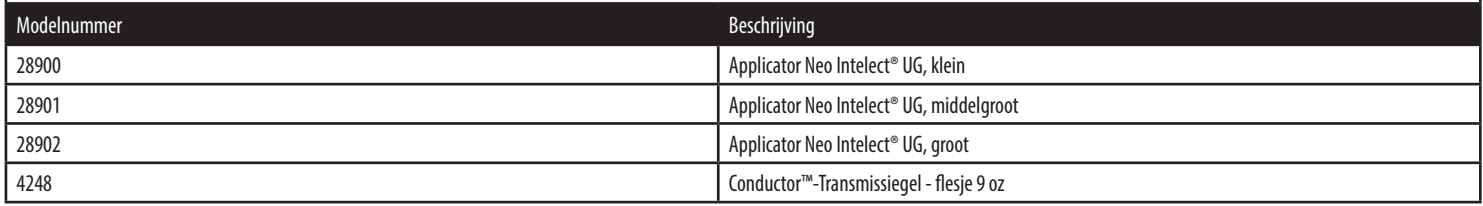

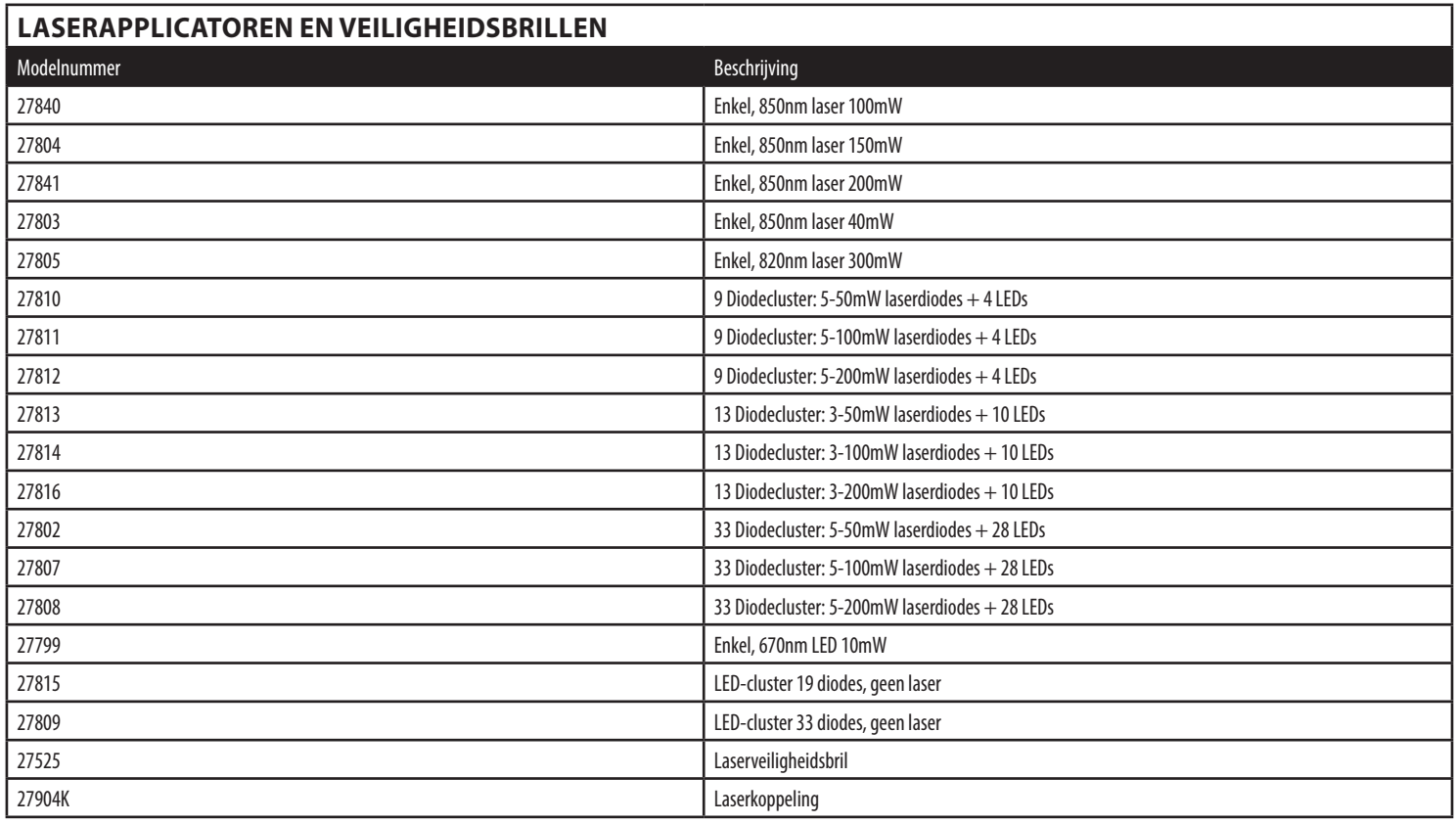

### **REINIGEN VAN HET INTELECT® NEO KLINISCH THERAPIESYSTEEM**

Zolang het systeem niet is aangesloten op de netvoeding, kunt u het toestel reinigen met een schone, pluisvrije doek die is bevochtigd met water en een milde antibacteriële zeep. Als een meer steriele reiniging is vereist, gebruikt u een met een antimicrobieel reinigingsmiddel bevochtigd doekje.

Het systeem niet in vloeistoffen onderdompelen. Als het toestel per ongeluk in een vloeistof wordt ondergedompeld, neem dan onmiddellijk contact op met de dealer of met de technische dienst van DJO. Een toestel dat binnenin nat is geworden, mag pas weer worden gebruikt nadat het door een opgeleid technicus is geïnspecteerd en getest.

Zorg dat er geen vloeistoffen in de ventilatieopeningen van de optionele modules binnendringen. Dit kan blijvende beschadiging veroorzaken aan de modules.

### **Reinigen van het lcd-scherm**

Reinig het scherm van het therapiesysteem met een schone droge doek op dezelfde manier als bij een computerscherm. Gebruik geen schurende stoffen of chemicaliën of vloeistoffen.

## **ONDERHOUD VACUÜMMODULE**

### **Reinigen van de vacuümmodule**

- zolang het systeem niet is aangesloten op de netvoeding, kunt u de vacuümmodule reinigen met een schone, pluisvrije doek die is bevochtigd met water en een milde antibacteriële zeep. Als een meer steriele reiniging is vereist, gebruikt u een met een antimicrobieel reinigingsmiddel bevochtigd doekje.
- De vacuümmodule niet in vloeistoffen onderdompelen. Als de vacuümmodule per ongeluk in een vloeistof wordt ondergedompeld, neem dan onmiddellijk contact op met de dealer of met de technische dienst van DJO. Een module die binnenin nat is geworden, mag pas weer worden gebruikt nadat deze door een opgeleid technicus is geïnspecteerd en getest.

### **Reinigingsaanwijzingen voor de elektroden en zuignappen**

• een niet-chloorhoudende, zachte antibacteriële oplossing kan met een doekje worden aangebracht en worden afgeveegd of aan de lucht gedroogd. Dit wordt aangeraden tussen de patiëntenbehandelingen. Deze elektroden kunnen meerdere malen worden gebruikt als ze op de juiste wijze worden onderhouden en gereinigd.

### **Reinigingsaanwijzingen voor de sponzen**

• de bijbehorende sponzen zijn echter aanbevolen voor gebruik bij één patiënt en moeten voor en na elke therapiesessie gereinigd worden met een oplossing met 70% alcohol.

### **Legen van het reservoir**

• draag bij het legen van het reservoir operatiehandschoenen. Om het reservoir leeg te laten lopen moet u het naar rechts draaien, zoals hieronder afgebeeld. Verwijder de inhoud volgens de nationale, provinciale of plaatselijke voorschriften voor afvalverwijdering.

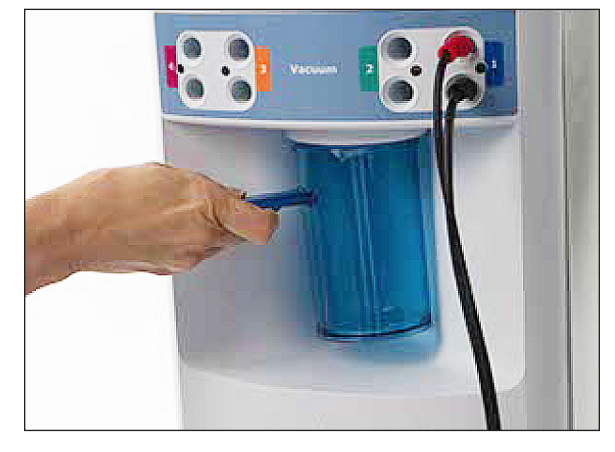

### **Spoelen van de geleidingsslangen en het reservoir**

- 1. Sluit alle vier geleidingsslangen aan op de vacuümmodule. Dompel het andere uiteinde van de geleidingsslangen onder in een houder die gevuld is met ten minste 250 ml heet water waaraan één druppel afwasmiddel is toegevoegd.
- 2. Zet de vacuümmodule 'aan' en zet de intensiteit op maximum.
- 3. Herhaal deze procedure tot er geen deeltjes meer te zien zijn als het reservoir wordt geleegd.
- 4. Verwijder de inhoud van het reservoir volgens de nationale, provinciale of plaatselijke regels en voorschriften.

## **KALIBRATIEVEREISTEN**

Alle ultrageluid- en laserapplicatoren moeten jaarlijks in de fabriek worden gekalibreerd. Slechts de applicatoren dienen naar de fabriek of naar een opgeleid technicus te worden gestuurd voor deze procedure.

**OPMERKING:** Het toestel is gekalibreerd tijdens de fabricage en is klaar voor gebruik bij levering.

## **AFVOEREN VAN HET TOESTEL**

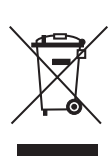

Richtlijn 2012/19/EU van de Raad inzake Afval van Elektrische en Elektronische Apparatuur (AEEA) verbiedt het verwijderen van AEEA als huishoudelijk afval. Raadpleeg de plaatselijke leverancier voor informatie over afvoer van het toestel en toebehoren.

### **INFORMATIE OVER ZEKERINGEN**

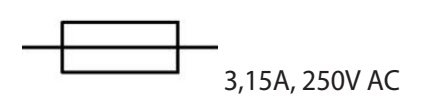

### **AANWIJZINGEN VOOR HET BIJWERKEN VAN DE SOFTWARE**

- 1. Zorg dat u een USB-flashstation met het upgradebestand in de hoofdmap bij de hand hebt.
- 2. Zet het toestel aan met het USB-station in de USB-poort. Laat het toestel de volledige initialisatie doorlopen.
- 3. Druk op de knop Hulpprogramma's op het beginscherm om naar het scherm Hulpprogramma's te gaan.
- 4. Op het scherm hulpprogramma's drukt u op het scherm "Informatie versie toestel weergeven".
- 5. Druk op de knop "Software toestel actualiseren vanaf USB" om de geactualiseerde softwarepakketten op het toestel aan te brengen.

## **KOPIE VAN DE HANDLEIDING**

Indien u een kopie van de gebruikershandleiding van het Intelect® Neo klinisch therapiesysteem wenst, artikelnummer 13-7651 (cd-versie, artikelnummer 13-7652), kunt u contact opnemen met uw plaatselijke vertegenwoordiger of de internationale klantenservice van DJO.

#### **Service GARANTIE VOOR REPARATIE/REPARATIE NA AFLOOP VAN DE GARANTIE**

Als het Intelect® Neo klinisch therapiesysteem of een van de bijbehorende modules gerepareerd moeten worden, kunt u contact opnemen met de verkopende dealer of de technische dienst van DJO.

Alle modules en accessoires van het therapiesysteem die aan de fabriek worden geretourneerd voor reparatie moeten voorzien zijn van de volgende informatie:

- 1. Een schriftelijke verklaring met de volgende informatie:
	- RA (retourautorisatie)-nummer opvragen bij DJO
	- modelnummer therapiesysteem of module
	- serienummer therapiesysteem of module
	- contactpersoon met telefoon- en faxnummers
	- factuuradres (voor reparaties na verstrijken garantietermijn)
	- verzendadres (waar het toestel naartoe moet worden gestuurd na de reparatie)
	- gedetailleerde beschrijving van het probleem of de symptomen
- 2. Kopie van de oorspronkelijke factuur afgegeven bij de aankoop van het therapiesysteem of de module
- 3. Verzend het toestel naar een door een erkend servicetechnicus opgegeven adres.

Reparaties aan deze toestellen mogen uitsluitend worden uitgevoerd door een servicetechnicus die door de onderneming is gecertificeerd.

De ultrageluidapplicatoren moeten jaarlijks door de fabriek of een opgeleid technicus gekalibreerd worden vanaf de datum dat ze in gebruik zijn gesteld.

Via aanschaf van de onderhoudshandleiding stelt DJO, LLC stroomschakelingen, lijsten met onderdelen, beschrijvingen en andere informatie ter beschikking die erkend technisch personeel kunnen helpen bij de reparatie van de onderdelen van de apparatuur die DJO, LLC heeft aangeduid als geschikt voor reparatie.

### **Verwachte levensduur**

De verwachte levensduur van de applicator is 5 jaar en van de controleenheid 10 jaar Als het toestel jaarlijks gekalibreerd wordt, kan de bedrijfsduur worden verlengd zolang onderhoud ter beschikking wordt gesteld door DJO of ander gecertificeerd fabriekspersoneel.

### **GARANTIE**

DJO, LLC ("Onderneming") garandeert dat het Intelect® Neo klinisch therapiesysteem, Kanaal 1/2 elektrotherapiemodule, Kanaal 1/2 elektrotherapiemodule+EMG-module, Kanaal 3/4 electrotherapiemodule, lasermodule, ultrageluidmodule en vacuümmodule ("Producten") geen defecten hebben wat betreft materialen en vakmanschap. Deze garantie blijft van kracht gedurende twee jaar (24 maanden) vanaf de oorspronkelijke aanschafdatum. Als deze producten tijdens de garantietermijn van 2 jaar niet werken wegens een materiaal- of fabricagefout, zal de Onderneming of verkopende dealer, naar keuze van de Onderneming, het betreffende Product gratis repareren of vervangen binnen een periode van dertig (30) dagen na de datum waarop het Product aan de Onderneming of de dealer is geretourneerd.

Alle reparaties aan het Product moeten worden uitgevoerd door een servicecentrum dat door de Onderneming is goedgekeurd. Alle modificaties of reparaties die zijn uitgevoerd door een onbevoegd centrum of nietgeautoriseerde groep, maken deze garantie ongeldig.

De garantietermijn voor accessoires is 90 dagen. Accessoires bestaan uit geleidingsdraden, afstandsbediening/ laserveiligheidsschakelaar voor de patiënt en elektroden.

De garantieperiode voor het therapiesysteemwagentje, de laserapplicators en de ultrageluidapplicators is één jaar (12 maanden).

Voor het deelnemen aan deze garantiedekking moet de garantieregistratiekaart voor dit product (meegeleverd bij het product) binnen tien (10) werkdagen vanaf de aankoop worden ingevuld en teruggestuurd naar de Onderneming.

Het volgende wordt niet door deze garantie gedekt:

- vervangen onderdelen of arbeid geleverd door iemand anders dan de Onderneming, de verkopende dealer of een onderhoudsmonteur van de Onderneming.
- defecten of beschadigingen veroorzaakt door arbeid die is geleverd door iemand anders dan de Onderneming, de verkopende dealer of een onderhoudsmonteur van de Onderneming.
- elk defect of elke storing in het Product veroorzaakt door verkeerd gebruik van het Product, met inbegrip van, maar niet beperkt tot, het achterwege laten van redelijk en vereist onderhoud of enig gebruik dat niet overeenkomt met de gebruikershandleiding voor het Product.

### DE ONDERNEMING IS IN GEEN GEVAL AANSPRAKELIJK VOOR INCIDENTELE OF GEVOLGSCHADE.

In sommige staten is uitsluiting of beperking van incidentele of bijkomende schade niet toegestaan, zodat bovenstaande beperking mogelijk niet voor u geldt.

Om onder de garantie vallende service te krijgen van de Onderneming of de verkopende dealer:

1. moet een schriftelijke claim binnen de garantietermijn worden ingediend bij de Onderneming of de verkopende dealer. Schriftelijke claims moeten aan de Onderneming worden gericht op het volgende adres:

DJO France SAS Centre Européen de Fret 3 rue de Bethar 64990 Mouguerre, Frankrijk  $T: + 33(0) 5 59 52 86 90$ F: + 33 (0) 5 59 52 86 91

#### en

2. moet het Product door de eigenaar worden geretourneerd aan de Onderneming of de verkopende dealer.

Deze garantie verleent u specifieke wettelijke rechten; afhankelijk van uw locatie hebt u mogelijk nog andere rechten.

De Onderneming geeft geen enkele persoon of vertegenwoordiger toestemming voor het creëren van enige andere verplichtingen of aansprakelijkheid van de Onderneming in verband met de verkoop van het Product.

Niet in de garantie opgenomen verklaringen of overeenkomsten zijn nietig en ongeldig.

DE BOVENSTAANDE GARANTIE VERVANGT ALLE ANDERE UITDRUKKELIJKE OF STILZWIJGENDE GARANTIES, INCLUSIEF GARANTIES INZAKE VERKOOPBAARHEID OF GESCHIKTHEID VOOR EEN BEPAALD DOEL.

Het resultaat van lasertherapie is dat door het weefsel van de patiënt geabsorbeerde lichtenergie biologische veranderingen in de cellen teweegbrengt en de volgende resultaten worden gerealiseerd:

- lokale verhitting voor een tijdelijke verhoging van de plaatselijke bloedsomloop
- tijdelijke verlichting van lichte spier- en gewrichtspijnen, acute pijnen en stijfheid
- ontspanning van spieren en verlichting van spierspasmen
- tijdelijke verlichting van lichte acute pijn en stijfheid naar aanleiding van artritis. De dosis en de frequentie van de behandeling kunnen worden aangepast om het gewenste effect te realiseren.

Laserlicht met een laag vermogen onderscheidt zich op vier manieren van een gewone lichtbron:

- het is veel intenser,
- het is gericht,
- het is monochromatisch.
- het is coherent.

De meeste lasers bestaan uit een kolom van actief materiaal met een gedeeltelijk reflecterende spiegel aan één kant en een volledig reflecterende spiegel aan de andere kant. Het actieve materiaal kan vast (robijnkristal), vloeibaar of gasvormig (HeNe, CO<sub>2</sub>, enz.) zijn. Laserlicht met een laag vermogen heeft unieke fysieke eigenschappen die een gewone lichtbron niet heeft. Dat is de reden waarom laserlicht in vergelijking met andere lichtbronnen zo doeltreffend is bij genezende behandelingen. Er zijn meer dan 100 dubbelblinde positieve onderzoeken die het klinische effect van LLLT (lasertherapie met een laag vermogen) bevestigen. Er zijn meer dan 2500 wetenschappelijke rapporten gepubliceerd. Het boek *Laser Therapy - Clinical Practice and Scientific Background* van Jan Tunér en Lars Hode is een goed naslagwerk voor literaire documentatie.

Er is geen exacte grens met betrekking tot de penetratie van het licht. Het licht wordt zwakker naarmate het dieper door het oppervlak penetreert. Er is echter wel een bepaalde grens waar de lichtintensiteit zo laag is dat er geen biologisch effect van het licht meer wordt geregistreerd. Deze grens, waar het effect stopt, noemt men de grootste actieve diepte. Behalve van de bovenstaande factoren is deze diepte ook afhankelijk van het type weefsel, pigmentatie en vuiltjes op de huid. Vetweefsel is transparanter dan spierweefsel. Laserstralen kunnen gemakkelijker doordringen in vetweefsel dan in spierweefsel omdat de hemoglobine in het bloed het licht op aanzienlijke wijze absorbeert en spierweefsel met veel vascularisatie maakt het doordringen van laserstralen moeilijker.

**OPMERKING:** Sommige laserapplicatoren kunnen een waarneembaar warmtegevoel veroorzaken, vooral ter hoogte van harige lichaamsdelen en op gevoelige weefsels, zoals de lippen.

## **WENKEN VOOR DE BEHANDELING**

### **Contact**

Voor optimale resultaten moet de applicator contact maken met de huid van de patiënt.

### **Plaats applicator**

Door de kenmerken van laserstralen is de hoek waaronder het licht de huid van de patiënt binnendringt zeer belangrijk. Daarom moet de lens van de applicator altijd parallel met het te behandelen gebied worden gehouden.

### **Behandelen van gewrichten**

Als u lasertherapie toepast op het gewricht van een patiënt, worden betere resultaten bereikt als de laserenergie op het gewricht wordt afgegeven terwijl het gewricht zich in een open positie bevindt (bv. de gebogen knie). Probeer deze methode echter niet als deze voor de patiënt ongemakkelijk is.

### **Keuze van applicator**

Als het letsel dat u wenst te behandelen zeer klein is (een speldenprik), hoeft u het lichaamsdeel slechts te behandelen met een applicator met één enkele diode. Als het gebied rond de te behandelen plek gevoelig is, wordt u aangeraden eerst een behandeling toe te passen met een applicator met één diode en dat u vervolgens een applicator met een cluster van dioden gebruikt voor het omringende gebied.

### **Koude en warmte**

Als u van plan bent koude of warmte toe te passen in samenhang met de lasertherapie, moeten de volgende richtlijnen worden aangehouden:

- gebruik koude vóór de lasertherapie. Hierdoor vertraagt de doorstroming van rode bloedcellen en neemt de hoeveelheid energie die uit het gebied wordt verwijderd af.
- gebruik warmte na de behandeling. Dit bevordert de doorstroming van rode bloedcellen waardoor er meer energie uit het gebied kan worden verwijderd.

### **GEBRUIKTE TERMEN**

**Applicator** – Het handbediend samenstel waarmee laserenergie wordt toegediend; de applicator bestaat uit een laserkop, diode en aanverwante elektronica.

**Collimerend** – De vorm van de laserstraal. De laserstraal is noch gericht, noch verstrooid en lijkt bij toepassing op een zuil.

**Continue modus** – Het uitgangsvermogen van de laser wordt niet onderbroken tijdens de behandelingsduur

**Dosering** – Meting van de intensiteit van de laserenergie ter hoogte van het te behandelen gebied. De maateenheid is joule of joule/cm<sup>2</sup>

**Energie** – Gemeten in joule; energie stemt overeen met de behandelingsduur vermenigvuldigd met het vermogen. De energiedichtheid is gelijk aan het uitgangsvermogen vermenigvuldigd met de behandelingsduur en gedeeld door de oppervlakte van de behandelplek (cm2 ). Hierdoor krijgt men een specifiekere meting van de afgegeven energie.

**Frequentie** – Pulserende frequenties tussen 8 en 10.000 Hz kunnen gekozen worden.

**Laserkop** – De kant van de applicator met de doorzichtige lens die in aanraking komt met de huid van de patiënt. Deze bestaat uit laserdioden met of zonder LEDs of SLDs (afhankelijk van de applicator)

**Vermogen** – Gemeten in watt (W); het vermogen in watt is recht evenredig met de behandelingstijd en penetratie van de laserenergie. Dioden met een hoog vermogen verminderen de behandelingsduur van de patiënt en geven meer energie af op grotere diepte. De energieafgifte kan continu of pulserend zijn

**Vermogensdichtheid** - De vermogensverhouding gedeeld door de behandelingsduur

**Pulserende modus** - Dit is de verhouding van de tijdsduur "Aan" ten opzichte van de "Totale" tijdsduur van de cyclus uitgedrukt in procent. Hoe lager het percentage, hoe lager de tijdelijke gemiddelde intensiteit. 100% stemt overeen met continue laserstralen. Pulserende modus stemt overeen met 90% aan en 10% uit

**OPMERKING:** Pulserende modus is ook een equivalent voor werkcyclus.

**Laserpunt** - Het oppervlak van de LED-, SLD- of laserstraal bij het verlaten van de lens

**Behandelingsgebied** - Het weefselgebied waarop de LED-, SLD- of laserstraal wordt gericht en waarbij er rekening wordt gehouden met de golflengte, divergentiehoeken en penetratiediepte. Dit is het oppervlak dat wordt gebruikt voor het berekenen van de dosering.

**Behandelingsduur** – Gemeten in seconden; het is de voorgestelde duur per laserpunt tijdens welke de behandeling wordt uitgevoerd

**Golflengte** – De golflengte wordt gemeten in nanometer (nm). Het is de belangrijkste parameter voor een doeltreffende behandeling omdat verschillende golflengten verschillende fysiologische effecten veroorzaken. Oppervlakkige huidaandoeningen blijken het doeltreffendst te kunnen worden behandeld bij een golflengte van 600-700 nm, terwijl diepere laesies van spieren of ligamenten en gewrichtsaandoeningen beter worden behandeld bij een hogere golflengte van 700-1000 nm.

## **ELEKTROMAGNETISCHE COMPATIBILITEIT (EMC)**

Het Intelect® Neo klinisch therapiesysteem is getest en men heeft vastgesteld dat het toestel voldoet aan de elektromagnetische compatibiliteits (EMC)-grenzen voor medische hulpmiddelen van IEC 60601-1-2. Deze grenzen zijn vastgesteld om voldoende bescherming te garanderen bij schadelijke storingen bij een gangbare medische installatie.

De onderstaande richtlijnen zijn bedoeld om de elektromagnetische compatibiliteit (EMC) mede te bevorderen in de omgeving van het aangegeven gebruik voor het Intelect® Neo klinisch therapiesysteem.

- **• Gebruik de beschikbare hulpbronnen** zoals EMCdeskundigen en –publicaties en –webpagina's op Internet inzake het onderwerp EMC bij medische hulpmiddelen;
- **• Evalueer** de elektromagnetische omgeving van de instelling (bv. bepaal waar de radiozenders zich bevinden in en rondom de instelling) en bepaal de ruimten waar de belangrijkste medische hulpmiddelen worden gebruikt;
- **• Beheer** de elektromagnetische omgeving, RF-zenders en alle elektrische en elektronische apparatuur, inclusief medische hulpmiddelen, om het risico van elektromagnetische storingen (EMI) van medische hulpmiddelen te beperken en om te voldoen aan de EMC-normen;
- **• Coördineer** de aankoop, de installatie, het onderhoud en het beheer van alle elektrische en elektronische in de instelling gebruikte apparatuur om te voldoen aan de EMC-normen;
- **• Instrueer** het personeel van de gezondheidsinstelling, contractanten, bezoekers en patiënten inzake EMC en EMI en hoe ze de EMI van medische hulpmiddelen kunnen herkennen en de daarmee verbonden risico's tot het minimum kunnen beperken;
- **• Stel schriftelijke beleidsregels en procedures op** waarin de bedoelingen en methoden staan vermeld die de gezondheidsinstelling hanteert om het risico op EMI van medische hulpmiddelen te beperken en om te voldoen aan de EMC-normen **en voer deze uit**;
- **• Meld** EMI-kwesties aan het 'MedWatch'-programma van de Amerikaanse FDA en geef EMI/EMC-ervaringen door aan collega's in medische/technische publicaties en op congressen.

Meer informatie is te vinden in een veelomvattend document met EMC-richtlijnen voor

gezondheidszorginstellingen dat in samenwerking met de FDA is opgesteld door de Advancement of Medical Instrumentation (AAMI) **Technical Information Report (TIR) 18, Guidance on Electromagnetic Compatibility of Medical Devices for Clinical/Biomedical Engineers. AAMI** 

### **TIR 18-1997. Arlington, Virginia: Association for the Advancement of Medical Instrumentation; 1997**.

### **Let op:**

Bij medische elektrische toestellen moeten speciale voorzorgsmaatregelen worden genomen wat betreft EMC en ze moeten geïnstalleerd en bediend worden volgens deze aanwijzingen. Er bestaat kans dat een hoog niveau van uitgestraalde of geleide radiofrequente elektromagnetische interferentie (EMI) van draagbare en mobiele RFcommunicatieapparatuur of andere krachtige of dichtbij zijnde radiofrequente bronnen storingen kan veroorzaken in de werking van het ultrageluidsysteem. Een EMI-storing kan blijken uit o.a. verslechtering of vervorming van het beeld, instabiele meetresultaten, apparatuur die niet meer werkt of anderszins onjuist functioneert. Als dit gebeurt, onderzoek dan de plek van de storing en neem de volgende maatregelen om de bron(nen) te elimineren.

- Zet de apparatuur in de nabijheid uit en aan om de storende apparatuur te isoleren.
- Zet de storende apparatuur anders of elders neer
- Vergroot de afstand tussen de storende apparatuur en het ultrageluidsysteem.
- Controleer het gebruik van frequenties in de buurt van de frequenties van het ultrageluidsysteem.
- Verwijder toestellen die zeer gevoelig zijn voor EMI.
- Verlaag het vermogen van interne bronnen waar de instelling controle over heeft (zoals oppiepsystemen).
- Etiketteer toestellen die gevoelig zijn voor EMI.
- Instrueer het klinische personeel hoe ze potentiële EMIgerelateerde problemen kunnen herkennen.
- Elimineer of beperk EMI met technische oplossingen (zoals afscherming).
- Beperk het gebruik van persoonlijke communicatiemiddelen (mobiele telefoons, computers) in ruimten waar zich voor EMI gevoelige toestellen bevinden.
- Deel relevante EMI-informatie mee aan anderen, vooral als wordt overwogen nieuwe apparatuur aan te schaffen die EMI kan veroorzaken.
- Koop medische hulpmiddelen die voldoen aan de EMCnormen van IEC 60601-1-2 (3V/meter EMI-immuniteit, beperk storingsniveau tot 0,0014 V/meter) .

### **TABELLEN ELEKTROMAGNETISCHE COMPATIBILITEIT (EMC)**

#### **Richtlijn en verklaring van de fabrikant – elektromagnetische emissies**

Het Intelect® Neo klinisch therapiesysteem is bedoeld voor gebruik in de hieronder beschreven elektromagnetische omgeving. De klant of gebruiker van het Intelect® Neo klinisch therapiesysteem moet ervoor zorgen dat het toestel in een dergelijke omgeving wordt gebruikt.

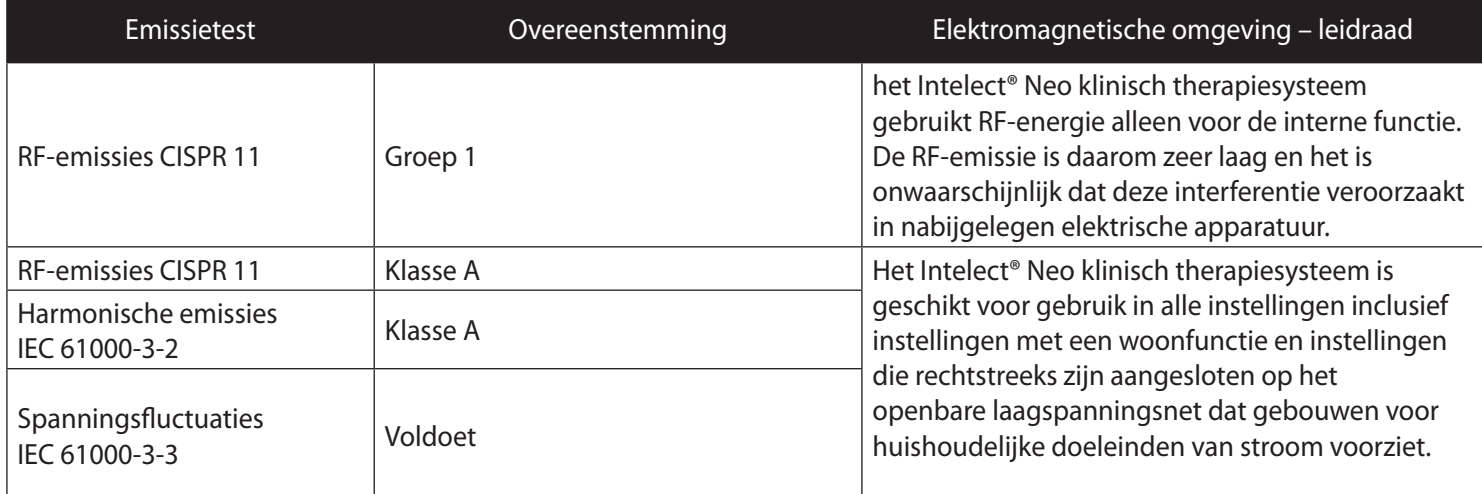

### **TABELLEN ELEKTROMAGNETISCHE COMPATIBILITEIT (EMC) (VERVOLG)**

### **Richtlijn en verklaring van de fabrikant – elektromagnetische immuniteit**

Het Intelect® Neo klinisch therapiesysteem is bedoeld voor gebruik in de hieronder beschreven elektromagnetische omgeving. De klant of gebruiker van het Intelect® Neo klinisch therapiesysteem moet ervoor zorgen dat het toestel in een dergelijke omgeving wordt gebruikt.

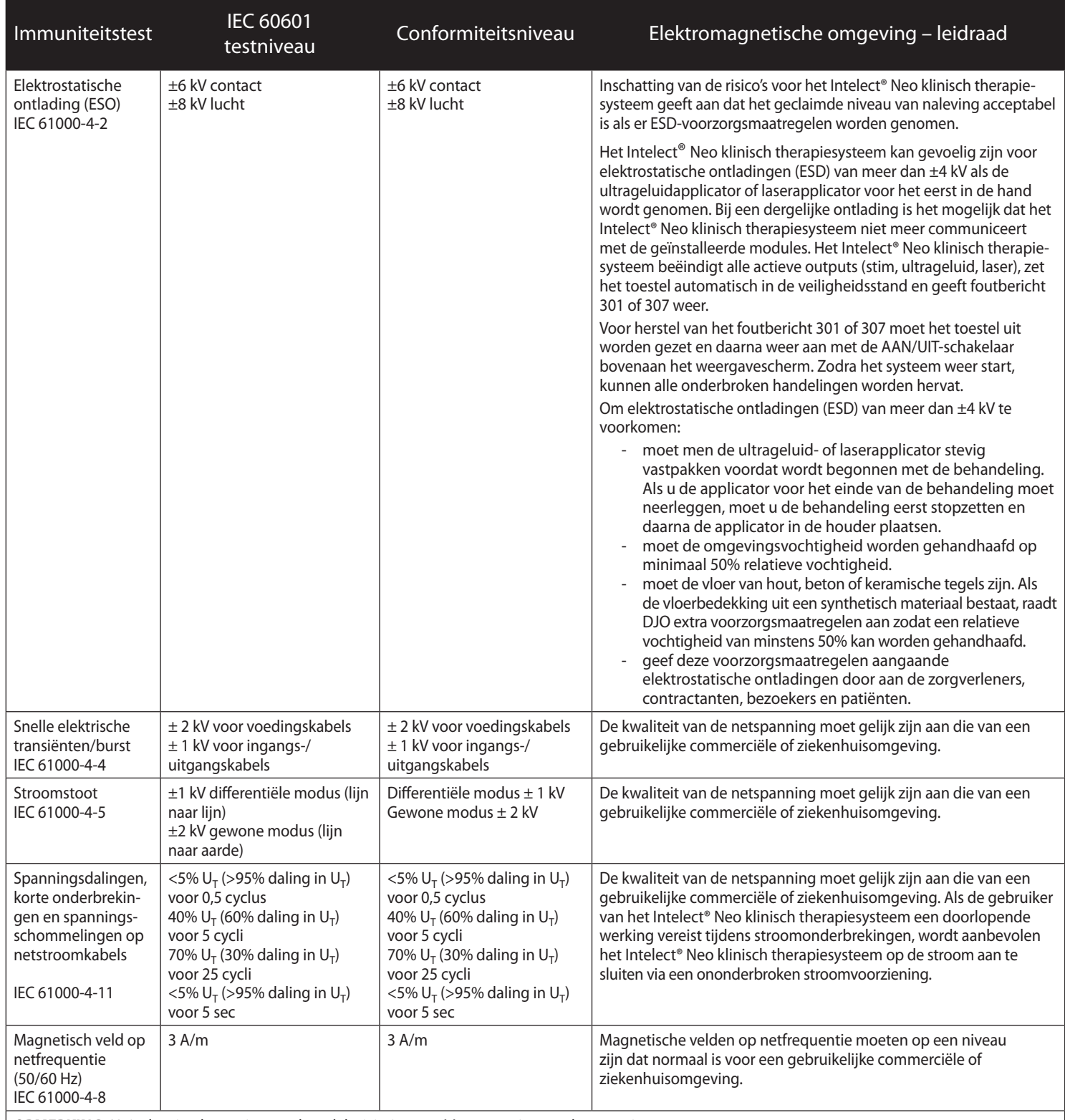

**OPMERKING:** U<sub>T</sub> is de wisselspanning van het elektriciteitsnet vóór toepassing van het testniveau.

### **TABELLEN ELEKTROMAGNETISCHE COMPATIBILITEIT (EMC) (VERVOLG)**

#### **Richtlijn en verklaring van de fabrikant – elektromagnetische immuniteit**

Het Intelect® Neo klinisch therapiesysteem is bedoeld voor gebruik in de hieronder beschreven elektromagnetische omgeving. De klant of gebruiker van het Intelect® Neo klinisch therapiesysteem moet ervoor zorgen dat het toestel in een dergelijke omgeving wordt gebruikt.

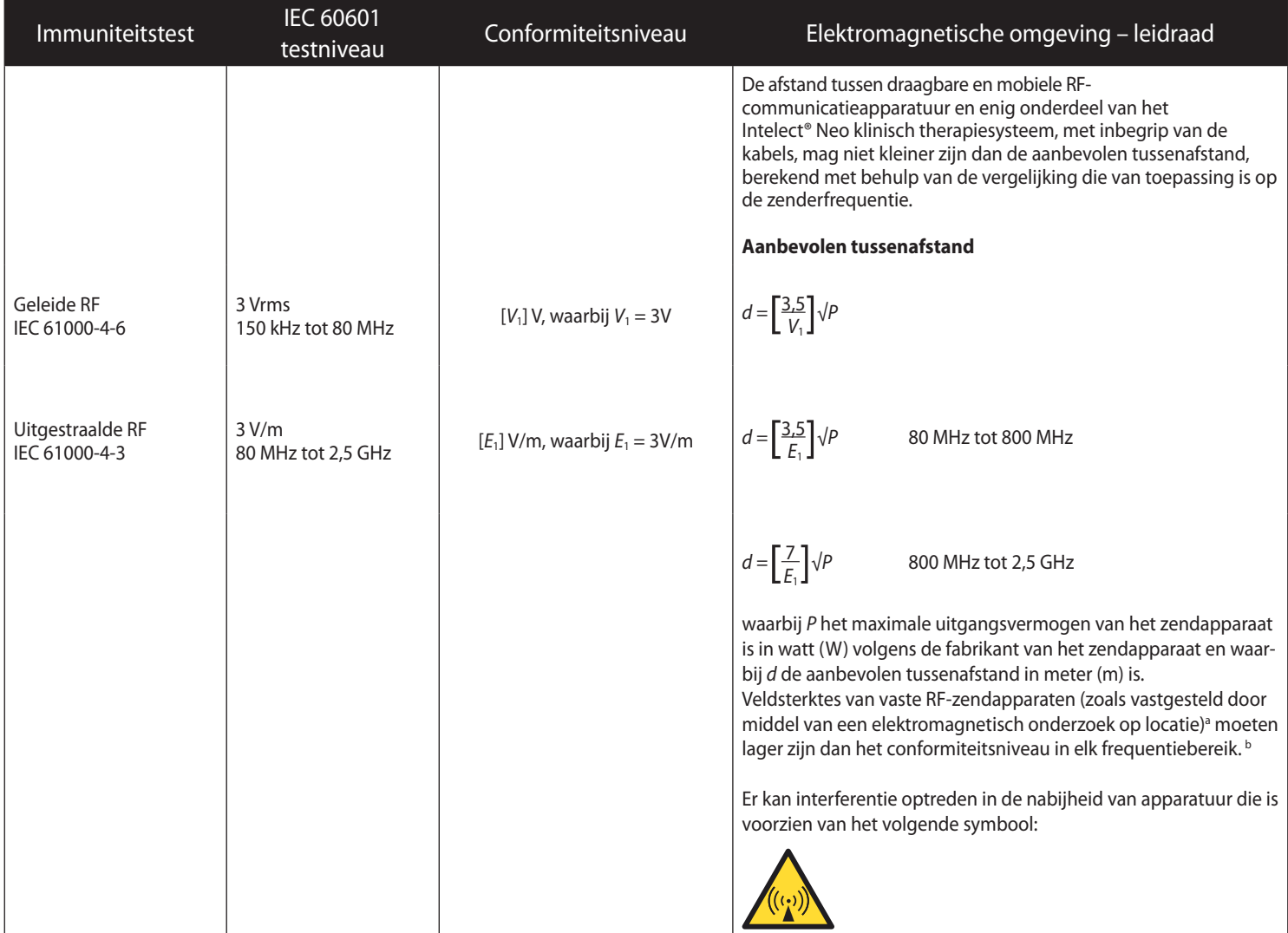

**OPMERKING 1:** Bij 80 MHz en 800 MHz is het hoogste frequentiebereik van toepassing.

**OPMERKING 2:** Deze richtlijnen zijn wellicht niet in alle situaties van toepassing. Elektromagnetische voortplanting wordt beïnvloed door absorptie en reflectie door gebouwen, objecten en personen.

a Veldsterktes van vaste transmitters, zoals basisstations voor radio's, telefoons (mobiel/draadloos), landmobiele radio's, amateurradio's, radio-uitzendingen via AM/FM en tv-uitzendingen kunnen niet met nauwkeurigheid theoretisch worden voorspeld. Om de elektromagnetische omgeving als gevolg van vaste RF-zenders vast te stellen, moet er een elektromagnetisch onderzoek ter plaatse worden overwogen. Als de gemeten veldsterkte op de locatie waar het Intelect® Neo klinisch therapiesysteem wordt gebruikt hoger is dan het hierboven vermelde toepasselijke RF-conformiteitsniveau, dan moet worden gecontroleerd of het Intelect® Neo klinisch therapiesysteem normaal functioneert. Als abnormale prestaties worden waargenomen, kunnen aanvullende maatregelen noodzakelijk zijn, zoals het anders richten of het op een andere plaats zetten van het toestel.

<sup>b</sup> In het frequentiebereik van 150 kHz tot 80 MHz moet de veldsterkte minder dan [*V*1] V/m bedragen.

### **TABELLEN ELEKTROMAGNETISCHE COMPATIBILITEIT (EMC) (VERVOLG)**

# **Aanbevolen tussenafstand tussen**

### **draagbare en mobiele RF-communicatieapparatuur en het Intelect® Neo klinisch therapiesysteem**

Het Intelect® Neo klinisch therapiesysteem is bedoeld voor gebruik in een elektromagnetische omgeving waarin uitgestraalde RF-storingen worden bewaakt. De klant of gebruiker van het Intelect® Neo klinisch therapiesysteem kan elektromagnetische interferentie helpen voorkomen door een minimumafstand tussen draagbare en mobiele RFcommunicatieapparatuur (transmitters) en het Intelect® Neo klinisch therapiesysteem aan te houden zoals hieronder uiteengezet, op basis van het maximumvermogen van de communicatieapparatuur.

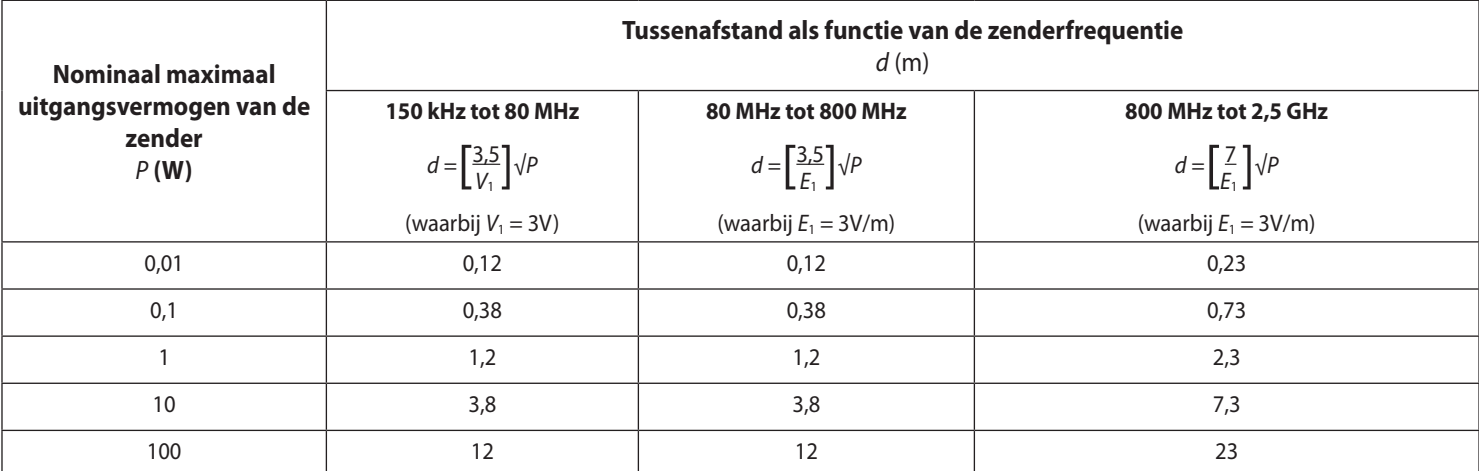

Voor zenders met een nominaal maximumvermogen dat niet hierboven is vermeld, kan de aanbevolen tussenafstand d in meter (m) worden geschat met behulp van de vergelijking die van toepassing is op de zenderfrequentie, waarbij P staat voor het nominale maximumvermogen van de zender in watt (W) volgens de zenderfabrikant.

**OPMERKING 1:** Bij 80 MHz en 800 MHz is de afstand voor het hoogste frequentiebereik van toepassing.

**OPMERKING 2:** Deze richtlijnen zijn wellicht niet in alle situaties van toepassing. Elektromagnetische voortplanting wordt beïnvloed door absorptie en reflectie door gebouwen, objecten en personen.

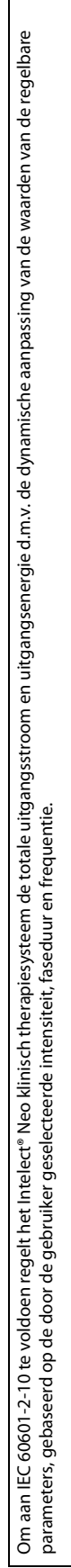

Het systeem hanteert de berekeningen in de onderstaande tabel om de energieafgifte op dynamische wijze aan te passen en te voldoen aan IEC 60601-2-10. Alle berekeningen zijn gebaseerd op een<br>*Weerstandsbelosting (R) = 500* 

CC: Constante stroom<br>CV: Constante spanning

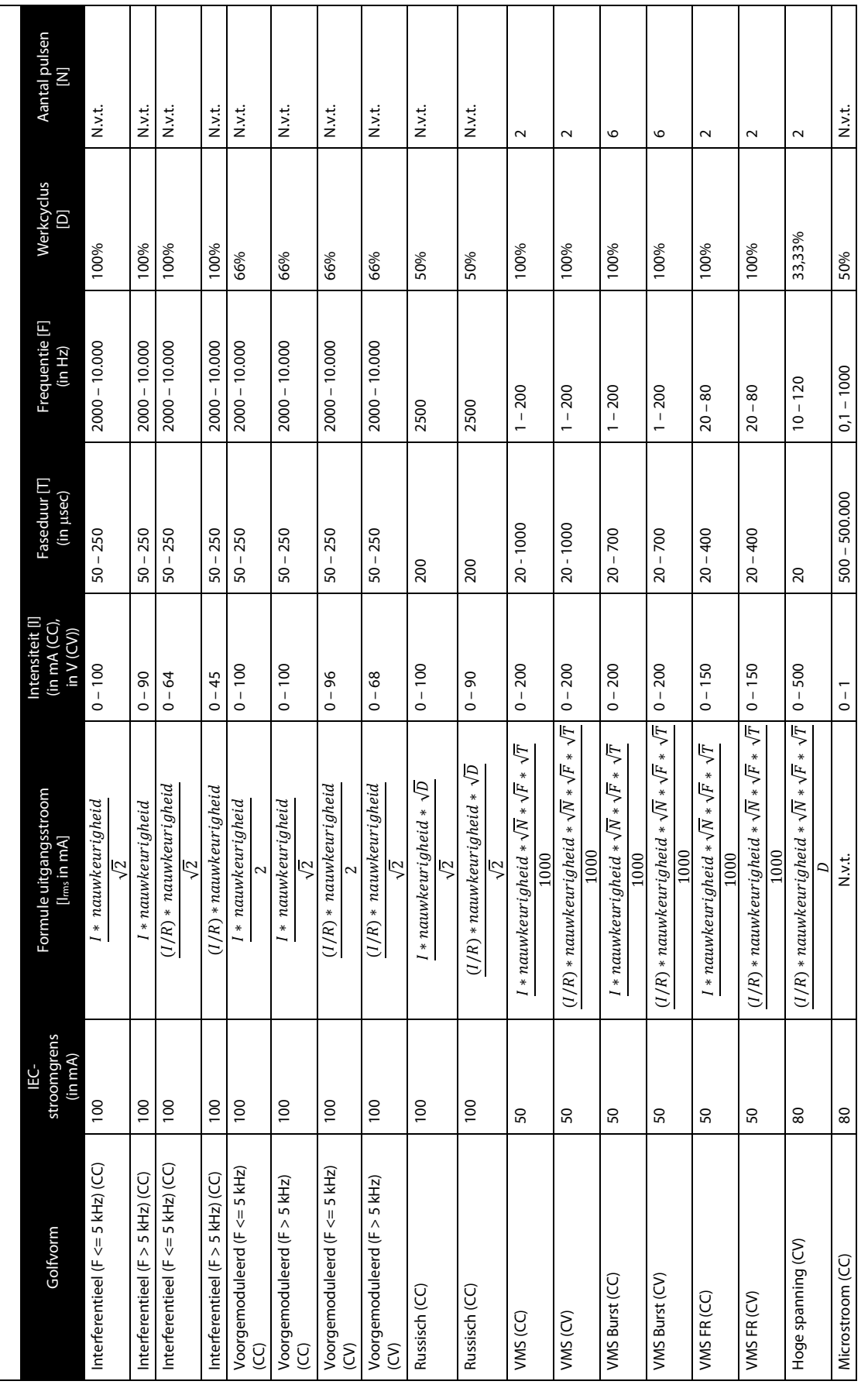

**BIJLAGE 3** 

## **GOLFVORMFORMULES (VERVOLG)**

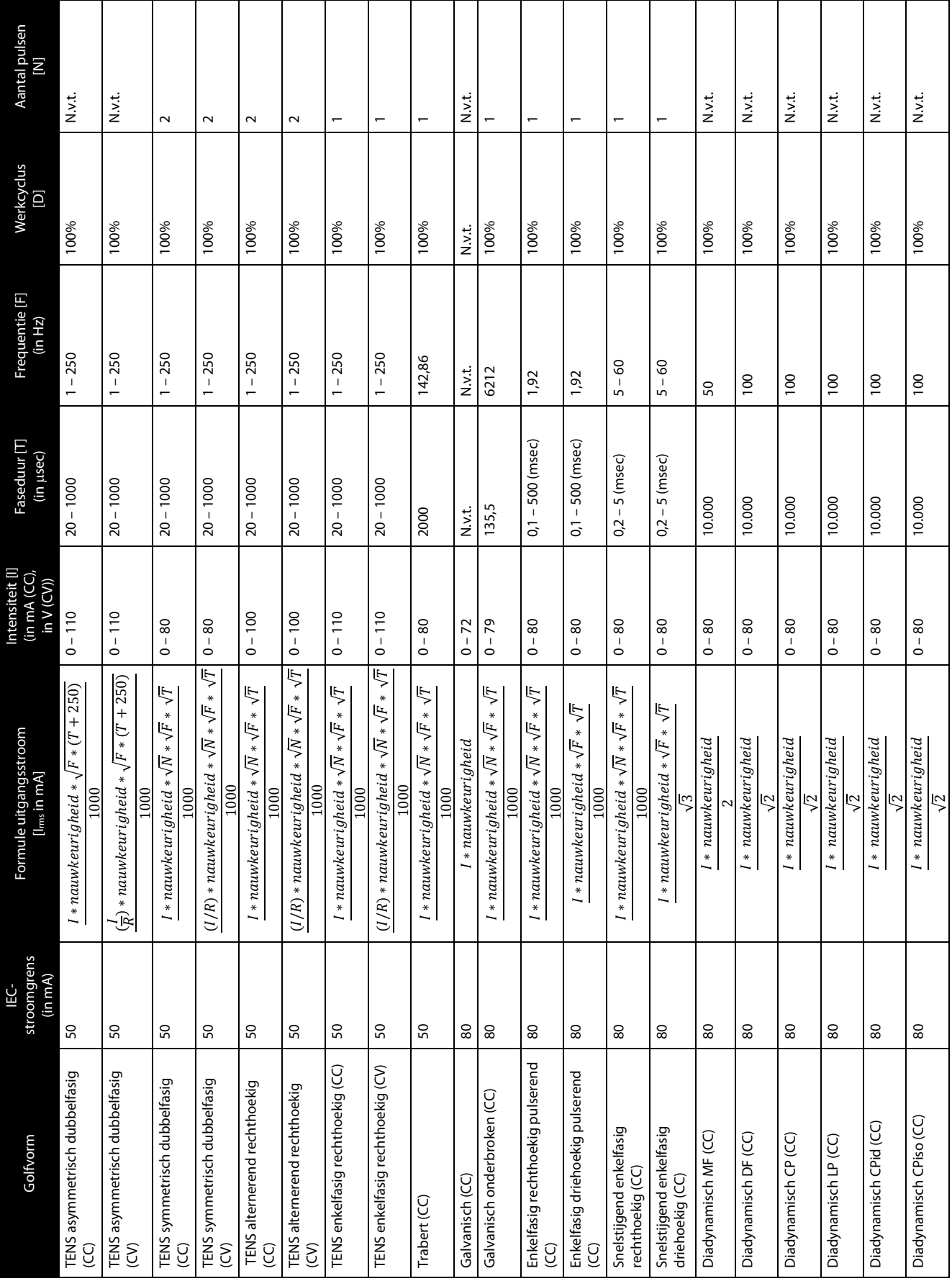

## **GOLFVORMFORMULES (VERVOLG)**

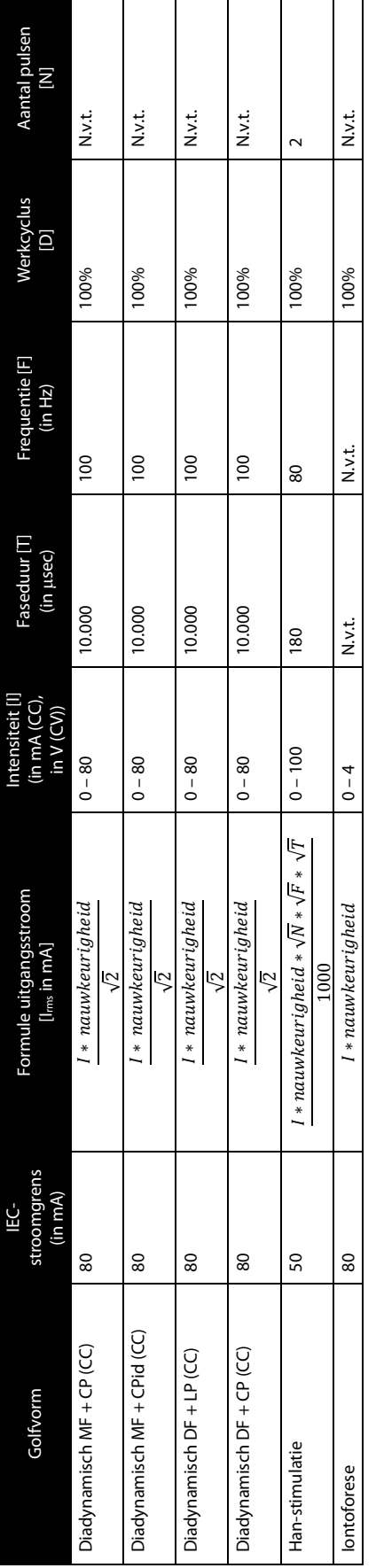

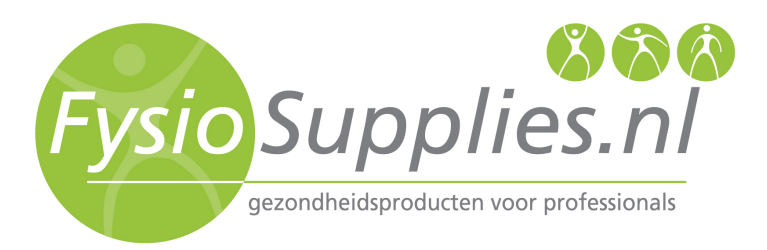

FysioSupplies Bornholmstraat 80 9723 AZ Groningen Nederland +31 050 549 2206 info@fysiosupplies.nl FysioSupplies.be Bornholmstraat 80 9723 AZ Groningen Nederland +32 33 049 388 info@fysiosupplies.be